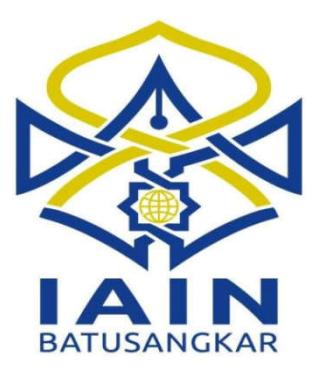

### **TUGAS AKHIR**

# **PERANCANGAN APLIKASI ANGAN PELAYANAN PERIZINAN DAN NON PERIZINAN PADA DINAS PENANAMAN MODAL DAN PELAYANAN PENANAMANMODALTERPADU SATU PINTU KOTA PADANG PANJANG BERBASIS WEB**

*Diajukan Kepada epada Program Diploma III Manajemen Informatika ManajemenInformatikaUntuk Memenuhi Syarat Guna Mencapai Gelar Ahli Madya Mencapai Gelar Dalam Bidang Ilmu Manajemen Informatika*

**Oleh :**

**JENNY RIYANTO NIM. 14 205 056**

# **PROGRAM DIPLOMA D.III MANAJEMEN INFORMATIKA INFORMATIKAISLAMFAKULTAS EKONOMI DAN BISNIS ISLAM INSTITUT AGAMA ISLAM NEGERI (IAIN) BATUSANGKAR 2018**

### **SURAT PERNYATAAN KEASLIAN**

Saya yang bertanda tangan dibawah ini:

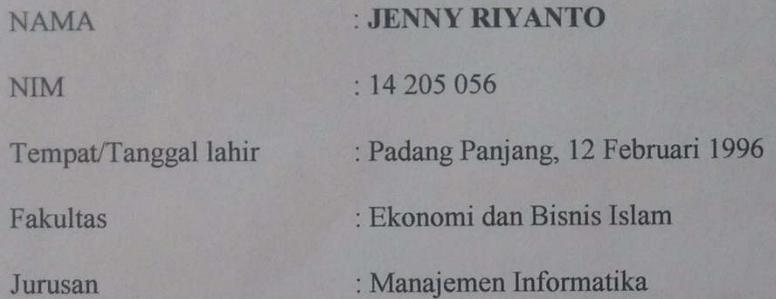

Menyatakan dengan sesungguhnya bahwa Tugas Akhir yang berjudul "PERANCANGAN APLIKASI PELAYANAN PERIZINAN DAN NON PERIZINAN PADA DINAS PENANAMAN MODAL DAN PELAYANAN TERPADU SATU PINTU KOTA PADANG PANJANG BERBASIS WEB" adalah benar karya saya sendiri bukan plagiat atau dicantumkan sumbernya.

Apabila dikemudian hari terbukti bahwa Tugas Akhir ini plagiat, maka saya bersedia menerima sanksi sesuai dengan ketentuan perundang-undangan vang berlaku, Demikian pernyataan ini saya buat dengan sebenarnya untuk digunakan sebagaimana mestinya.

> Batusangkar, 05 Februari 2018 Saya yang menyatakan **ERAI (1)** AEF389256 oxe

> > **JENNY RIYANTO** NIM. 14 205 056

#### PERSETUJUAN PEMBIMBING

Pembimbing Proposal Tugas Akhir atas Nama: Jenny Riyanto, Nim: 14 205 056 dengan Judu!, "PERANCANGAN APLIKASI PELAYANAN PERIZINAN DAN NON PERIZINAN PADA DINAS PENANAMAN MODAL DAN PELAYANAN TERPADU SATU PINTU KOTA PADANG PANJANG BERBASIS WEB" memandang bahwa Tugas Akhir yang bersangkutan telah memenuhi persyaratan Ilmiah dan dapat disetujui untuk dilanjutkan ke Sidang Munaqasyah.

Demikian persetujuan ini diberikan untuk dapat dipergunakan sebagaimana mestinya.

Ketua Jurusan Manajemen Informatika

Iswandi, M.Kom NIP. 19700510 200312 1 004 Batusangkar, 05 Februari 2018 Pembimbing

Iswandi, M.Kom NIP. 19700510 200312 1 004

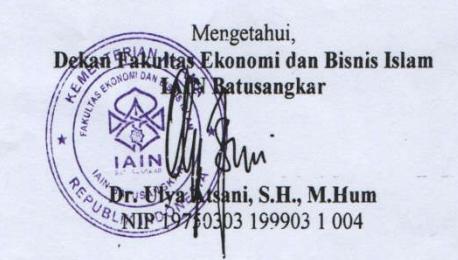

### PENGESAHAN TIM PENGUJI

Tugas Akhir yang berjudul "PERANCANGAN **APLIKASI** PELAYANAN PERIZINAN DAN NON PERIZINAN PADA DINAS PENANAMAN MODAL DAN PELAYANAN TERPADU SATU PINTU KOTA PADANG PANJANG BERBASIS WEB" oleh JENNY RIYANTO Nim. 14 205 056, telah diujikan pada Sidang Munaqasyah Institut Agama Islam Negeri (IAIN) Batusangkar, pada hari Sabtu tanggal 10 Februari 2018 dan dinyatakan telah dapat diterima sebagai salah satu syarat untuk mencapai gelar Ahli Madya Program Diploma III (D.III) Manajemen Informatika.

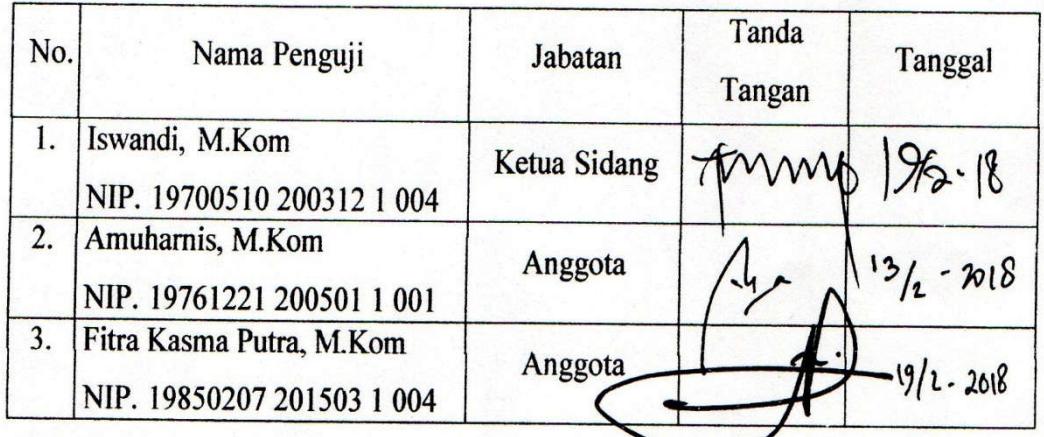

Mengetahui, Dekan Fakultas Ekonomi dan Bisnis Islam Institut Agama Islam Negeri Batusangkar

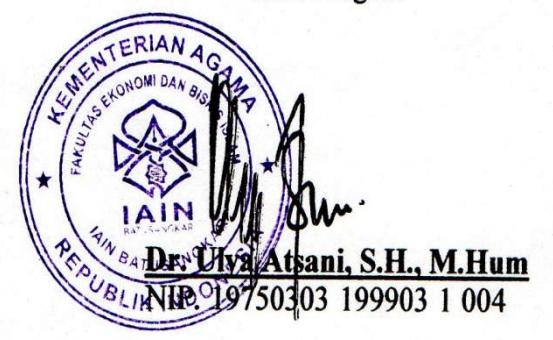

### **ABSTRAK**

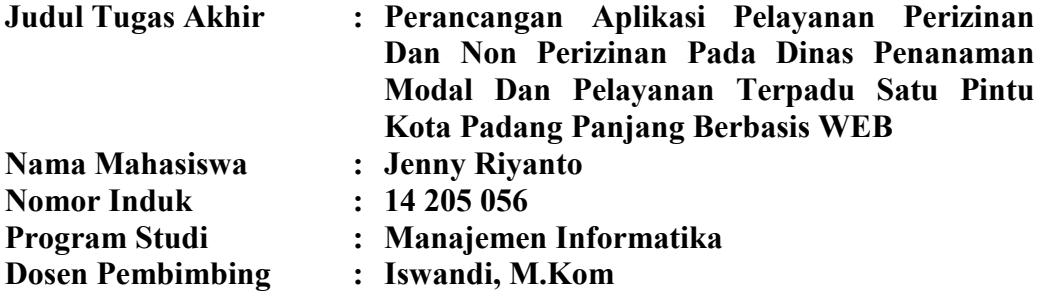

Informasi persyaratan, pendaftaran pemohon, minimnya ketersediaan formulir perizinan dan non perizinan dan penyimpanan data pemohon belum dikelola baik sehingga proses pelayanan tidak berjalan maksimal pada Dinas Penanaman Modal dan Pelayanan Terpadu Satu Pintu Kota Padang Panjang, dengan kendala proses pengolahan data yang panjang, tidak efisien dalam segi waktu dan efektifitas kerja, serta belum menggunakan penyimpanan *database*. Perancangan Aplikasi ini diharapkan akan menghasilkan informasi yang diperlukan untuk memudahkan pemohon dalam mengurus perizinan dan non perizinan. Metode penelitian yang digunakan adalah penelitian lapangan yaitu: wawancara dengan mengajukan pertanyaan melalui Tanya jawab, penelitian perpustakaan dan penelitian di laboratorium. Aplikasi ini berbasis *Dreamweavear*, dan *Database MySql* dengan tujuan dari aplikasi ini adalah untuk mempermudah pemohon dalam mengetahui informasi persyaratan pengurusan izin, pendaftaran pemohon dan mendapatkan formulir pendaftaran. Tujuan dari penulisan Tugas Akhir ini diharapkan akan mengatasi kendala-kendala yang terjadi dan juga memudahkan dalam Pelayanan Perizinan dan Non Perizinan Pada Dinas Penanaman Modal dan Pelayanan Terpadu Satu Pintu Kota Padang Panjang.

**Kata kunci**: **:** *Perancangan Aplikasi, Perizinan dan Non Perizinan, Pemograman PHP CS5 dan MySq*

### **KATA PENGANTAR**

Puji syukur penulis haturkan atas kehadirat Allah SWT. yang telah melimpahkan rahmat dan karunia-Nya sehingga pembuatan tugas akhir ini dapat terselesaikan. Salawat dan salam buat junjungan umat, yakni Nabi Muhammad SAW yang telah membawa manusia dari alam kebodohan ke alam yang penuh dengan ilmu pengetahuan seperti kita rasakan seperti sekarang ini.

Dalam penulisan tugas akhir ini penulis banyak mendapat bimbingan dan bantuan baik moril maupun materil dari berbagai pihak. Oleh karena itu pada kesempatan ini penulis menyampaikan ucapan terima kasih kepada:

- 1. Bapak Dr. H. Kasmuri, MA selaku Rektor IAIN Batusangkar.
- 2. Bapak Dr. Ulya Atsani, S.H., M.Hum selaku Dekan Fakultas Ekonomi dan Bisnis Islam.
- 3. Bapak Iswandi, M.Kom selaku Ketua Jurusan Manajemen Informatika IAIN Batusangkar sekaligus pembimbing yang telah memberikan bimbingan dan arahan kepada penulis dalam pembuatan tugas akhir ini.
- 4. Seluruh Staf dan Karyawan / Karyawati IAIN Batusangkar yang telah membantu penulis selama mengumpulkan data yang diperlukan dalam penyusunan tugas akhir ini.
- 5. Alinur Yanto (Ayahanda) dan Syandra Syanger (Ibunda) tercinta yang telah banyak memberikan dorongan, semangat. bantuan moril maupun materil, nasehat serta doa yang tiada henti-hentinya.
- 6. Sanak *family* yang telah banyak memberikan semangat dan dorongan kepada penulis hingga penulis bisa menyelesaikan tugas akhir ini.
- 7. Teman-teman seperjuangan dan seangkatan yang telah memberikan saransaran yang bermanfaat dalam menyelesaikan tugas akhir ini.
- 8. Pihak-pihak yang tidak dapat penulis sebutkan satu persatu, yang telah memberikan motivasi dan semangat serta sumbangan pemikiranya kepada penulis sehingga selesainya tugas akhir ini.

Penulis sadar bahwasanya tugas akhir ini jauh dari kesempurnaan, oleh karena itu kritikan dan saran yang sifatnya membangun sangat penulis harapkan untuk kesempurnaan tugas akhir ini. Penulis juga berharap semoga penulisan tugas akhir ini memberikan manfaat kepada kita semua. Amin…

Akhirnya kepada Allah SWT jualah penulis bermohon dan bersujud semoga keikhlasan yang diberikan akan dibalas-Nya. *Amin Ya Robbal'alamin*.

Batusangkar, Februari 2018

Penulis

## **DAFTAR ISI**

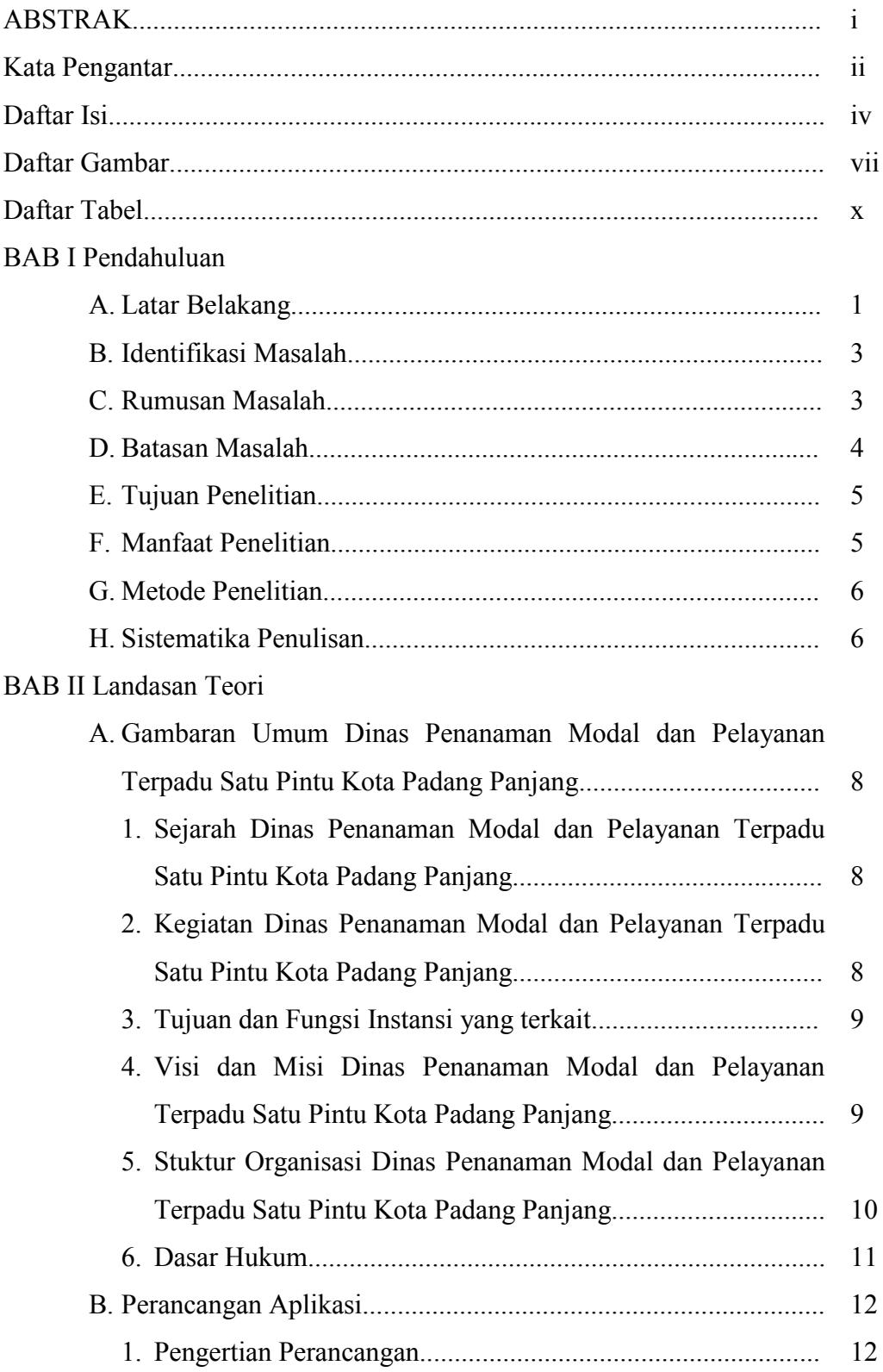

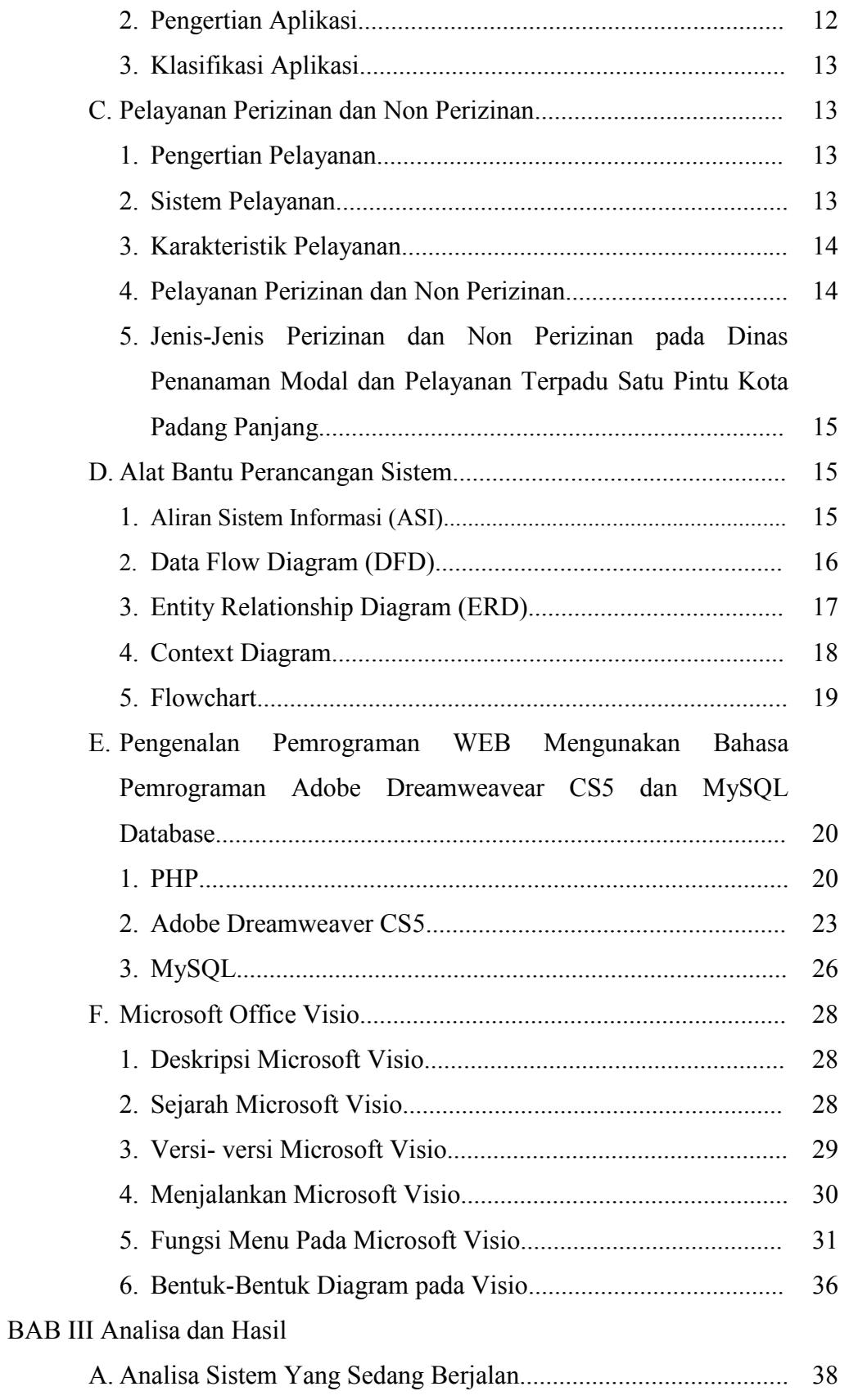

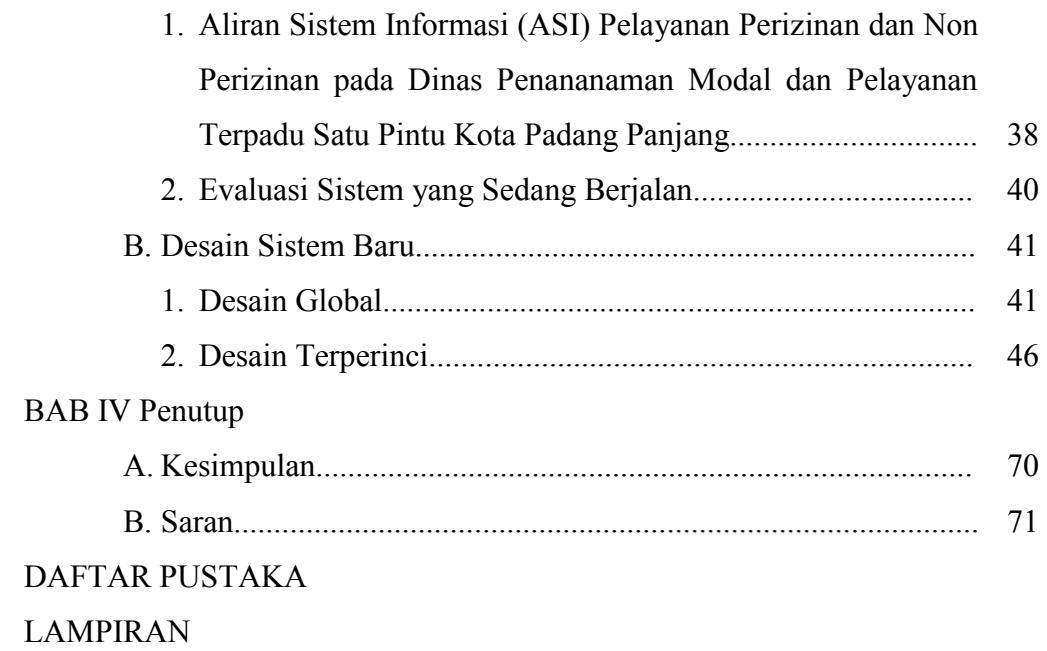

### **DAFTAR GAMBAR**

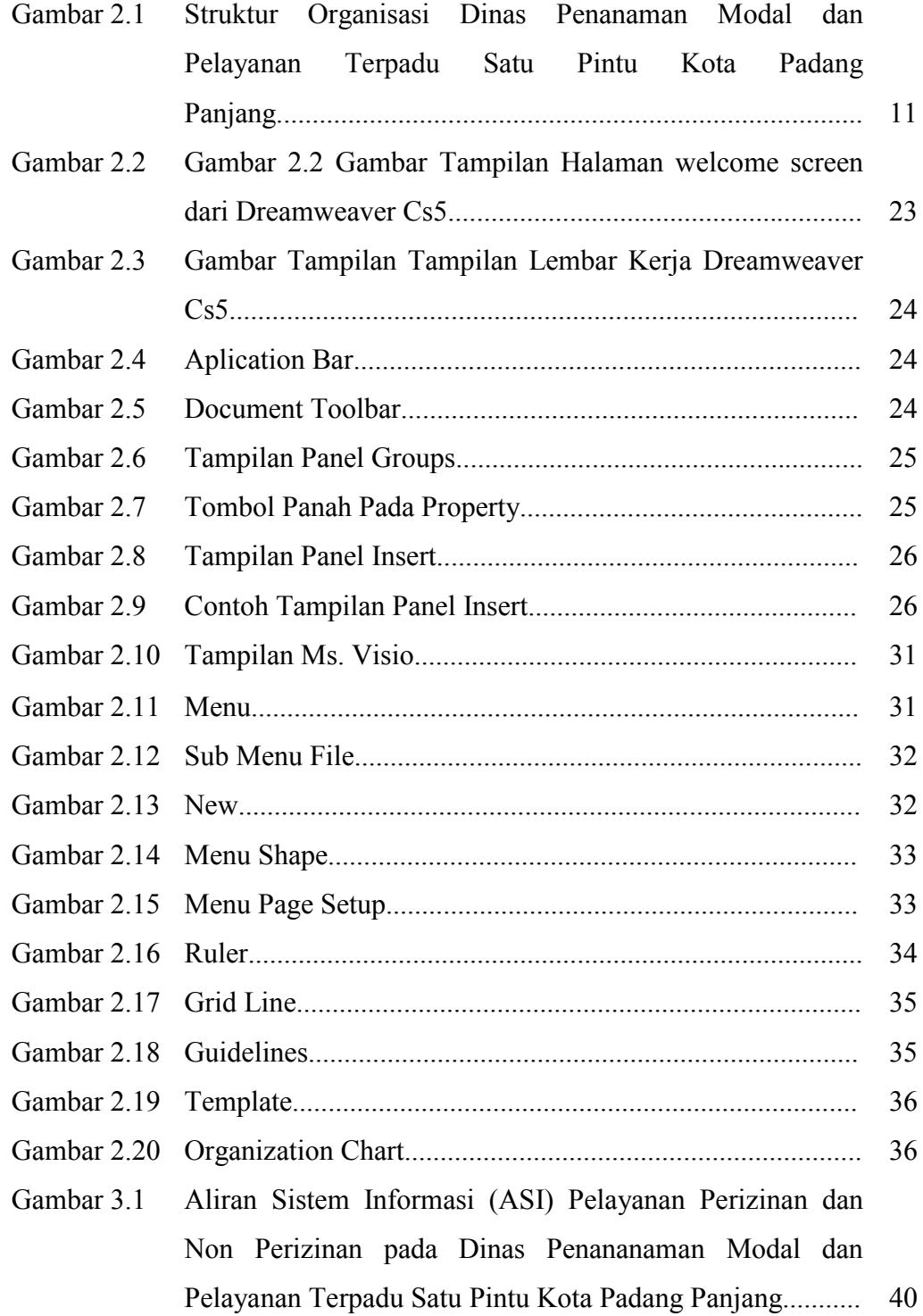

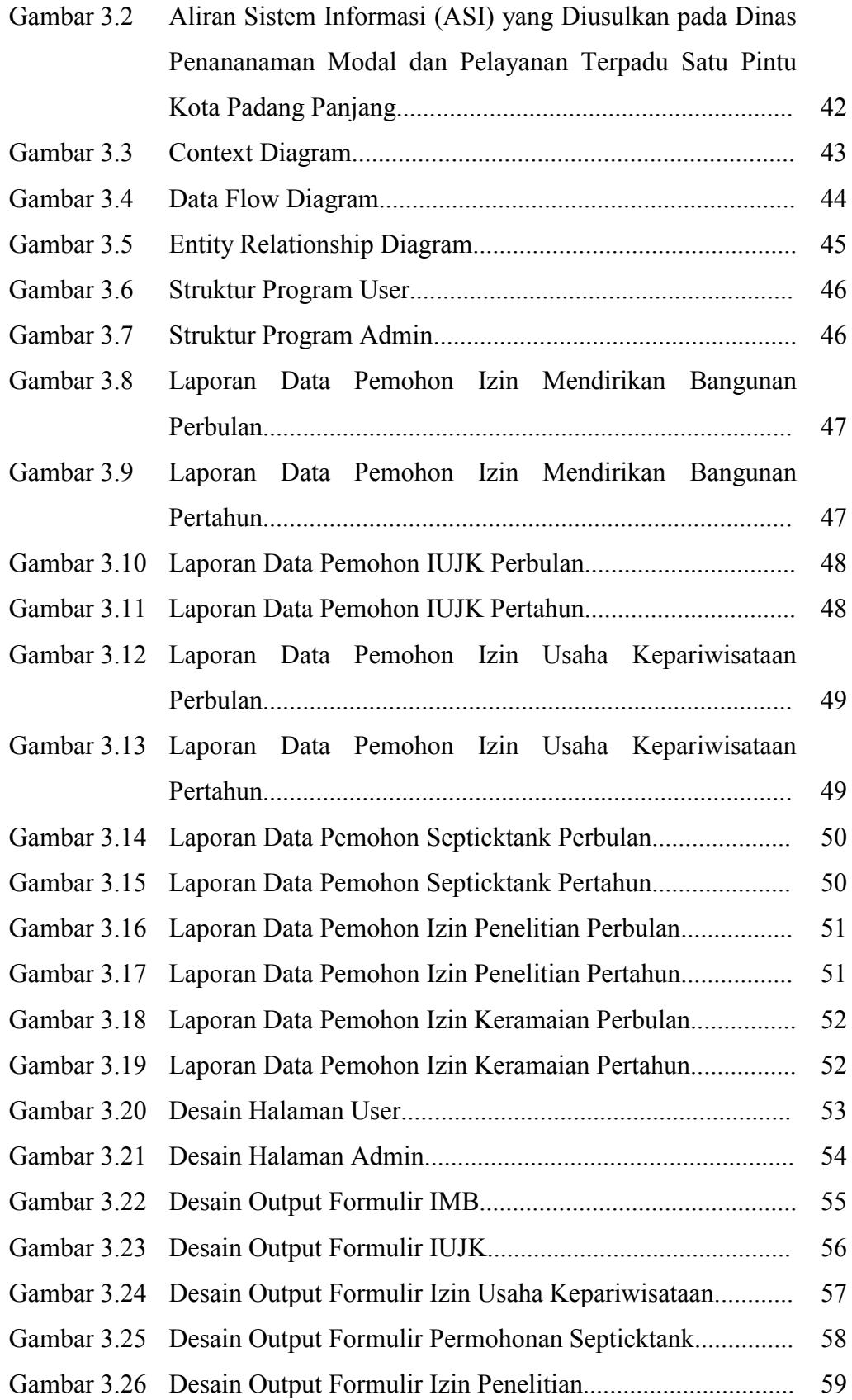

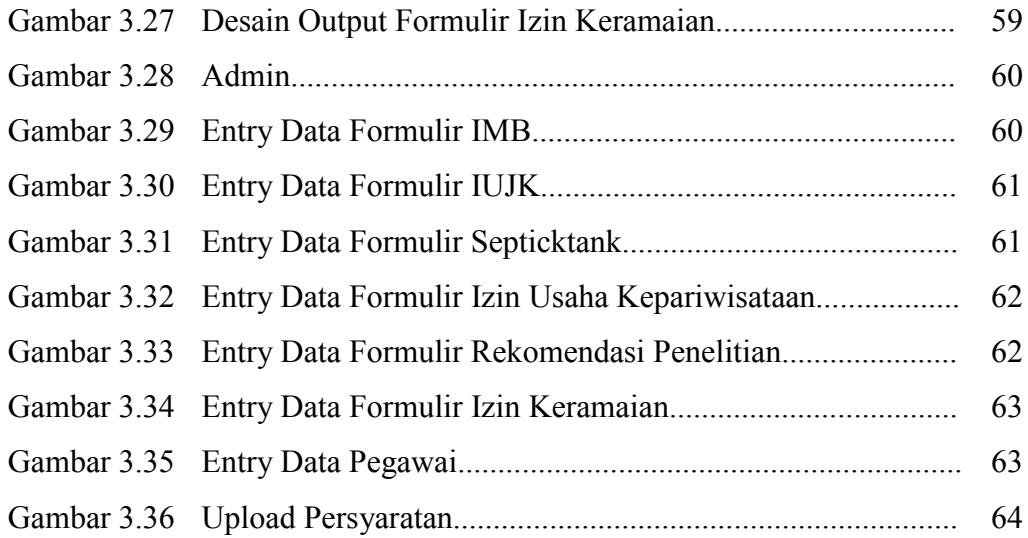

### **DAFTAR TABEL**

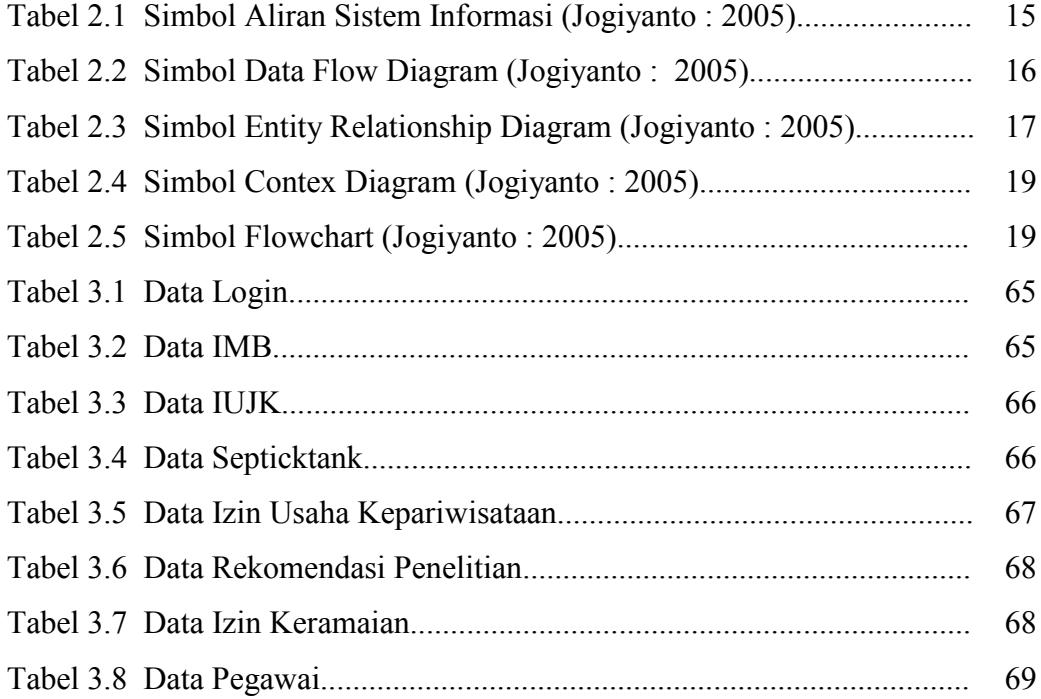

### **BAB I**

### **PENDAHULUAN**

#### **A. Latar Belakang**

Seiring dengan perkembangan zaman, komputer bukan lagi menjadi kebutuhan yang biasa, maka kebutuhan untuk memaksimalkan penggunaan komputer semakin meningkat. Hampir dari skala kecil sampai dengan skala besar mulai menggunakan komputer untuk menunjang kegiatan operasionalnya. Namun, seringkali mengabaikan atau kurang memaksimalkan pemakaian komputer di dalam kegiatan operasional.

Pertumbuhan ekonomi yang menuju kearah yang lebih baik diikuti oleh pertumbuhan pembangunan yang signifikan. Hal ini membutuhkan pengawasan dari pihak pemerintah untuk menjaga ketertiban dan kenyamanan masyarakat disekitarnya. Dalam pengelolaan pengawasan tersebut maka pemerintah daerah mewajibkan masyarakatnya untuk mendapatkan perizinan dan perizinan dalam berbagai bidang pada Penyelenggaraan Pelayanan Perizinan Terpadu Satu Pintu.

Penyelenggaraan Pelayanan Perizinan Terpadu Satu Pintu adalah kegiatan penyelenggaraan pelayanan perizinan dan non perizinan yang dilakukan masyarakat pada satu tempat. Tujuan dari penyelenggaraan Pelayanan Perizinan dan Non Perizinan adalah meningkatkan kualitas publik, memberikan akses yang lebih luas kepada masyarakat untuk memperoleh pelayanan publik.

Dinas Penanaman Modal dan PTSP dibentuk berdasarkan Peraturan Daerah Kota Padang Panjang Nomor 9 Tahun 2016 dan Peraturan Walikota Padang Panjang Nomor 41 Tahun 2016, tentang Kedudukan, Susunan Organisasi, Tugas dan Fungsi serta Tata Kerja Dinas Penanaman Modal dan Pelayanan Terpadu Satu Pintu.

"Dengan keberadaan Dinas Penanaman Modal dan Pelayanan Terpadu Satu Pintu ini diharapakan dapat meningkatkan profesionalisme kinerja Aparatur Pemerintah Kota Padang Panjang dalam memberikan pelayanan perizinan dan non perizinan yang prima didasarkan kepada

nilai-nilai komitmen, konsistensi, wewenang sesuai aturan yang berlaku dengan memanfaatkan penguasaan ilmu pengetahuan dan teknologi."( Peraturan Daerah Kota Padang Panjang Nomor 9 Tahun 2016 dan Peraturan Walikota Padang panjang Nomor 41 Tahun 2016)

Dinas Penanaman Modal dan Pelayanan Terpadu Satu Pintu merupakan pusat pelayanan perizinan yang dimiliki oleh pemerintah daerah dalam mengelola perizinan yang dimiliki.

Setiap kegiatan terdapat masalah dan permasalahan begitupun dalam perizinan tersebut tidak luput dari permasalahan yang timbul ke dalamnya, sebagai berikut :

- 1. Proses pelayanan tidak berjalan maksimal karena penyimpanan data pemohon belum dikelola dengan baik sehingga data-data tersebut sulit ditemukan ketika dibutuhkan untuk membuat laporan.
- 2. Minimnya ketersediaan formulir sehingga membuat pemohon menunggu dengan waktu yang lama untuk mendapatkan formulir.
- 3. Informasi tentang persyaratan pengurusan perizinan dan non perizinan tidak tersampaikan kepada publik. Selama ini informasi persyaratan perizinan dan non perizinan hanya ditempel di papan informasi Dinas Penanaman Modal dan Pelayanan Terpadu Satu Pintu Kota Padang Panjang sehingga banyak pemohon yang datang mengurus perizinan atau non perizinan dengan kondisi tidak mengetahui persyaratan apa saja yang harus dibawa dan ketika ada persyaratan yang kurang pemohon harus kembali melengkapi persyaratan tersebut.

Pada permasalahan tersebut dapat menimbulkan citra buruk bagi instansi terkait serta membuat pihak yang akan mengajukan izin menjadi kurang bersemangat sehingga tidak jadi untuk melakukan pengajuan izin, hal ini tidak sesuai dengan tujuan dari penyelenggaraan pelayanan perizinan dan non perizinan tersebut

Berdasarkan dari penjabaran di atas penulis mengangkat ini sebagai pengajuan tugas akhir yang diberi judul "**PERANCANGAN APLIKASI PELAYANAN PERIZINAN DAN NON PERIZINAN PADA DINAS**

## **PENANAMAN MODAL DAN PELAYANAN TERPADU SATU PINTU KOTA PADANG PANJANG BERBASIS WEB**".

#### **B. Identifikasi Masalah**

Berdasarkan permasalahan yang ada pada Dinas Penanaman Modal dan Pelayanan Terpadu Satu Pintu Kota Padang Panjang diatas, maka penulis dapat mengidentifikasi masalah yang dapat dijadikan sebagai acuan dalam melaksanakan Perancangan Aplikasi Pelayanan Perizinan dan Non Perizinan pada Dinas Penanaman Modal dan Pelayanan Terpadu Satu Pintu Kota Padang Panjang Berbaasis WEB yaitu :

- 1. Proses pelayanan tidak berjalan maksimal karena penyimpanan data pemohon belum dikelola dengan baik sehingga data-data tersebut sulit ditemukan ketika dibutuhkan untuk membuat laporan.
- 2. Minimnya ketersediaan formulir sehingga membuat pemohon menunggu dengan waktu yang lama untuk mendapatkan formulir.
- 3. Informasi tentang persyaratan pengurusan perizinan dan non perizinan tidak tersampaikan kepada publik. Selama ini informasi persyaratan perizinan dan non perizinan hanya sitempel di papan informasi Dinas Penanaman Modal dan Pelayanan Terpadu Satu Pintu Kota Padang Panjang sehingga banyak pemohon yang datang mengurus perizinan atau non perizinan dengan kondisi tidak mengetahui persyaratan apa saja yang harus dibawa dan ketika ada persyaratan yang kurang pemohon harus kembali melengkapi persyaratan tersebut.
- 4. Proses penyimpanan data belum menggunakan aplikasi khusus untuk pelayanan perizinan dan non perizinan.

### **C. Rumusan Masalah**

Berdasarkan identifikasi masalah diatas, maka penulis merumuskan sebagai berikut :

"Perancangan Aplikasi yang bagaimanakah yang cocok diterapkan dalam pengambilan formulir dan pendaftaran pemohon Pelayanan Perizinan dan Non Perizinan pada Dinas Penanaman Modal dan Pelayanan Terpadu Satu Pintu Kota Padang Panjang agar kinerja menjadi efektif dan efisien??".

#### **D. Batasan Masalah**

Agar penelitian tidak mengambang dan terarah kepada pokok permasalahan, maka penulis membatasi batasan masalah terhadap masalahmasalah tersebut, adapun batasan-batasan masalah masalah tersebut adalah sebagai berikut :

Permasalahan pada Dinas Penanaman Modal dan Pelayanan Terpadu Satu Pintu Kota Padang Panjang dan program yang dipakai hanya menggunakan bahasa pemograman PHP dan databasenya menggunakan MYSQL. Batasan masalah dari pengelolaan TA terdiri dari :

- 1. Aplikasi ini dibuat untuk pendafataran pemohon perizinan dan non perizinan pada Dinas Penanaman Modal dan Pelayanan Terpadu Satu Pintu Kota Padang Panjang.
- 2. Aplikasi ini dibuat untuk pencetakan formulir pendaftaran pada Dinas Penanaman Modal dan Pelayanan Terpadu Satu Pintu Kota Padang Panjang.
- 3. Aplikasi ini dibuat untuk memudahkan pegawai perzinan dan non perizinan pada Dinas Penanaman Modal dan Pelayanan Terpadu Satu Pintu Kota Padang Panjang dalam menyampaikan informasi mengenai persyaratan perizinan dan non perizinan.
- 4. Aplikasi ini dibuat untuk memudahkan pegawai perzinan dan non perizinan pada Dinas Penanaman Modal dan Pelayanan Terpadu Satu Pintu Kota Padang Panjang dalam membuat laporan data pemohon perizinan dan non perizinan.
- 5. Aplikasi ini dibuat untuk memudahkan pegawai perzinan dan non perizinan pada Dinas Penanaman Modal dan Pelayanan Terpadu Satu Pintu Kota Padang Panjang untuk mengumumkan surat perizinan dan non perizinan pemohon yang sudah diterbitkan.

6. Perancangan Aplikasi menggunakan pemrograman PHP sebagai bahasa pemrograman dan MYSQL sebagai database.

### **E. Tujuan Penelitian**

Dalam penelitian ini, penulis memiliki beberapa tujuan yang ingin di capai. Adapun tujuan tersebut adalah :

- 1. Dalam penyusunan Tugas Akhir ini penulis mengadakan penelitian dengan mengumpulkan data-data yang berhubungan dengan masalah formulir pendaftaran pemohon, informasi persyaratan dalam mengurus perizinan dan nonperizinan, laporan data pemohon dan penyimpanan data pemohon perizinan dan non perizinan pada Dinas Penanaman Modal dan Pelayanan Terpadu Satu Pintu Kota Padang Panjang
- 2. Merancang sebuah Aplikasi untuk pemohon sehingga tidak menyulitkan pemohon dalam mendaftar dan mendapatkan formulir pendaftaran perizinan dan non perizinan, memudahkan pemohon mengetahui persyaratan apa saja yang akan dibawa dalam pengurusan perizinan dan non perizinan pada pada Dinas Penanaman Modal dan Pelayanan Terpadu Satu Pintu Kota Padang Panjang, sehingga membantu masyarakat, karyawan dan staf dalam pembuatan laporan data pemohon pada Dinas Penanaman Modal dan Pelayanan Terpadu Satu Pintu Kota Padang Panjang ini dalam pendataan data pemohon.
- 3. Diharapkan hasil penelitian ini dapat membantu dalam kerjasamanya dalam Tugas Akhir ini.

### **F. Manfaat Penelitian**

Dari penelitian ini dapat memberikan manfaat kepada beberapa pihak yang terlibat dalam penelitian. Adapun manfaat dari penelitian ini adalah sebagai berikut:

1. Manfaat penelitian bagi Dinas Penanaman Modal dan Pelayanan Terpadu Satu Pintu Kota Padang Panjang. Tersedianya program aplikasi untuk memudahkan pihak seksi dan staf pelayanan perizinan dan non perizinan untuk pendaftaran pemohon dan pengambilan formulir pemohon, memudahkan pemohon mengetahui persyaratan perizinan dan non perizinan dan memudahkan dalam pembuatan laporan data pemohon sehingga menghasilkan informasi yang cepat, tepat, efektif dan efisien.

- 2. Menjadi panduan bagi penulis dalam penyelesaian Tugas Akhir.
- 3. Sebagai implementasi dan pengembangan ilmu yang telah penulis dapatkan selama masa perkuliahan.
- 4. Bagi penulis, sebagai persyaratan untuk memperoleh gelar Ahli Madya Program Diploma III (D.3) Manajemen Informatika pada IAIN Batusangkar.
- 5. Sebagai tambahan referensi bagi pembaca yang akan melakukan penelitian lebih lanjut.

### **G. Metode Penelitian**

Dalam penulisan ini penulis menggunakan beberapa metode antara lain:

1. Penelitian Lapangan (*Field Research*)

Merupakan teknik pengumpulan data dengan cara mengadakan pengamatan secara langsung terhadap objek yang dihadapi.

2. Penelitian Kepustakaan (*Library Research*)

Merupakan teknik mengumpulan data dengan cara mempelajari, membaca dan menganalisa buku-buku serta teori yang relevan dengan masalah yang dihadapi.

3. Penelitian Laboratorium (*Laboratory Research*)

Penulis melakukan pengolahan data yang telah dikumpulkan dengan menggunakan komputer sebagai alat bantu dalam pembuatan tugas akhir ini.

### **H. Sistematika Penulisan**

Sistematika penulisan dapat diartikan sebagai cara yang digunakan dalam pembuatan laporan ini untuk memberikan gambaran isi laporan tugas akhir ini yang terdiri dari pendahuluan, landasan teori, analisa dan hasi dan penutup. Adapun sistematika yang digunakan dalam penyususan tugas akhir ini melalui tahapan-tahapan berikut ini:

BAB I Pendahuluan terdiri dari latar belakang, identifikasi masalah, rumusan masalah, batasan masalah, tujuan, kegunaan, metodologi penelitian dan sistematika penulisan.

BAB II Landasan Teori, pada bab ini menjelaskan mengenai teori-teori dasar mengenai Perancangan Aplikasi Pelayanan Perizinan dan Non Perizinan pada Dinas Penanaman Modal dan Pelayanan Terpadu Satu Pintu Kota Padang Panjang Berbasis WEB.

BAB III Analisa dan Pembahasan Perancangan Aplikasi Pelayanan Perizinan dan Non Perizinan pada Dinas Penanaman Modal dan Pelayanan Terpadu Satu Pintu Kota Padang Panjang Berbasis WEB.

BAB IV Penutup merupakan bab terakhir dari pembahasan yang berisi kesimpulan dan saran.

#### **BAB II**

### **LANDASAN TEORI**

- **A. Gambaran Umum Dinas Penanaman Modal dan Pelayanan Terpadu Satu Pintu Kota Padang Panjang**
	- **1. Sejarah Dinas Penanaman Modal dan Pelayanan Terpadu Satu Pintu Kota Padang Panjang**

Dinas Penanaman Modal dan Pelayanan Terpadu Satu Pintu Kota Padang Panjang dibentuk berdasarkan Peraturan Daerah Kota Padang Panjang Nomor 9 Tahun 2016 dan Peraturan Walikota Padang panjang Nomor 41 Tahun 2016, tentang Kedudukan, Susunan Organisasi, Tugas dan Fungsi serta Tata Kerja Dinas Penanaman Modal dan Pelayanan Terpadu Satu Pintu.

Dengan keberadaan Dinas Penanaman Modal dan Pelayanan Terpadu Satu Pintu Kota Padang Panjang ini diharapakan dapat meningkatkan profesionalisme kinerja Aparatur Pemerintah Kota Padang Panjang dalam memberikan pelayanan perizinan dan non perizinan yang prima didasarkan kepada nilai-nilai komitmen, konsistensi, wewenang sesuai aturan yang berlaku dengan memanfaatkan penguasaan ilmu pengetahuan dan teknologi.

Selain untuk meningkatkan pelayanan kepada masyarakat di bidang perizinan dan non perizinan. Pembentukan Dinas Penananaman Modal dan Pelayanan Terpadu Satu Pintu Kota Padang Panjang, juga adalah sebagai unsur pelaksana urusan pemerintah di bidang penanaman modal dan pelayanan terpadu satu pintu serta ketenagakerjaan.

## **2. Kegiatan Dinas Penanaman Modal dan Pelayanan Terpadu Satu Pintu Kota Padang Panjang**

Berdasarkan Peraturan Daerah Kota Padang Panjang Nomor 9 Tahun 2016, dan Peraturan Walikota Padang Panjang nomor 41 Tahun 2016, tentang Tugas Pokok , Fungsi dan Kewenangan Dinas Penanaman Modal dan Pelayanan Terpadu Satu Pintu Kota Padang Panjang.

Kegiatan dan Tugas Pokok Dinas Penanaman Modal dan Pelayanan Terpadu Satu Pintu Kota Padang Panjang melaksanakan koordinasi dan menyelenggarakan pelayanan administrasi dibidang Penanaman Modal, Ketenagakerjaan, perizinan dan non perizinan secara terpadu satu pintu, dengan prinsip kerja koordinasi, integrasi, singkronisasi, simplikasi, keamanan dan kepastian.

### **3. Tujuan dan Fungsi Instansi yang terkait**

Tujuan Dinas Penanaman Modal dan Pelayanan Terpadu Satu Pintu Kota Padang Panjang adalah Mewujudkan Kualitas Pelayanan Perizinan.

Fungsi Dinas Penanaman Modal dan Pelayanan Terpadu Satu Pintu Kota Padang Panjang adalah :

- a. Perumusan kebijakan teknis urusan pemerintah bidang penanaman modal, tenaga kerja dan pelayanan terpadu satu pintu.
- b. Pelaksanaan kebijakan teknis penyelengaraan bidang penanaman modal, tenaga kerja dan pelayanan terpadu satu pintu.
- c. Pelaksanaan evaluasi dan pelaporan bidang penanaman modal, tenaga kerja dan pelayanan terpadu satu pintu.
- d. Pelaksanaan administrasi bidang penanaman modal, tenaga kerja dan pelayanan terpadu satu pintu.

## **4. Visi dan Misi Dinas Penanaman Modal dan Pelayanan Terpadu Satu Pintu Kota Padang Panjang**

Visi dari Dinas Penanaman Modal dan Pelayanan Terpadu Satu Pintu Kota Padang Panjang adalah "MEMBERIKAN PELAYANAN PERIZINAN TERCEPAT, AKURAT DAN TERJAMIN KEABSAHANNYA"

Misi dari Dinas Penanaman Modal dan Pelayanan Terpadu Satu Pintu Kota Padang Panjang adalah:

- a. Mewujudkan sistem pelayanan perizinan yang efektif, efisien dan transparan.
- b. Melaksanakan penyediaan pelayanan bagi dunia usaha baik didalam maupun diluar daerah.
- c. Mewujudkan kualitas dan kuantitas SDM aparatur dengan semangat kerja dan dapat diandalkan.
- d. Mewujudkan peningkatan sarana dan prasarana pendukung pelayanan berbasis Teknologi Informasi (IT).
- e. Mewujudkan kemantapan koordinasi dan komunikasi dalam penyelenggaraan perizinan dengan SKPD terkait.
- f. Mewujudkan penataan penyelenggaraan birokrasi yang singkat, aman, efektif dan efesien.

## **5. Stuktur Organisasi Dinas Penanaman Modal dan Pelayanan Terpadu Satu Pintu Kota Padang Panjang**

Aparatur di Dinas Penanaman Modal dan Pelayanan Terpadu Satu Pintu Kota Padang Panjang dibentuk berdasarkan Peraturan Daerah Nomor 20 Tahun 2010 tentang Pembentukan Organisasi dan Tata Kerja Lembaga Teknis Daerah, seluruh jabatan sudah terisi dan efektif berfungsi sebagaimana mestinya. Adapun SDM/aparatur yang mendukung pelaksanaan tugas pokok dan fungsi Dinas Penanaman Modal dan Pelayanan Terpadu Satu Pintu Kota Padang Panjang terdiri dari :

- a. Kepala Dinas
- b. Kepala Sekretaris Dinas
- c. Sub Bagian Umum dan Kepegawaian
- d. Kasubag Keuangan
- e. Kepala Bidang Penanaman Modal
- f. Kepala Bidang Pelayanan Terpadu Satu Pintu
- g. Kepala Perizinan I
- h. Kepala Perizinan II
- i. Kepala Pengaduan
- j. Kepala Pembinaan dan Pengendalian Penanaman Modal
- k. Kepala Promosi dan Kerjasama Penanaman Modal
- l. 13 orang staf PNS
- m. 5 orang tenaga PTT

Aparatur di Dinas Penanaman Modal dan Pelayanan Terpadu Satu Pintu di Kota Padang Panjang. Untuk menjembatani pemberian pelayanan perizinan dan non perizinan bagi Masyarakat Kota Padang Panjang.

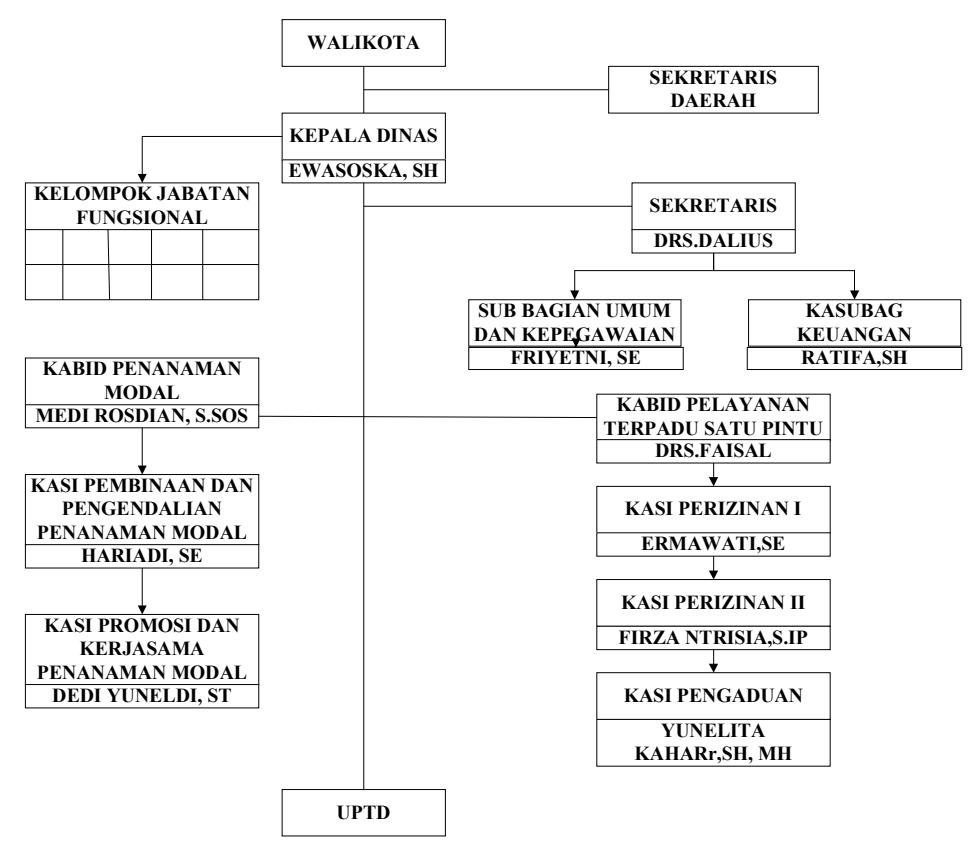

Gambar 2.1 Struktur Organisasi Dinas Penanaman Modal dan Pelayanan Terpadu Satu Pintu Kota Padang Panjang

### **6. Dasar Hukum**

a. Peraturan Daerah Kota Padang Panjang Nomor 4 Tahun 2016 Tentang Perubahan Atas Peraturan Daerah Kota Padang Panjang Nomor 4 Tahun 2013 Tentang Bangunan Gedung.

- b. Peraturan Walikota Padang Panjang Nomor 9 Tahun 2012 Tentang Petunjuk Pelaksanaan Pemungutan Retribusi Penyediaan Dan/Atau Penyedotan Kakus.
- c. Peraturan Walikota Padang Panjang Nomor 1 Tahun 2017 Tentang Pelimpahan Kewenangan Pelayanan Perizinan dan Non Perizinan Kepada Dinas Penanaman Modal dan Pelayanan Terpadu satu Pintu Kota Padang Panjang.
- d. Undang-Undang Republik Indonesia Nomor 20 Tahun 2008 Tentang Usaha Mikro, Kecil dan Menengah.
- e. Undang-Undang Republik Indonesia Nomor 36 Tahun 2009 Tentang Kesehatan.

### **B. Perancangan Aplikasi**

### **1. Pengertian Perancangan**

Pengertian perancangan menurut Mohamad Subhan (2012:109) dalam bukunya yang berjudul Analisa Perancangan Sistem mengungkapkan : "Perancangan adalah proses pengembangan spesifikasi baru berdasarkan rekomendasi hasil analisis sistem."

Sedangkan pengertian perancangan menurut Al-Bahra Bin Ladjamudin (2005:39) dalam bukunya yang berjudul Analisis dan Desain Sistem Informasi, adalah sebagai berikut : "Tahapan perancangan (*design*) memiliki tujuan untuk mendesain sistem baru yang dapat menyelesaikan masalah-masalah yang dihadapi perusahaan yang diperoleh dari pemilihan alternatif sistem yang terbaik."

Jadi dapat disimpulkan bahwa pengertian dari perancangan adalah pengembangan atau pendesain sistem yang baru berdasarkan hasil analisa sistem alternatif yang telah dipilih.

### **2. Pengertian Aplikasi**

Aplikasi adalah program siap pakai yang dapat digunakan untuk menjalankan perintah-perintah dari pengguna aplikasi tersebut dengan

tujuan mendapatkan hasil yang lebih akurat sesuai dengan tujuan pembuatan aplikasi tersebut.

### **3. Klasifikasi Aplikasi**

Klasifikasi aplikasi dapat dibagi menjadi 2 (dua) yaitu :

- a. Aplikasi software spesialis, program dengan dokumentasi tergabung yang dirancang untuk menjalankan tugas tertentu.
- b. Aplikasi paket, dengan dokumentasi tergabung yang dirancang untuk jenis masalah tertentu.

Macam-macam data yang digunakan untuk membuat aplikasi adalah :

- a. Data Sumber (*Source Data*), ialah fakta yang disimpan didalam basis data. Misalnya : nama, tempat lahir, tanggal lahir, dan lain-lain.
- b. Meta Data, digunakan untuk menjelaskan struktur dari basis data, type dan format penyimpanan data item dan berbagai pembatas (*constraint*) pada data.
- c. Data *Dictionary* atau Data *Repository*, digunakan untuk menyimpan informasi katalog skema dan pembatas serta data lain seperti : pembakuan, deskripsi program aplikasi dan informasi pemakai.
- d. *Overhead* Data, berisi *linked list*, indeks dan struktur data lain yang digunakan untuk menyajikan *relationship record*.

### **C. Pelayanan Perizinan dan Non Perizinan**

### **1. Pengertian Pelayanan**

Menurut Nina Rahmayanty (2010:5) dalam bukunya mengatakan, pelayanan adalah tempat berkumpulnya uang dan pekerjaan.

Dari pengertian diatas dapat disimpulkan bahwa pelayanan merupakan suatu prosedur tertentu diberikan kepada orang lain dalam memenuhi kebetuhan tertentu.

#### **2. Sistem pelayanan**

Sistem pelayanan yang baik terdiri dari tiga elemen :

- a. Strategi pelayanan, suatu strategi untuk memberikan layanan dengan mutu yang sebaik mungkin kepada para pelanggan.
- b. Sumber daya manusia yang memberikan layanan.
- c. Sistem pelayanan, prosedur atau tata cara untuk memberikan layanan kepada para pelanggan yang melibatkan seluruh fasilitas fisik yang memiliki daya manusia yang ada.

### **3. Karakteristik Pelayanan**

Menurut Norman menyatakan karakteristik pelayanan sebagai berikut:

- a. Pelayanan bersifat tidak dapat diraba, pelayanan sangat berlawanan sifatnya dengan barang jadi.
- b. Pelayanan pada kenyataannya terdiri dari tindakan nyata dan merupakan pengaruh yang bersifat tindakan sosial.
- c. Kegiatan produksi dan konsumsi dalam pelayanan tidak dapat dipisahkan secara nyata, karena pada umumnya terjadi dalam waktu dan tempat bersamaan.

Dari karakteristik diatas dapat menjadi dasar pemberian pelayanan terbaik.

### **4. Pelayanan Perizinan dan Non Perizinan**

Pengertian perizinan dan Non Perizinan adalah Perbuatan hukum yang bersifat administrasi negara yang diberikan oleh pejabat atau instansi pemerintah yang berwenang dan diberikan dalam bentuk suatu penetapan.

Perizinan ini timbul dari strategi dan teknik yang dipergunakan oleh pemerintah untuk menguasai atau mengendalikan berbagai keadaan, yakni dengan melarang tanpa izin tertulis untuk melakukan kegiatankegiatan apapun yang hendak diatur atau dikendalikan oleh pemerintah.

## **5. Jenis-Jenis Perizinan dan Non Perizinan pada Dinas Penanaman Modal dan Pelayanan Terpadu Satu Pintu Kota Padang Panjang**

- a. Perizinan
	- 1) Izin Mendirikan Bangunan (IMB)
	- 2) Izin Usaha Jasa Kontruksi (IUJK)
	- 3) Penyedotan Tinja
	- 4) Izin Usaha Kepariwisataan
- b. Non Perizinan
	- 1) Rekomendasi Penelitian
	- 2) Rekomendasi Keramaian

### **D. Alat Bantu Perancangan Sistem**

Ketika merancang suatu sistem terdapat banyak hal yang harus diperhatikan sehingga perlu digunakan alat bantu untuk memodelkan aplikasi yang akan dibuat. Pada perancangan sistem informasi yang akan dilakukan, penulis akan melakukan pemodelan sistem dengan menggunakan diagram, diantaranya :

#### **1. Aliran Sistem Informasi (ASI)**

Aliran Sistem Informasi merupakan alat yang digunakan dalam perancangan yang mana berguna untuk menunjukkan urutan dari prosedur-prosedur yang ada pada sistem.

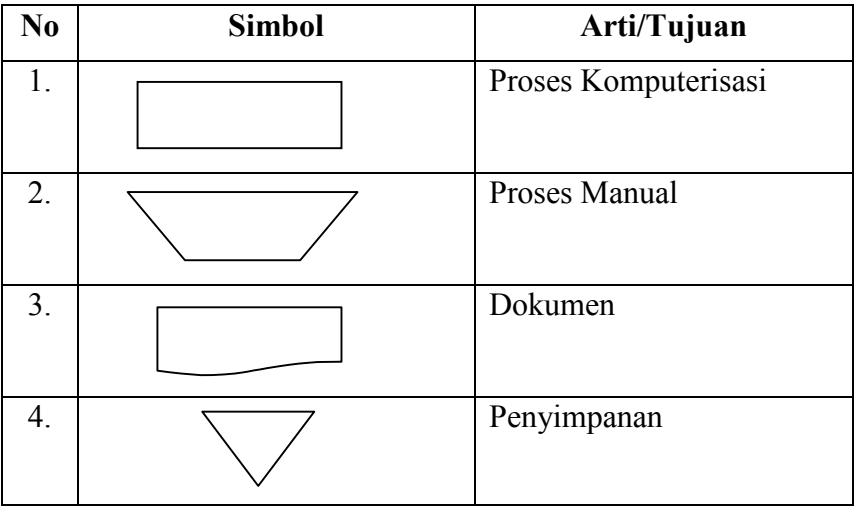

Tabel 2.1 Simbol Aliran Sistem Informasi (Jogiyanto : 2005)

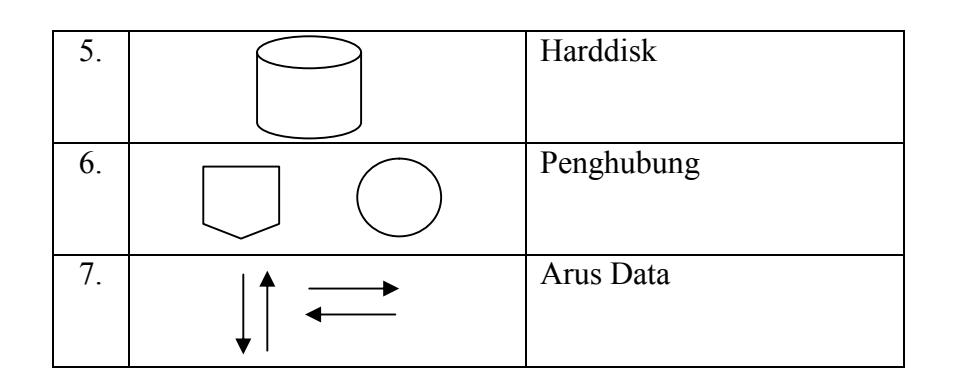

### **2.** *Data Flow Diagram* **(DFD)**

Menurut Jogiyanto menjelaskan bahwa : "*Data Flow Diagram* digunakan untuk menggambarkan suatu sistem yang telah ada atau sistem baru yang akan dikembangkan secara logika tanpa mempertimbangkan lingkungan fisik dimana data tersebut mengalir atau lingkungan fisik dimana data tersebut akan disimpan".

Bagian *Data Flow Diagram* (DFD) antara lain :

- a. *Entity External*, menggambarkan entitas yang menyediakan data sebagai input dalam sistem atau menerima informasi sebagai output dari sistem.
- b. Proses yaitu kegiatan dari input menjadi output.
- c. Arus Data, berupa tanda panah yang menggambarkan aliran data diantara proses, tempat penyimpanan data dan entitas luar.
- d. Tempat Penyimpanan Luar, berfungsi untuk menyimpan data hasil proses ataupun menyediakan data untuk proses.

Simbol-simbol yang digunakan dalam DFD :

| No | <b>Simbol</b> | Arti/Tujuan            |
|----|---------------|------------------------|
|    |               | Sumber dan tujuan data |
| 2. |               | Proses                 |
| 3. |               | Penyimpanan            |

Tabel 2.2 Simbol *Data Flow Diagram* (Jogiyanto : 2005)

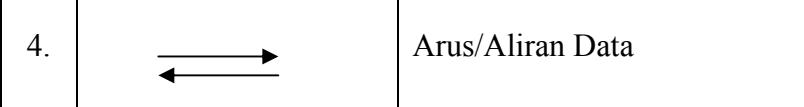

Aturan umum dalam penggambaran *Data Flow Diagram* :

- a. Tidak boleh menghubungkan eksternal *entity* dengan eksternal *entity* lainnya secara langsung.
- b. Tidak boleh menghubungkan secara langsung antara data *store* dengan data *store* lainnya.
- c. Tidak boleh menghubungkan data store dengan eksternal *entity* secara langsung.
- d. Pada setiap proses harus ada data yang masuk dan keluar demikian juga sebaliknya.
- e. Tidak boleh ada proses dan arus data yang tidak memiliki nama, karena dapat mengakibatkan arus data yang tidak memiliki hubungan bercampur.
- f. Proses harus mempunyai nama dan nomor.

### **3.** *Entity Relationship Diagram* **(ERD)**

Menurut Jogiyanto, *Entity Relationship Diagram* (ERD) adalah bagian yang menunjukkan hubungan antara entity yang ada dalam sistem.

Simbol-simbol yang digunakan dalam ERD :

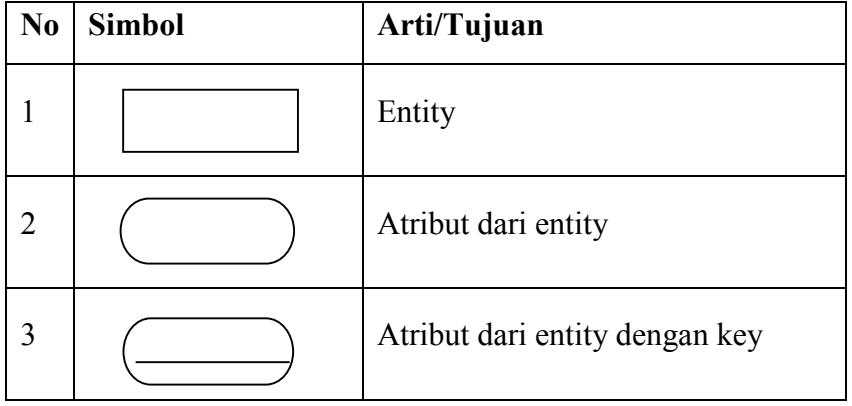

Tabel 2.3 Simbol *Entity Relationship Diagram* (Jogiyanto : 2005)

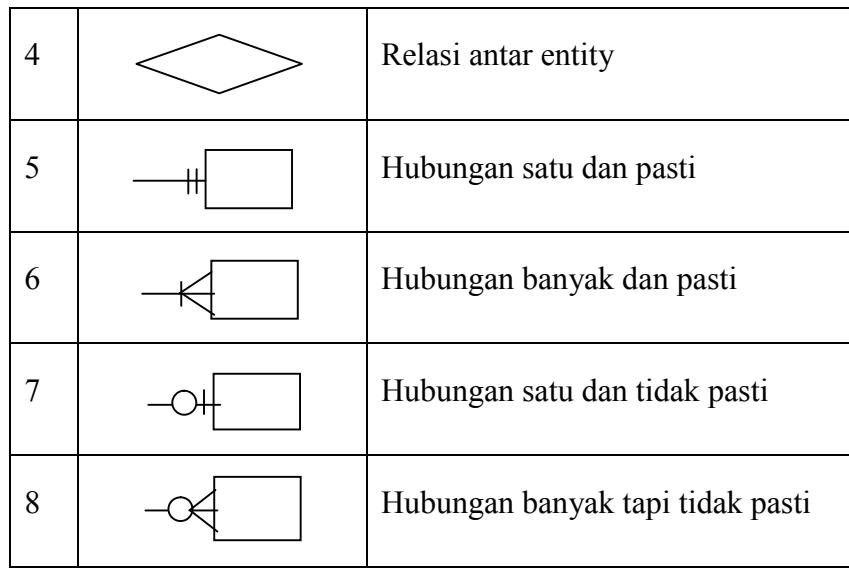

Bagian dari *Entity Relationship Diagram* adalah :

- a. *Entity* adalah objek yang dapat diidentifikasikan secara unik dengan objek lainnya.
- b. *Attribut* yaitu karakteristik dari *entity* yang menyediakan penjelasan detail tentang *entity* tersebut.
- c. Hubungan atau *relationship* adalah hubungan yang terjadi antara satu *entity* dengan *entity* lainnya.

### *4. Context Diagram*

Menurut Jogiyanto, *Context Diagram* adalah diagram yang menggambarkan sistem dalam suatu proses atau simbol proses dan hubungannya dengan *entity* eksternal.

*Context Diagram* menyoroti semua karakteristik penting sistem yaitu :

- a. Kelompok pemakai, organisasi sistem yang lain dimana sistem melakukan komunikasi yang disebut terminator.
- b. Data masuk, data yang diterima sistem dari lingkungan dan harus diproses dengan cara tertentu.
- c. Data keluar, data yang dihasilkan sistem dan diberikan ke pihak luar.
- d. Penyimpanan data (*Data Storage*), diguanakan secara bersama antara sistem dan *terminator*.
- e. Batasan antara sistem dengan lingkungan (*rest of the word*).

Simbol-simbol yang digunakan dalam *Context Diagram* dapat dilihat pada tabel berikut :

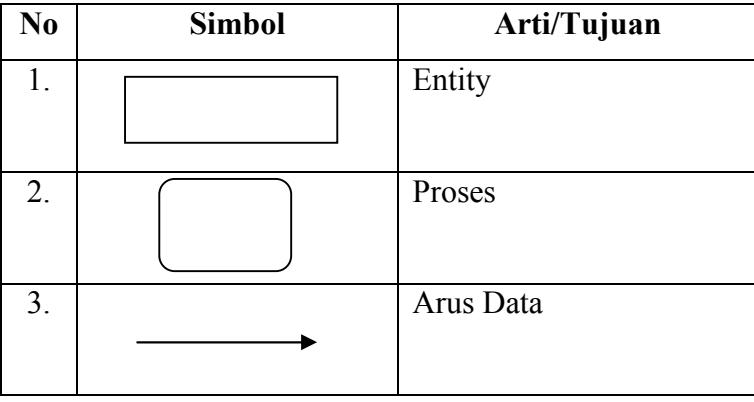

Tabel 2.4 Simbol *Contex Diagram* (Jogiyanto : 2005)

### *5. Flowchart*

Menurut Jogiyanto, *Flowchart* adalah suatu bagan alir yang mampu menggambarkan logika dari suatu program. Simbol-simbol yang digunakan dalam *Flowchart* dapat dilihat pada tabel berikut :

Tabel 2.5 Simbol *Flowchart* (Jogiyanto : 2005)

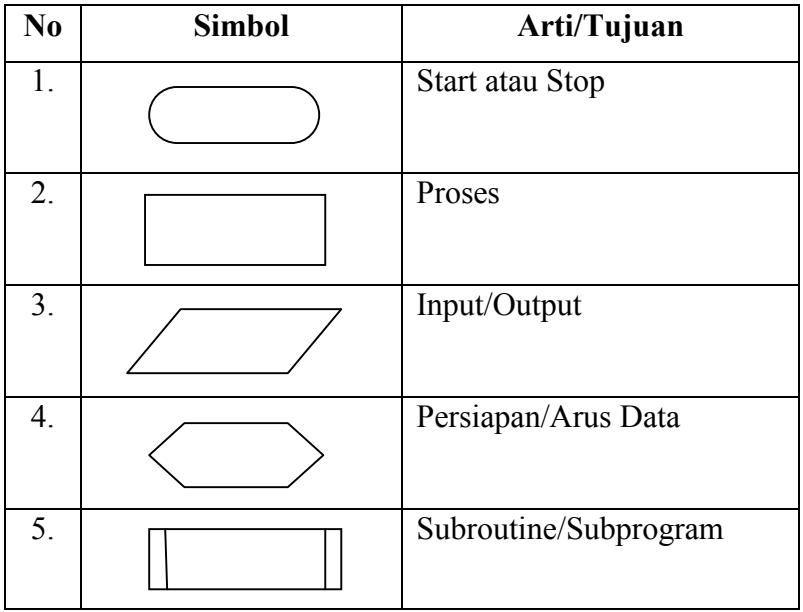

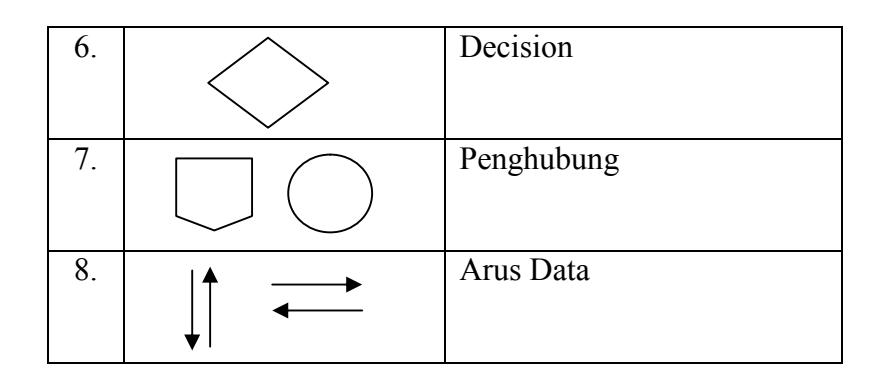

## **E. Pengenalan Pemrograman WEB Mengunakan Bahasa Pemrograman Adobe Dreamweavear CS5 dan MySQL Database**

Dalam merancang *website* ini penulis menggunakan bahasa pemrograman PHP, *Dreamweaver CS5* untuk merancang *form/design* tampilan dan MySQL sebagai *database.*

### **1. PHP**

### a. Pengertian PHP

PHP diciptakan oleh Rasmus Lerdorf pertama kali tahun 1994. Pada awalnya PHP adalah singkatan dari "*Personal Home Page Tools*". Selanjutnya diganti menjadi F1 (*Forms Interpreter*). Sejak versi 3.0, nama bahasa ini diubah menjadi "PHP : *Hypertext Processor*" dengan singkatannya "PHP"

Menurut Agus Saputra (2011. p.1) PHP atau yang memiliki kepanjangan *Hypertext Preprocessor* merupakan suatu bahasa pemrograman yang difungsikan untuk membangun suatu website dinamis. PHP menyatu dengan kode HTML. HTML digunakan sebagai pembangun atau pondasi dari kerangkalayout web, sedangkan PHP difungsikan sebagai prosesnya sehingga dengan adanya PHP tersebut, web akan sangat mudah di *maintenance*.

PHP berjalan pada sisi server sehingga PHP disebut juga sebagai bahasa *Server Side Scripting*. Artinya dalam setiap/untuk menjalankan PHP, wajib adanya web server.

PHP ini bersifat *open source* sehingga dapat dipakai secara cuma-cuma dan mampu lintas *platform*, yaitu dapat berjalan pada sistem operasi Windows maupun Linux.

b. Keunggulan PHP

Ada beberapa alasan menjadi dasar pertimbangan mengapa menggunakan PHP :

- 1) Mudah dipelajari, alasan tersebut menjadi salah satu alasan utama untuk menggunakan PHP.
- 2) Mampu Lintas *Platform*, artinya PHP dapat/mudah diaplikasikan ke berbagai *platform* OS (*Operating System*) dan hampir semua browser juga mendukung PHP.
- 3) *Free* dan bersifat *Open Source*.
- 4) PHP memiliki tingkat akses yang cepat.
- 5) Didukung oleh beberapa macam *web server*, PHP mendukung beberapa *web server*, seperti Apache, IIS, Lighttpd, Xitami.
- 6) Mendukung database, PHP mendukung beberapa database, baik yang gratis maupun yang berbayar, seperti MySQL, PostgreSQL, mSQL, Informix, SQL server, Oracle.
- c. *Script* Dasar PHP

PHP adalah *script* bersifat *server side* yang ditambahkan kedalam HTML. *Script* ini akan membuat suatu aplikasi dapat diintegrasikan ke dalam HTML sehingga suatu halaman web tidak lagi bersifat statis, namun menjadi bersifat dinamis. Sifat *server side* berarti pengerjaan *script* dilakukan di server, baru kemudian hasilnya di kirimkan ke browser. Sintaks dasar PHP meliputi bagaimana cara memulai suatu struktur pemrograman PHP.

Ada empat cara untuk memenuhi pemrograman PHP, diantaranya :

1)  $\langle$ ?php Script PHP ?>

 $2) </math$ 

Script PHP

?>

3) <script language="php"> Script PHP

</script>

4)  $<\frac{9}{6}$ 

Script PHP

 $\frac{0}{0}$ 

Cara penulisan *script* PHP ada dua macam, yaitu *Embedded Script* dan *Non Embedded Script*. Contohnya :

1) *Embedded Script*

 $\text{thm}$ <head> </head> <body> <?php echo "Hallo Dunia";  $\gamma$ </body>  $\langle$ html $>$ 2) *Non Embedded Script* <?php echo "<html>"; echo "<head>"; echo "<title>Mengenal PHP</title>"; echo "</head>"; echo "<br/>body>"; echo "<p>PHP cukup Menyenangkan</p>"; echo "</body>";
```
echo "</html>";
\gamma
```
Dari contoh diatas menjelaskan *script* PHP dapat berupa *embedded script* yaitu meletakkan tag PHP diantara tag-tag HTML sedangkan *non embedded script* yaitu semua tag HTML diletakkan dalam tag PHP.

### **2. Adobe Dreamweaver CS5**

Menurut Madcoms (2012:2) Dreamweaver adalah sebuah HTML editor profesional untuk mendesain web secara visual dan mengelola situs atau halaman web. Dreamweaver merupakan software utama yang digunakan oleh web Desainer maupun web Programmer dalam mengembangkan suatu situs web. Hal ini disebabkan ruang kerja, fasilitas dan kemampuan dreamweaver yang mampu meningkatkan produktivitas dan efektivitas dalam desain maupun membangun suatu situs web.

Berikut ini adalah tampilan awal Dreamwevaver CS5 pada saat di jalankan:

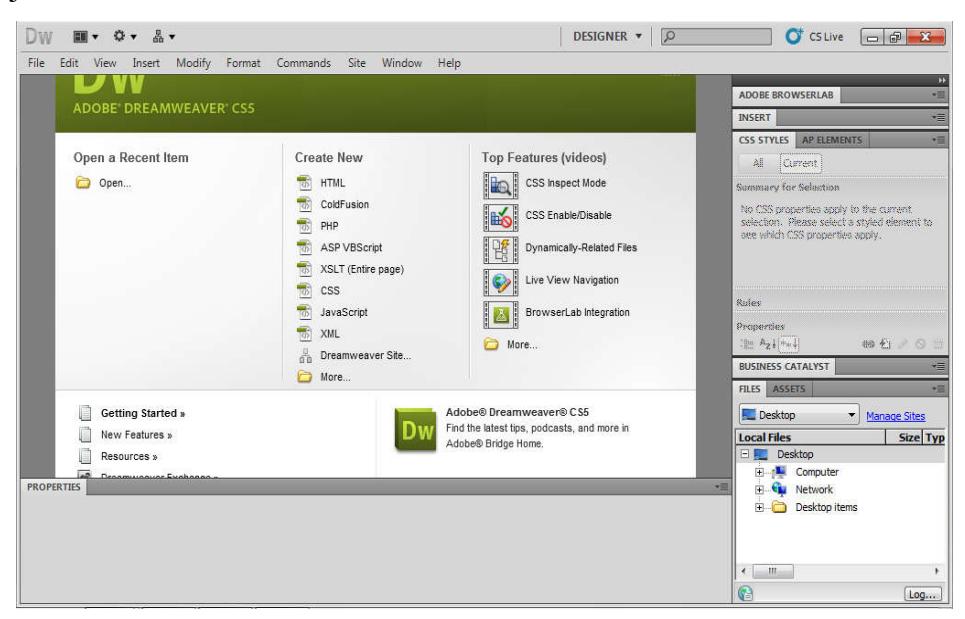

Gambar 2.2 Gambar Tampilan Halaman *welcome screen* dari *Dreamweaver Cs5*

Selanjutnya Gambar berikut merupakan gambaran layout kerja Dreamweaver CS5 :

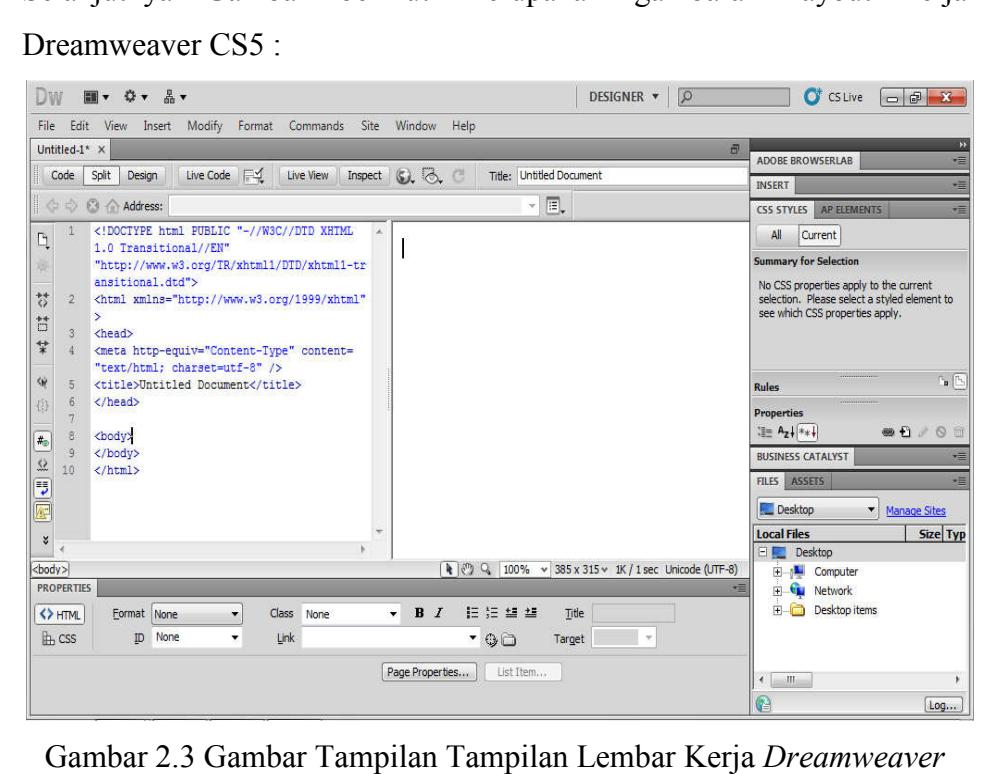

Gambar 2.3 3 Gambar Tampilan Tampilan Lembar Kerja *Cs5*

Application Bar, berada di bagian paling atas jendala aplikasi *dreamwever CS5* .Baris ini berisi tombol *workspace* (*workspace switcher*), menu dan aplikasi lainnya.

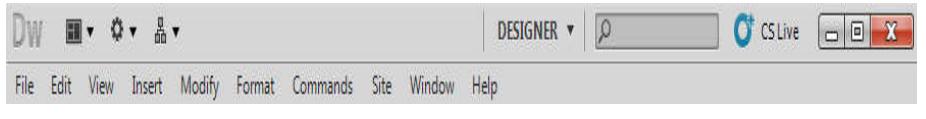

Gambar 2.4 *Aplication Bar*

*a. Toolbar Document,* berisi tombol-tombol yng digunakan untuk Toolbar Document, berisi tombol-tombol yng digunakan untuk<br>menampilkan jendela dokumen, seperti kita bisa menampilkan code saja, desain saja atau kedua kedua-duanya.

| Untitled-1<br>$\mathbf{x}$     |      |       |          |              |  |           |         |                            |        |                                  |  |  |
|--------------------------------|------|-------|----------|--------------|--|-----------|---------|----------------------------|--------|----------------------------------|--|--|
| $\parallel$                    | Code | Split | Design   | Live Code F4 |  | Live View | Inspect | $\delta$<br>$\mathbb{G}$ . | Title: | <b>Untitled Document</b>         |  |  |
| $\begin{array}{c} \end{array}$ |      | ø     | Address: |              |  |           |         |                            |        | $\overline{1}$<br>$\overline{1}$ |  |  |

Gambar 2.5 *Document Toolbar*

b. Panel Group adalah kumpulan panel yang saling berkaitan, panelpanel ini dikelompokan pada judul-judul tertentu berdasarkan fungsinya.panel ini digunakan untuk memonitor dan memodifikasi pekerjaan.Panel group ini berisi panel insert, *CSS, Styles, Asset, AP Elemen* dan *Files.*

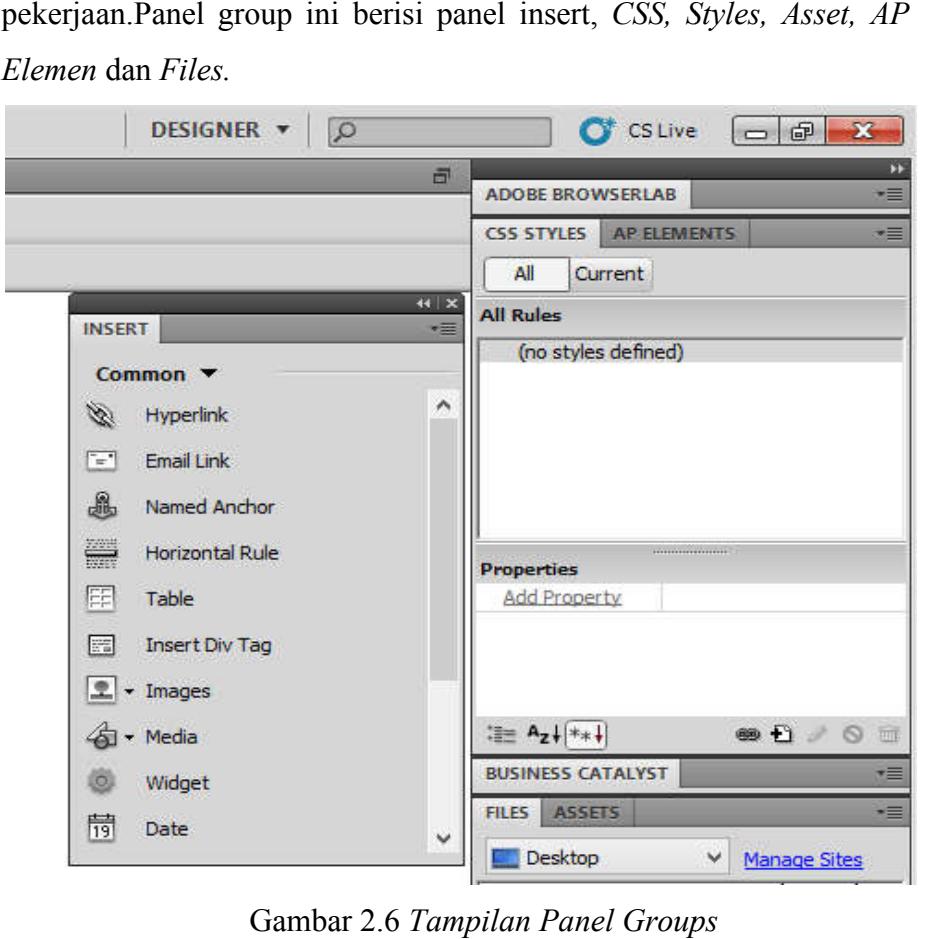

Gambar 2.6 *Tampilan Panel Groups*

*c. Panel Propeties* menampilkan dan mengubah berbagai properti yang Panel Propeties menampilkan dan mengubah berbagai properti yang<br>dipunyai elemen tertentu. Kita bisa langsung mengubah properti dari elemen tersebut dengan tool ini, misalnya merubah warna text, memberikan *background* pada elemen tabel, menggabungkan kolom, dan lain-lain.

| All Carrier       |             |                |   |      |            |              |                 |     |           |        |   | $(1)$ $X$ |
|-------------------|-------------|----------------|---|------|------------|--------------|-----------------|-----|-----------|--------|---|-----------|
| <b>PROPERTIES</b> |             |                |   |      |            |              |                 |     |           |        |   |           |
| <> HTML           | Format None |                | Ÿ |      | Class None | $\checkmark$ | $B$ $I$         |     | 旧狂望望      | Title  |   | $2$       |
| $#$ CSS           |             | <b>ID</b> None | ٧ | Link |            |              |                 | 400 |           | Target | v |           |
|                   |             |                |   |      |            |              | Page Properties |     | List Item |        |   |           |
|                   |             |                |   |      |            |              |                 |     |           |        |   |           |

Gambar 2.7 Tombol Panah Pada Property

d. Panel Insert digunakan untuk menyisipkan berbagai jenis objek, seperti *image* , tabel, atau objek media kedalam jendela dokumen.

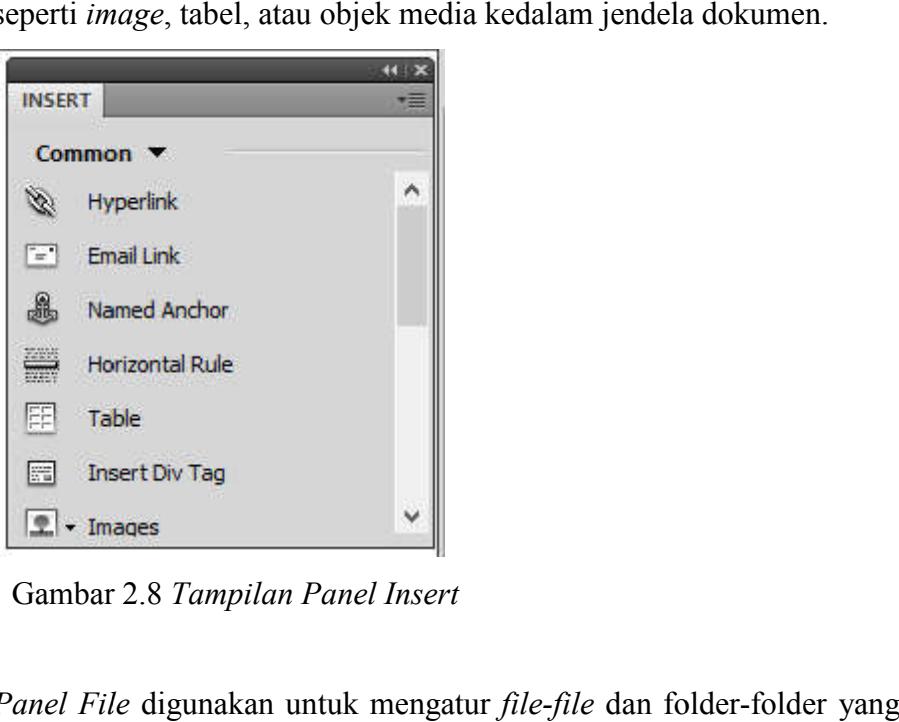

Gambar 2.8 *Tampilan Panel Insert*

*e. Panel File* digunakan untuk mengatur *file-file* dan folder membentuk situs web

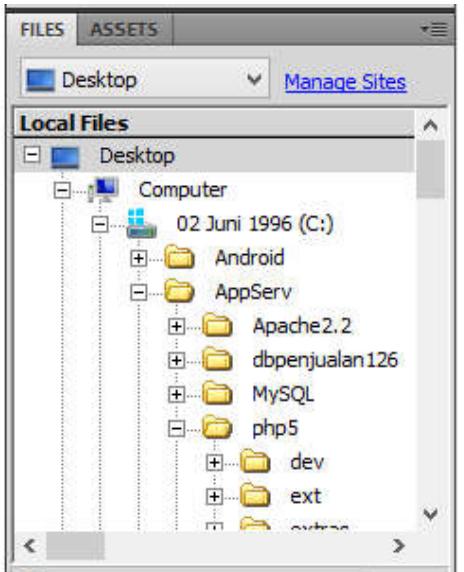

Gambar 2.9 *Contoh Tampilan Panel Insert*

## **3. MySQL**

MySQL adalah sebuah program database server yang mampu menerima dan mengirimkan datanya sangat cepat, multi user serta

menggunakan perintah dasar SQL (*Structured Query Language*). MySQL merupakan sebuah database server yang *free*, artinya kita bebas menggunakan database ini untuk keperluan pribadi atau usaha tanpa harus membeli atau membayar lisensinya. MySQL pertama kali dirintis oleh seorang programmer database bernama Michael Wildenius. Selain database server, MySQL juga merupakan program yang dapat mengakses suatu database MySL yang berposisi sebagai server, yang berarti program kita berposisi sebagai client. Jadi MySQL adalah sebuah database yang dapat digunakan sebagai client maupun server.

a. Kelebihan MySQL

Database MySQL memiliki beberapa kelebihan dibanding database lain, diantaranya :

- 1) MySQL merupakan *Database Management System* (DBMS).
- 2) MySQL sebagai *Relation Database Management System* (DBMS) atau disebut dengan *Database Relational*.
- 3) MySQL merupakan sebuah database server yang *free*, artinya kita bebas menggunakan database ini untuk keperluan pribadi atau usaha tanpa harus membeli atau membayar lisensinya.
- 4) MySQL merupakan sebuah database client.
- 5) MySQL mampu menerima query yang bertupuk dalam satu permintaan atau *Multi Threading*.
- 6) MySQL merupakan database yang mampu menyimpan data berkapasitas sangat besar hingga berukuran *GigaByte* sekalipun.
- 7) MySQL didukung oleh driver ODBC, artinya database MySQL dapat diakses menggunakan aplikasi apa saja termasuk visual seperti Visual Basic dan Delphi.
- 8) MySQL adalah database menggunakan enkripsi password, jadi database ini cukup aman karena memiliki password untuk mengaksesnya.
- 9) MySQL merupakan Database Server yang *multi user*, artinya database ini tidak hanya digunakan oleh satu pihak orang akan tetapi dapat digunakan oleh banyak pengguna.
- 10) MySQL mendukung field yang dijadikan sebagai kunci primer dan kunci uniq (*Unique*).
- 11) MySQL memiliki kecepatan dalam pembuatan table maupun peng-updatean table.

### **F. Microsoft Office Visio**

#### **1. Deskripsi Microsoft Visio**

Microsoft Visio (atau sering disebut Visio) adalah sebuah program aplikasi komputer yang sering digunakan untuk membuat diagram, diagram alir (flowchart), brainstorm, dan skema jaringan yang dirilis oleh Microsoft Corporation. Aplikasi ini menggunakan grafik vektor untuk membuat diagram-diagramnya. Visio 2007 Standard dan Professional menawarkan antarmuka pengguna yang sama, tapi seri Professional menawarkan lebih banyak pilihan template untuk pembuatan diagram yang lebih lanjut dan juga penataan letak (layout).

### **2. Sejarah Microsoft Visio**

Visio Corporation didirikan pada bulan September 1990, dengan nama Axon Corporation. Semua pendiri perusahaan tersebut merupakan jebolan dari Aldus Corporation, yakni Jeremy Jaech, Dave Walter (yang merupakan pendiri perusahaan Aldus) dan Ted Johnson (yang merupakan pemimpin proyek Aldus PageMaker for Windows). Pada tahun 1992, sebelum merilis sebagai sebuah produk perangkat lunak, nama perusahaan tersebut diubah menjadi Shapeware. Dan, pada bulan November pada tahun yang sama, perusahaan ini pun merilis aplikasinya yang pertama, Visio. Ketika Shapeware merilis Visio 4.0 pada 18 Agustus 1995, ternyata aplikasi tersebut merupakan aplikasi pertama yang dikembangkan secara khusus untuk Windows 95.

Pada bulan November 1995, nama perusahaan Shapeware berubah kembali menjadi Visio, dan sahamnya pun diperdagangkan secara go public, dengan nama VISIO.

Visio 2007 Standard dan Professional menawarkan antarmuka pengguna yang sama, tapi seri Professional menawarkan lebih banyak pilihan template untuk pembuatan diagram yang lebih lanjut dan juga penataan letak (layout). Selain itu, edisi Professional juga memudahkan pengguna untuk mengoneksikan diagram-diagram buatan mereka terhadap beberapa sumber data dan juga menampilkan informasi secara visual dengan menggunakan grafik.

Seiring dengan Microsoft Visio 2002 Professional, Microsoft memperkenalkan Visio Enterprise Network Tools dan Visio Jaringan Pusat. Visio Enterprise Network Alat adalah produk add-on yang memungkinkan jaringan otomatis dan layanan direktori diagram. Visio Jaringan Pusat adalah situs berbasis langganan di mana pengguna bisa mencari konten jaringan dokumentasi terbaru dan bentuk jaringan yang tepat-replika peralatan dari 500 produsen terkemuka. Yang pertama telah dihentikan, sementara bentuk-mencari yang terakhir fitur yang sekarang terintegrasi ke dalam program itu sendiri. Visio 2007 dirilis pada tanggal 30 November 2006.

### **3. Versi- versi Microsoft Visio**

Beberapa Versi Microsoft Visio :

- a. Visio 5.0
- b. Visio 2000
- c. Visio Enterprise Network Tools, Visio Network Center
- d. Microsoft Visio 2002 (dikenal juga dengan sebutan Visio XP)
- e. Visio for Enterprise Architects 2003 (VEA 2003, didasarkan pada Visio 2002)
- f. Microsoft Office Visio 2003
- g. Office Visio for Enterprise Architects 2005 (VEA 2005, didasarkan pada Visio 2003)
- h. Microsoft Office Visio 2007 (tidak fitur user interface Ribbon, menggunakan sistem menu)
- i. Microsoft Office Visio 2010 (menggunakan sistem ribbon)

Microsoft Visio merupakan suatu program aplikasi komputer untuk membantu membuat diagram alir (flowchart) dan pembuatan gambar teknik seperti desain office, floor plan, desain elektrikal, dan lain-lain.

Tipe gambar yang dimiliki Visio, antara lain :

- a. Block Diagram
- b. Building Plan
- c. Electrical Engineering
- d. Flowchart
- e. Form dan Charts
- f. Map
- g. dll (dapat dilihat pada File/Stencil)

### **4. Menjalankan Microsoft Visio**

Microsoft Visio adalah aplikasi yang digunakan untuk merancang suatu model perencanaan, model ini dimanfaatkan untuk kebutuhan developer maupun engineering yang didesain untuk berbagai macam kebutuhan. Adapun untuk mengaktifkan Microsoft visio adalah sebagai berikut :

- a. Klik menu start di windows
- b. Sorot kursor mouse di program dan klik Microsoft Office
- c. Pilihlah shortcut menu Microsoft Visio dan klik
- d. Maka Kita mulai masuk pada menu visio sebagai berikut :

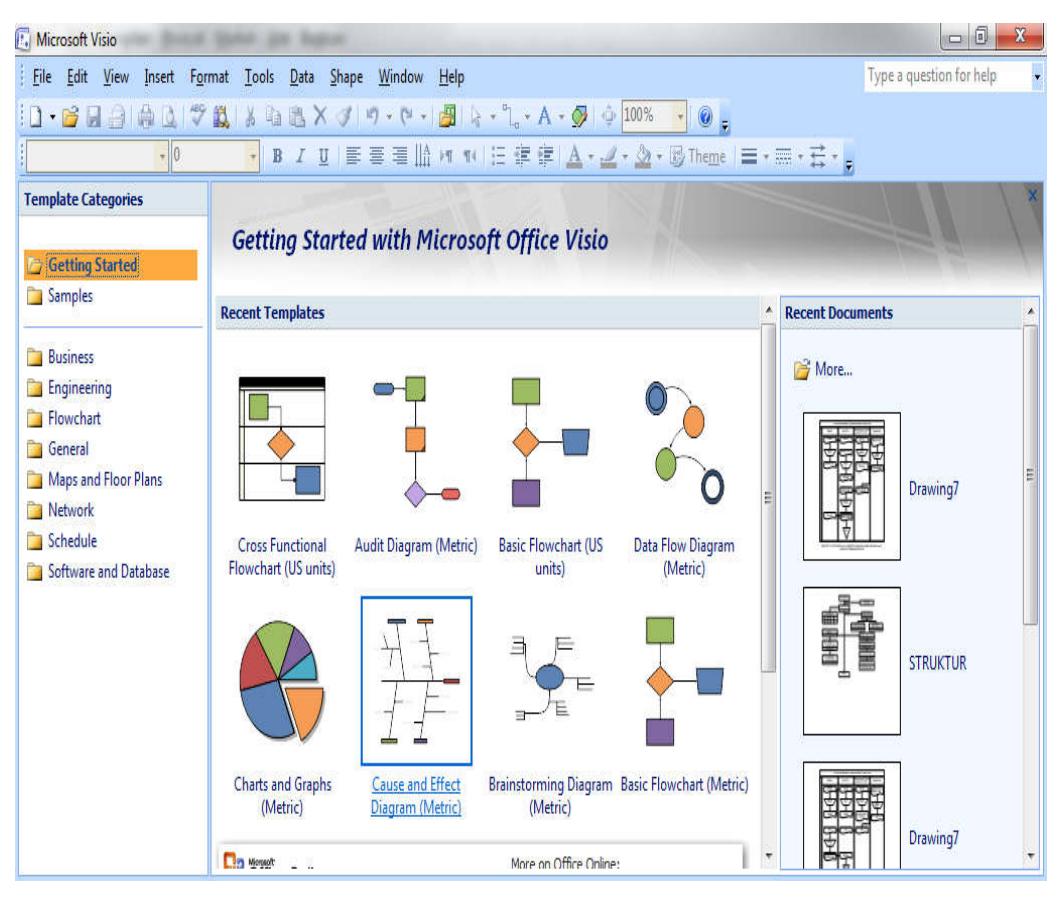

**Gambar 2.10 Tampilan Ms. Visio**

# **5. Fungsi Menu Pada Microsoft Visio**

Pada Microsoft Visio 2010 terdapat beberapa menu pilihan mulai dari menu file, Home, Insert, Design, Review, View.

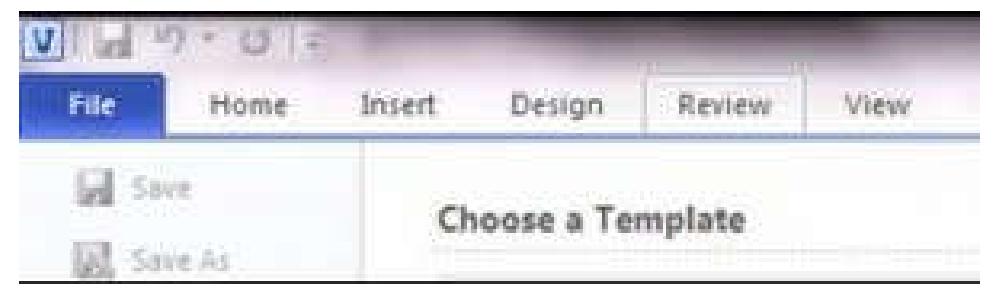

**Gambar 2.11 Menu**

Menu-menu ini memiliki kemiripan dengan aplikasi lain yang dibuat oleh Microsoft, dengan beberapa diantaranya merupakan menu khusus yang didesain untuk Visio itu sendiri.

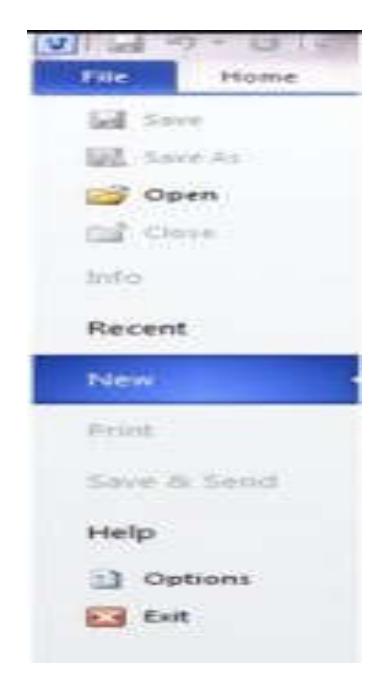

**Gambar 2.12 Sub Menu File**

Adapun pada submenu new terdapat tanda > yang menunjukkan sub menu dari new yang berisikan menu-menu yang dapat dipilih sesuai dengan kategori desain gambar yang kita kehendaki.

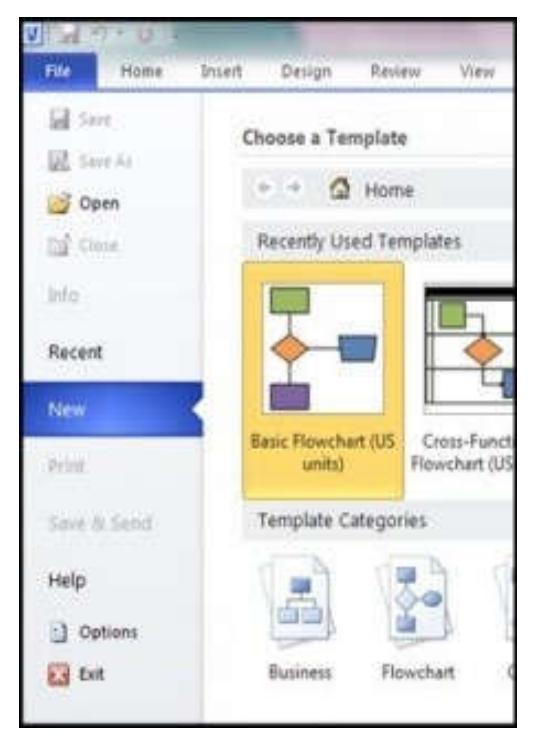

**Gambar 2.13 New**

Untuk pilihan menu new dengan memilih basic flowchart akan menampilkan pilihan gambar dengan tampilan animasi berdasarkan kategori yang dikehendaki seperti terlihat berikut :

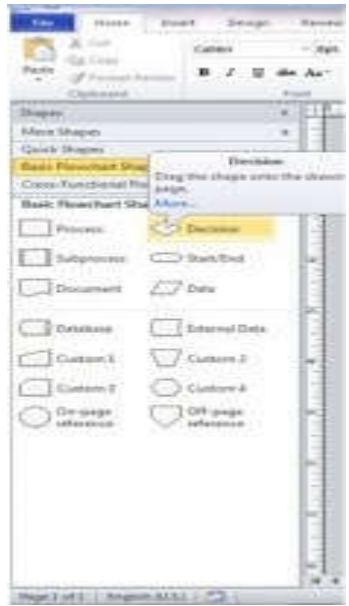

**Gambar 2.14 Menu Shape**

Pilihan new drawing dapat pula dipilih dengan mengklik icon new yang terdapat pada toolbar menu.

Untuk mensetting halaman yang ada di visio dapat diklik design pada menu file, sehingga akan muncul form page setup yang berisikan tab control yang terdiri dari print setup, page size, drawing scale, page properties dan layout routing

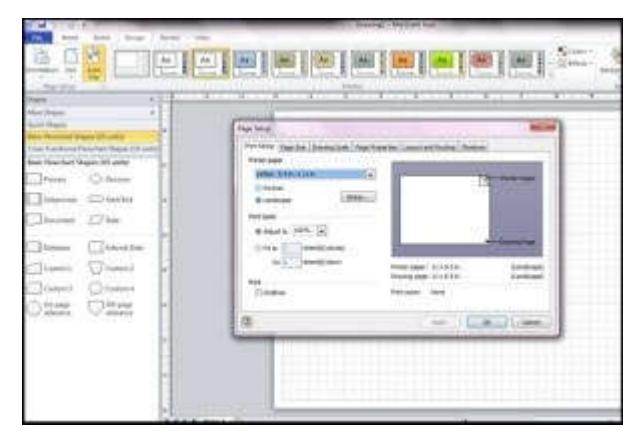

**Gambar 2.15 Menu Page Setup**

Dalam tab control print setup terdapat ukuran dari halaman yang akan digunakan, untuk merubah ukuran kertas yang akan digunakan pilihlah tombol pada combo box paper size yang tersedia. Pilihan paper orientation digunakan untuk menentukan pilihan bentuk cetakan yang akan digunakan yaitu berbentuk portrait atau landscape.

Jika ingin membuat jenis kertas dengan ukuran yang berbeda dari bentuk kertas yang ada, sorotlah tab control paper size dan pilihlah custom size pada menu paper size.

Tab control page properties digunakan untuk mendefinisikan tipe dari halaman visio yang kita buat, apakah berfungsi sebagai foreground page atau sebagai background page. Pada versi terbaru dari visio ini dikenalkan tab control shadows yang berfungsi memberi efek bayangan pada halaman visio.

Pada menu view terdapat beberapa sub menu pilihan yang dapat dipilih seperti penggunaan ruler (penggaris) yang jika dipilih sehingga tampak tanda pada menu tersebut akan memunculkan penggaris pada di atas drawing, seperti tampak pada gambar berikut :

| <b>SCALE</b><br><b>SCALL</b><br><b>Bally Corp.</b><br><b>Silver of</b><br>- | Advertis Law (A) |             |                   |
|-----------------------------------------------------------------------------|------------------|-------------|-------------------|
| <b>TELEVISION</b><br>٠                                                      |                  | <b>TIME</b> | The Second Second |
| ۰<br><b><i>Usin threaty</i></b><br><b>WHY Mindell</b><br>.                  |                  |             |                   |
|                                                                             |                  |             |                   |
| THE RUBBERT CORP.                                                           |                  |             |                   |
| Not financial Mapo (19 cent)                                                |                  |             |                   |
| <b>Roman</b>                                                                |                  |             |                   |
| leaving                                                                     |                  |             |                   |
| æ<br>3m<br><b>Excessed</b>                                                  |                  |             |                   |
| <b>PET</b><br><b>Suprime Eaks</b>                                           |                  |             |                   |
|                                                                             |                  |             |                   |
|                                                                             |                  |             |                   |
|                                                                             |                  |             |                   |
| esin                                                                        |                  |             |                   |
| ы                                                                           |                  |             |                   |
|                                                                             |                  |             |                   |
|                                                                             |                  |             |                   |
|                                                                             |                  |             |                   |
|                                                                             |                  |             |                   |

**Gambar 2.16 Ruler**

Pilihan grid akan memunculkan tanda grid pada halaman drawing seperti tampak pada gambar berikut :

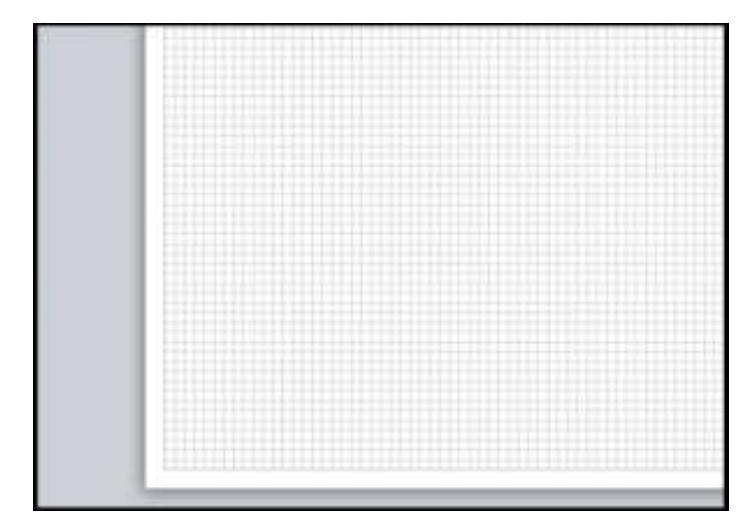

**Gambar 2.17 Grid Line**

Pilihan guide akan memunculkan guideness jika gambar kita letakan pada halaman drawing, seperti tampak pada gambar berikut :

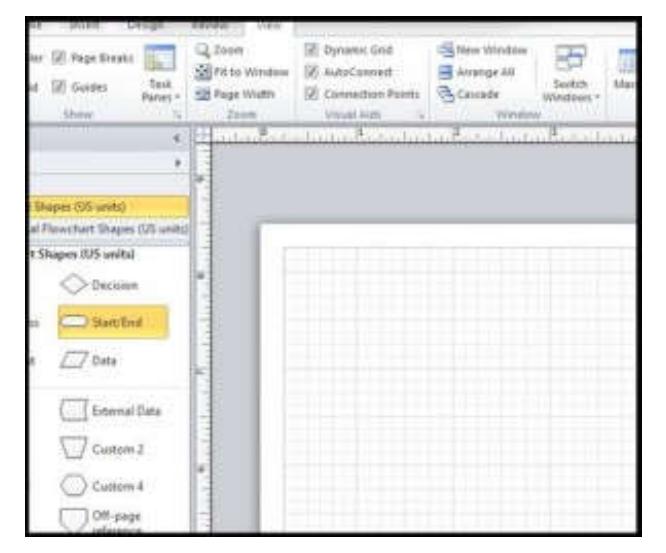

**Gambar 2.18 Guidelines**

# **Membuat New Drawing dengan Bantuan Template**

Untuk membuat gambar baru dengan bantuan template dibuat dengan cara

a. Pada menu file pilihlah new

·

:

b. Pilih choose drawing type dan klik mouse, sehingga dilayar akan tampak

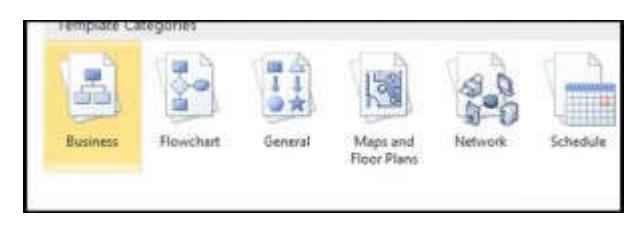

**Gambar 2.19 Template**

Pada taskpane category disebelah kiri layar pilih organization chart, dan pada template klik gambar organization chart di taskpane template seperti terlihat pada gambar di bawah ini :

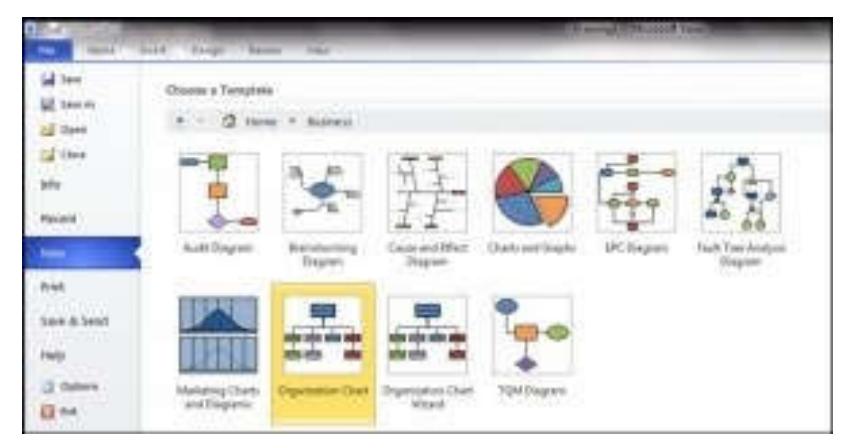

**Gambar 2.20 Organization Chart**

Maka template organization chart telah siap untuk dirancang gambarnya

## **6. Bentuk-Bentuk Diagram pada Visio**

a. Diagram Jaringan (Network Diagram)

Membuat susunan bentuk jaringan computer atau lainnya sesuai kebutuhan hanya dengan menggabungkan beberapa bentuk kombinasi bentuk dari visio yang sudah tersedia.

b. Flowchart dasar (Basic Flowchart)

Membuat dokumen prosedur, menganalisa proses, menunjukkan alur kerja atau informasi, lagu dan efisiensi biaya, dan banyak lagi.

c. Rencana denah (Floor Plan)

Membuat denah rencana peletakan pintu, jendela, alat alat listrik secara visual untuk bangunan.

d. Bagan struktur organisasi (Organization Chart)

Membentuk bagan kelompok kerja dalam organisasi dan hubungan komunikasi antar departemen.

e. Diagram Basis Data (Data Base Model Diagram)

Membentuk model dari data base secara visual dengan penggambaran bentuk skema sesuai aslinya.

f. Diagram Situs Jaringan (Web site Diagram)

Menggambar bentuk susunan halaman website secara hierarki dan alur penggunaannya yang dapat dengan mudah di ubah sesuai dengan kbutuhan web saat ini yang dinamis.

- g. Diagram Blok (Block Diagram) Melakukan brainstorming, rencana, dan berkomunikasi.
- h. Peta Petunjuk (Directional Maps)

Peta petunjuk yang dapat menunjukan arah dengan disertai petunjuk alam seperti pohon,bangunan,sungai dan jalan raya sebagai petunjuknya.

i. Diagram Proses Mesin (Proccess Enginering Diagram)

Menunjukan bagaimana proses dari suatu alat alat dalam perindustrian serta alat-alat yang digunakan seperti mesin,pipa,dan penampungnya.

j. Diagram Software (Software Diagram)

Membantu mengembangkan tim desain perangkat lunak untuk mengatur tampilan user interface.

#### **BAB III**

## **ANALISA DAN HASIL**

#### **A. Analisa Sistem Yang Sedang Berjalan**

Analisis terhadap sistem yang sedang berjalan merupakan salah satu langkah untuk menentukan prosedur yang sedang dirancang, karena dengan analisa sistem. Kita dapat mengetahui kelebihan dan kekurangan dari sistem yang di buat. Kegiatan analisis ini bertujuan untuk mendapatkan pemahaman secara keseluruhan tentang sistem yang akan dikembangkan. Untuk lebih jelas tentang perancangan aplikasi pelayanan perizinan dan non perizinan pada Dinas Penananaman Modal dan Pelayanan Terpadu Satu Pintu Kota Padang Panjang.

- 1. Aliran Sistem Informasi (ASI) Pelayanan Perizinan dan Non Perizinan pada Dinas Penananaman Modal dan Pelayanan Terpadu Satu Pintu Kota Padang Panjang
	- a. Pemohon mengambil formulir dan mengisi formulir perizinan/non perizinan yang telah disediakan di Dinas Penanaman Modal dan Pelayanan Terpadu Satu Pintu Kota Padang Panjang dengan melampirkan persyaraan sesuai dengan perzinan/non perizinan yang akan diurus.
	- b. Formulir yang sudah di isi dan perlengkapan persyaratan diberikan ke Front Office.
	- c. Front Office memeriksa formulir dan kelengkapan berkas yang sesuai dengan persyaratan perizinan/non perizinan yang akan diurus.
	- d. Front Office formulir dan mengembalikan berkas kepada pemohon dengan ketentuan apabila berkas tersebut tidak lengkap .
	- e. Formulir dan berkas yang telah diregistrasi oleh Front Office diteruskan kepada Seksi Pelayanan Peizinan dan Non Perizinan.
	- f. Seksi Pelayanan Perizinan dan Non Perizinan melakukan proses untuk membuat surat perizinan/non perizinan dan diserahkan kepada Kepala Dinas.
- g. Kepala Dinas menandatangani surat perizinan/non perizinan dan diserahkan kepada Seksi Pelayanan Perizinan dan Non Perizinan.
- h. Surat perizinan/non perizinan diserahkan oleh Seksi Pelayanan Perizinan dan Non Perizinan kepada Front Office
- i. Front Office menyerahkan surat perizinan/non perizinan kepada pemohon
- j. Front Office menyimpan 1 lembar surat izin untuk menjadi arsip dan diserahkan kembali kepada pemohon.

Berikut Aliran Sistem Informasi yang masih berjalan pada Dinas Penanaman Modal dan Pelayanan Terpadu Satu Pintu Kota Padang Panjang dapat dilihat pada gambar 3.1 berikut :

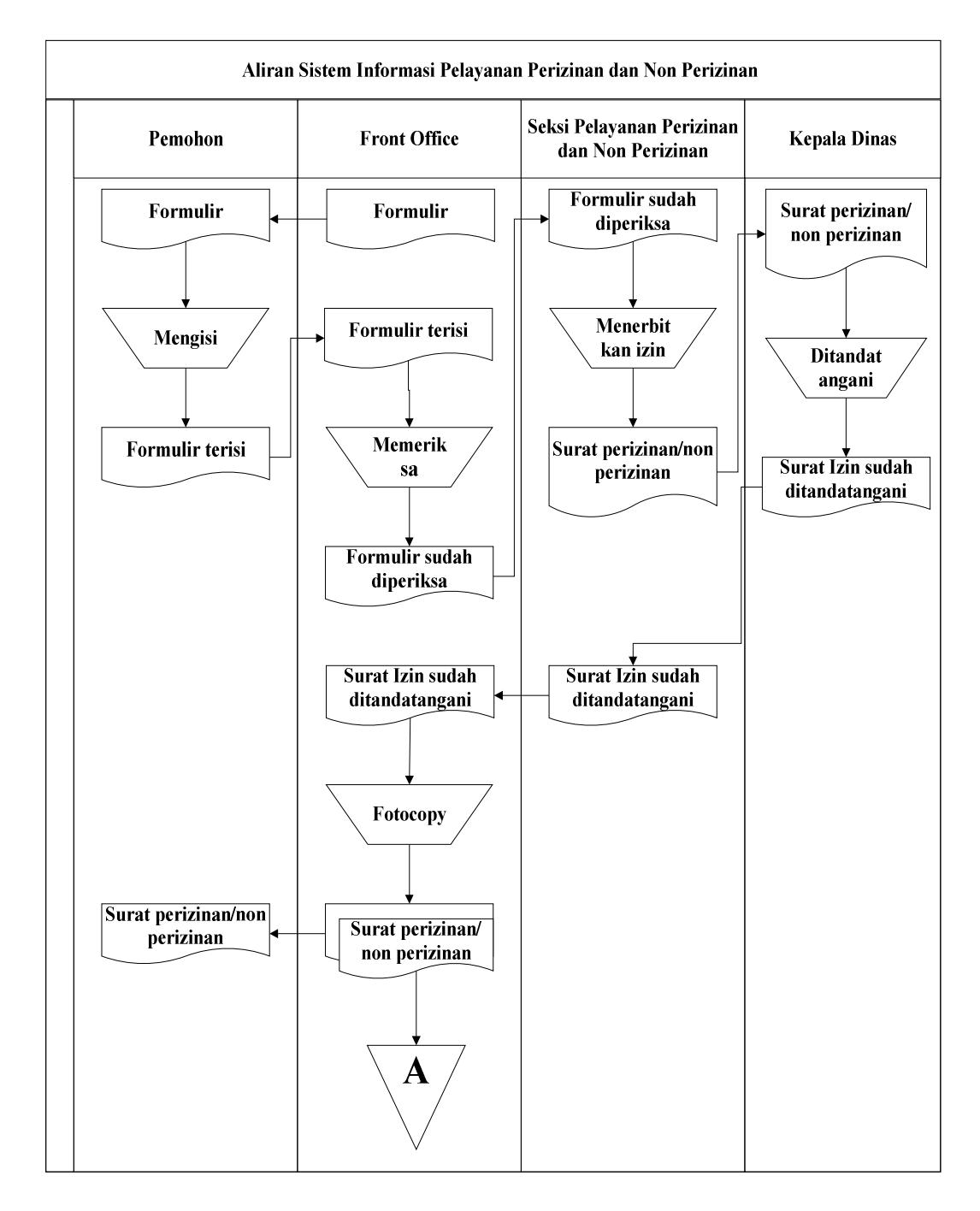

Gambar 3.1 Aliran Sistem Informasi yang Sedang Berjalan Pada Dinas Penanaman Modal dan Pelayanan Terpadu Satu Pintu Kota Padang Panjang

2. Evaluasi Sistem yang Sedang Berjalan

Evaluasi sistem dapat dilakukan setelah menganalisa sistem yang sedang berjalan. Adapun kendala yang muncul pada sistem yang sedang berjalan adalah:

- a. Pemohon yang ingin mengetahui persyaratan, mendaftar perizinan dan pengambilan formulir pendaftaran perizinan/non perizinan harus datang secara lansung ke Dinas Penanaman Modal dan Pelayanan Terpadu Satu Pintu Kota Padang Panjang.
- b. Sistem yang sedang berjalan sekarang belum menggunakan media *database* dalam penyimpanan.

### **B. Desain Sistem Baru**

1. Desain Global

Disain sistem secara umum atau disain global dapat didefenisikan sebagai suatu gambaran, perencanaan dan pembuatan sketsa pengaturan dari beberapa elemen yang terpisah dalam satu kesatuan yang utuh dan sesuai dengan fungsinya.

a. Aliran Sistem Informasi (ASI) yang Diusulkan

Sistem informasi yang diusulkan sekarang mempunyai perbedaan dengan sistem yang sedang berjalan sebelumnya. Sistem yang diusullkan yaitu mengenai sistem informasi berbasis web, sehingga pemohon mendapatkan formulir pendaftaran perizinan/non perizinan dan mengetahui persyaratan dalam pengurusan perizinan/non perizinan tanpa harus datang lansung ke Dinas Penanaman Modal dan Pelayanan Terpadu Satu Pintu Kota Padang Panjang dan hanya melakukan pendaftaran melalui situs yang telah disediakan oleh Dinas Penanaman Modal dan Pelayanan Terpadu Satu Pintu Kota Padang Panjang dan sistem ini akan memudahkan pemohon dalam melakukan mendapatkan formulir pendaftaran perizinan/non perizinan dan mengetahui persyaratan dalam pengurusan perizinan/non perizinan pada Dinas Penanaman Modal dan Pelayanan Terpadu Satu Pintu Kota Padang Panjang.

Untuk lebih jelasnya Aliran Sistem Informasi baru dapat dilihat pada gambar 3.2 berikut :

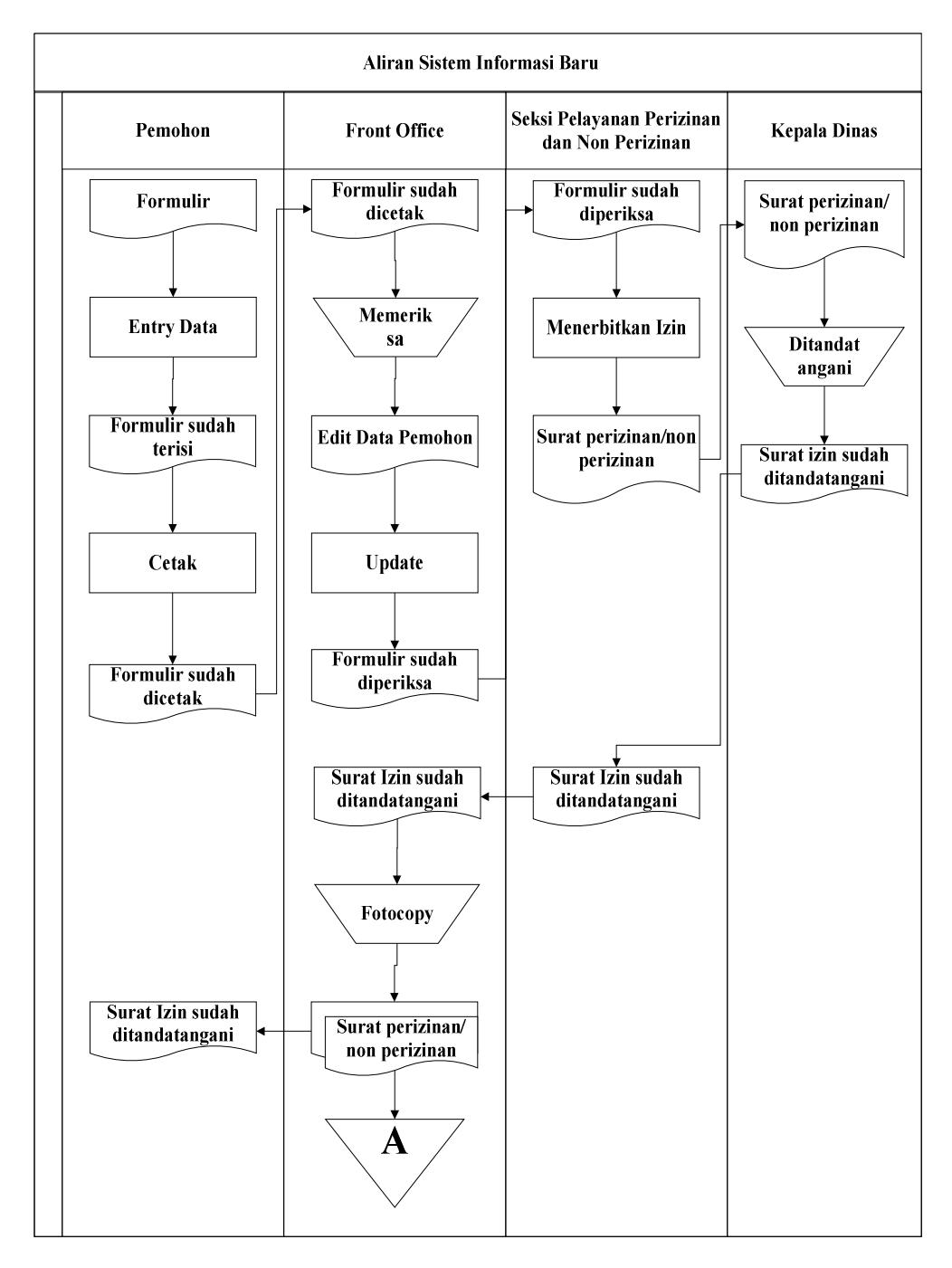

Gambar 3.2 Aliran Sistem Informasi yang Diusulkan Pada Dinas Penanaman Modal dan Pelayanan Terpadu Satu Pintu Kota Padang Panjang

### b. Context Diagram

*Context Diagram* merupakan alat bantu perancangan secara global yang memperlihatkan sistem secara umum dan bagian–bagian dari subsistem yang terlibat di dalam sistem secara leseluruhan,

keterkaintan dan interaksi antar subsistem–subsistem. Untuk lebih jelasnya dapat dilihat pada gambar berikut ini:

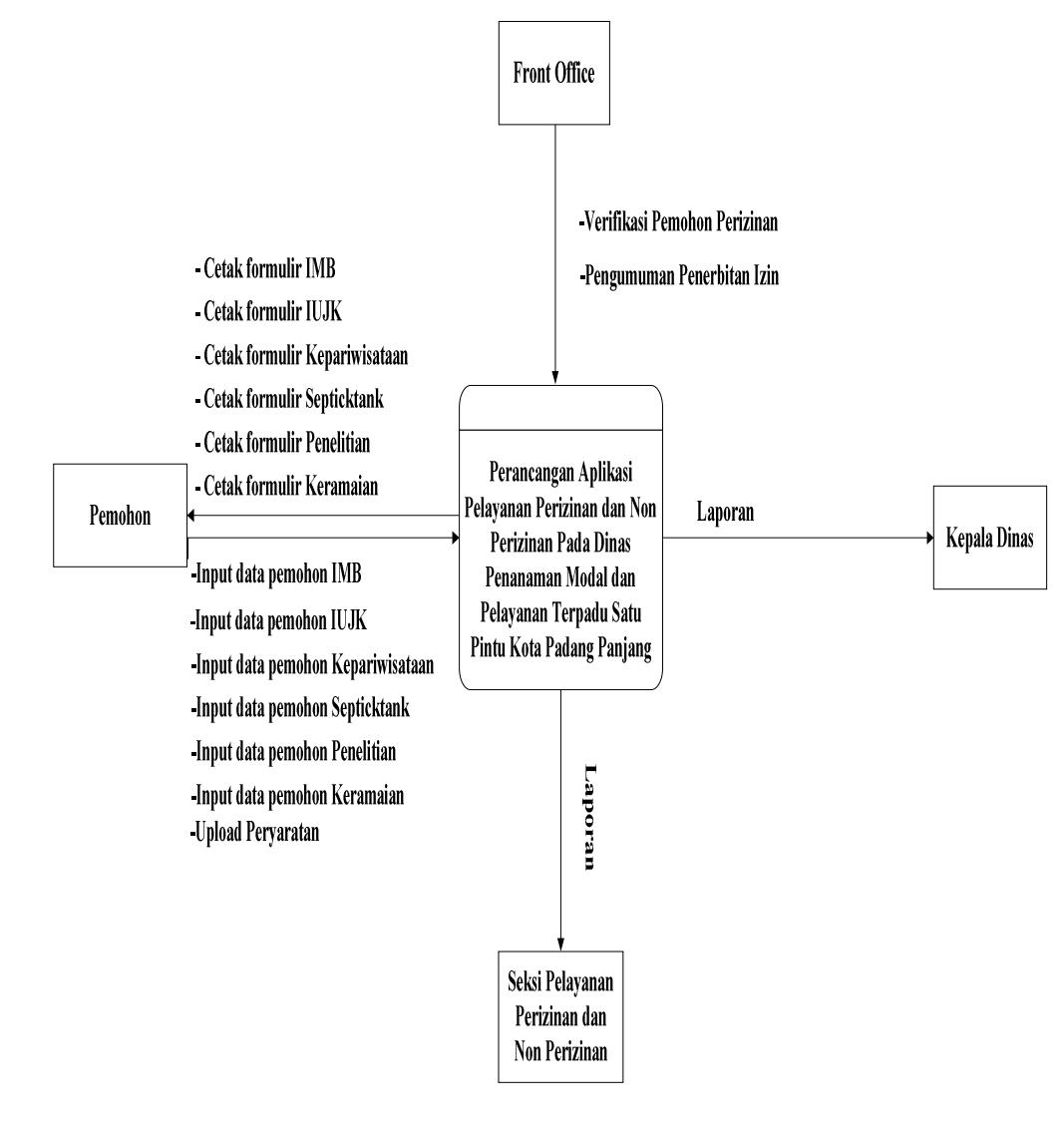

Gambar 3.3 Context Diagram

#### c. Data Flow Diagram (DFD)

*Data Flow Diagram* (DFD) adalah sebuah alat dokumentasi grafik yang menggunakan nomor kecil dari simbol untuk menggambarkan bagaimana aliran data, mengakhiri hubungan dalam proses

Adapun bentuk *Data Flow Diagram* sistem yang diusulkan dapat dilihat pada gambar berikut:

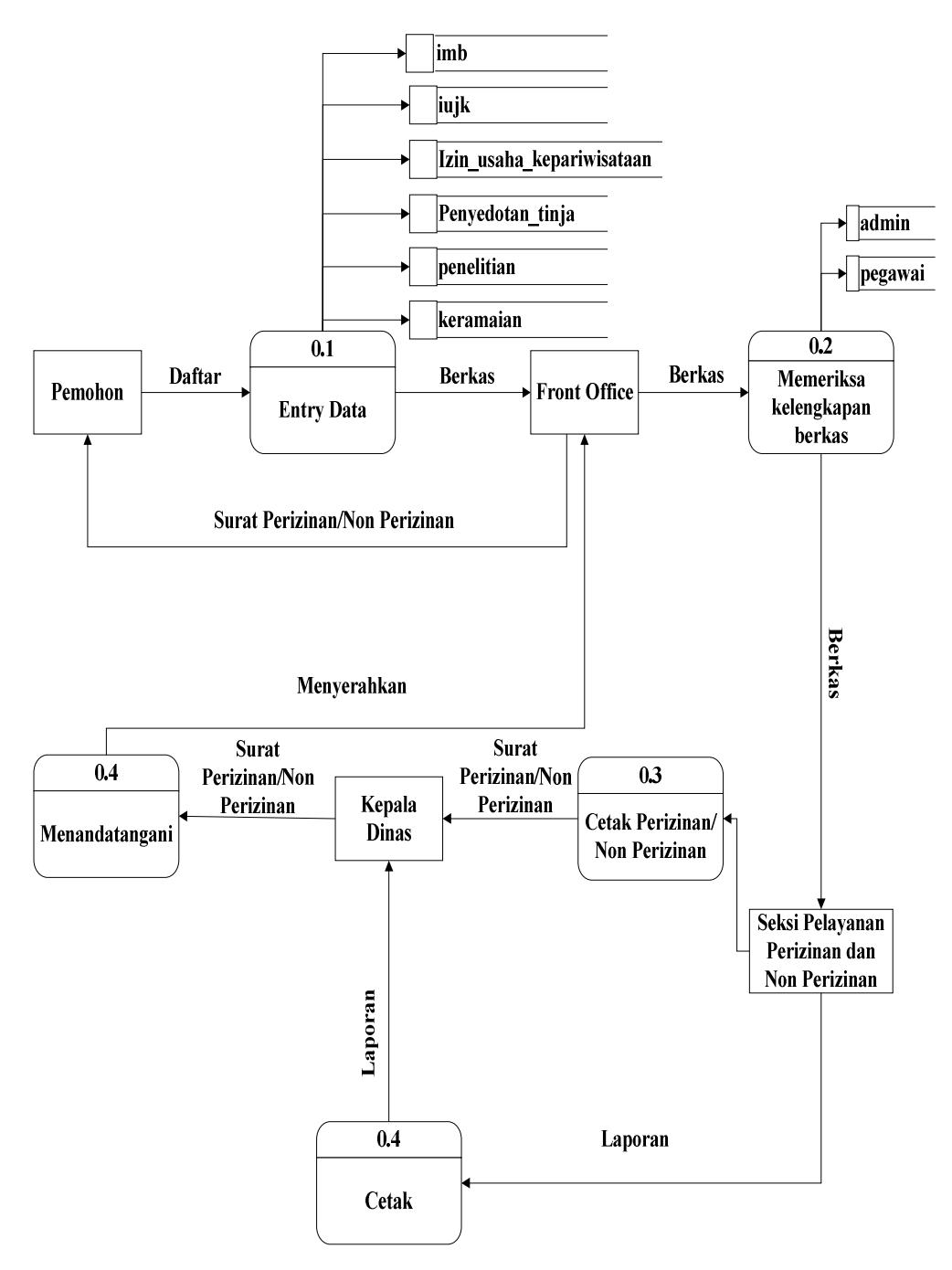

**Gambar 3.4 Data Flow Diagram** 

# d. Entity Relationship Diagram (ERD)

*Entity Relationship Diagram* (ERD) digunakan untuk menggambarkan penyeleksian hubungan relasi logic antara data atau file-file dari program aplikasi yang dirancang berdasarkan objek data.

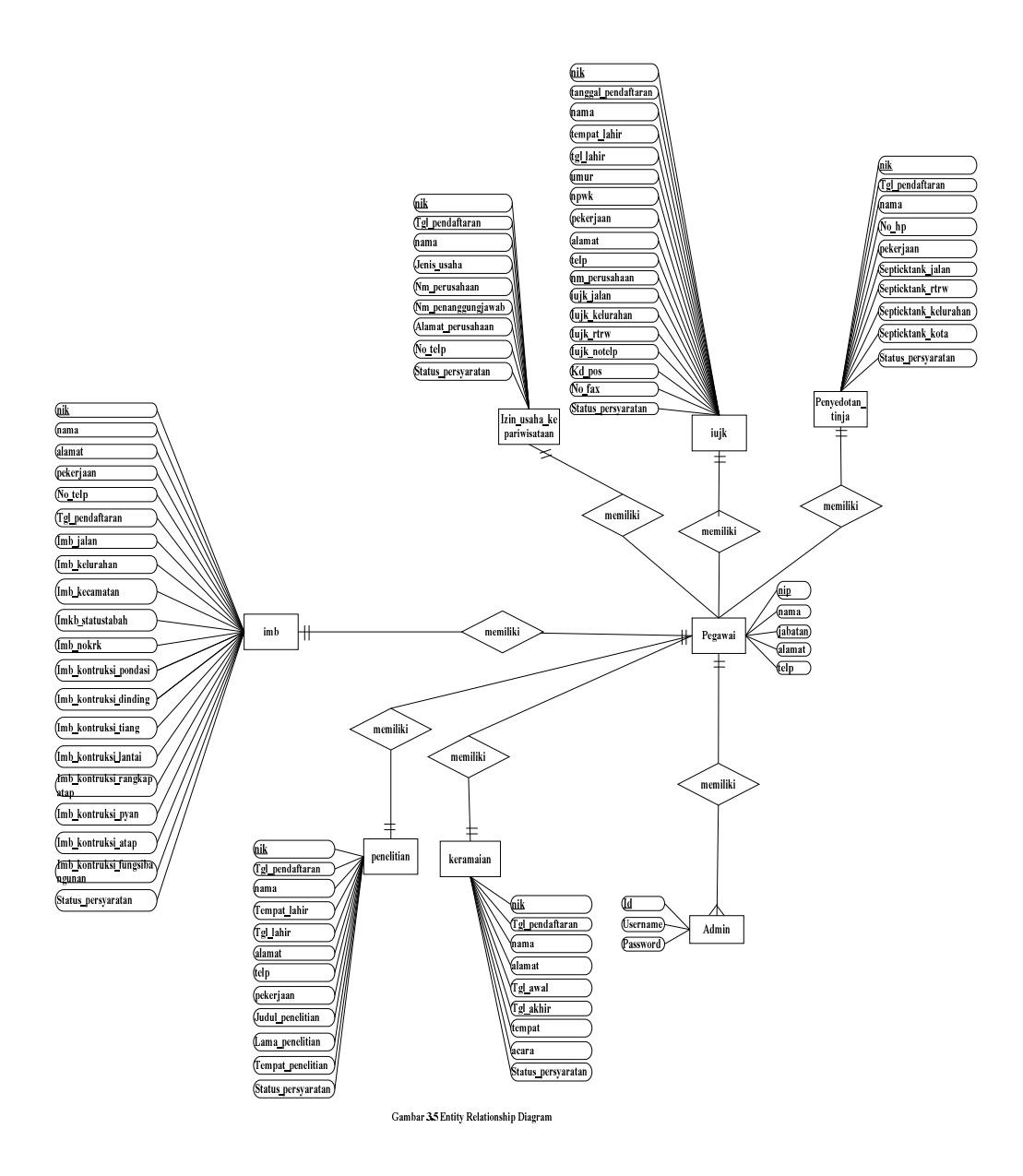

## e. Struktur Program

Setelah menganalisa sistem yang sedang berjalan serta melakukan penelitian pada Dinas Penanaman Modal dan Pelayanan Terpadu Satu Pintu Kota Padang Panjang, maka dapat dirancang suatu Sistem Informasi baru yang diharapkan dapat meningkatkan efektifitas dan efisien kerja pada bagian tersebut, dimana keseluruhan dari sistem tersebut tertuang dalam bentuk program aplikasi. Adapun struktur program yang dirancang adalah sebagai berikut :

### 1) Struktur Menu User

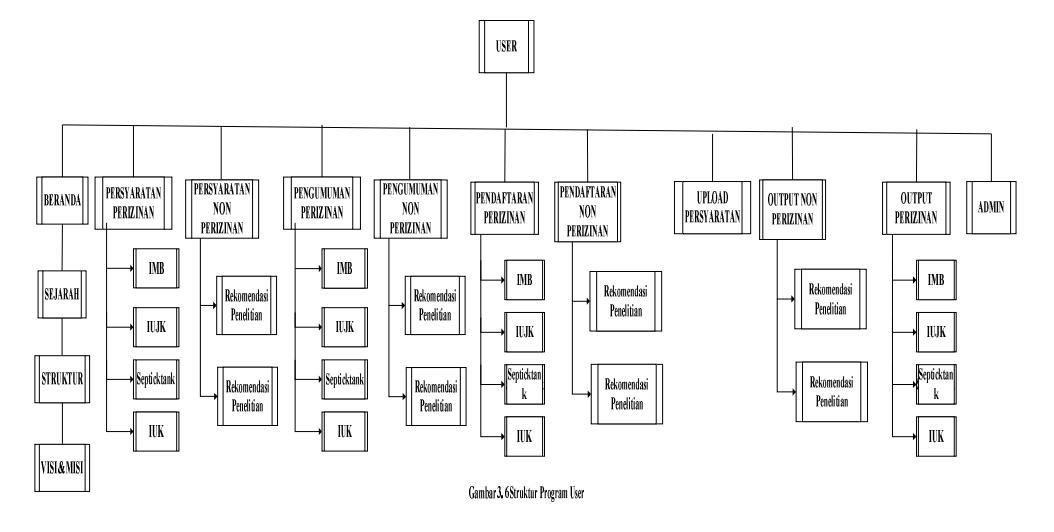

2) Struktur Menu Admin

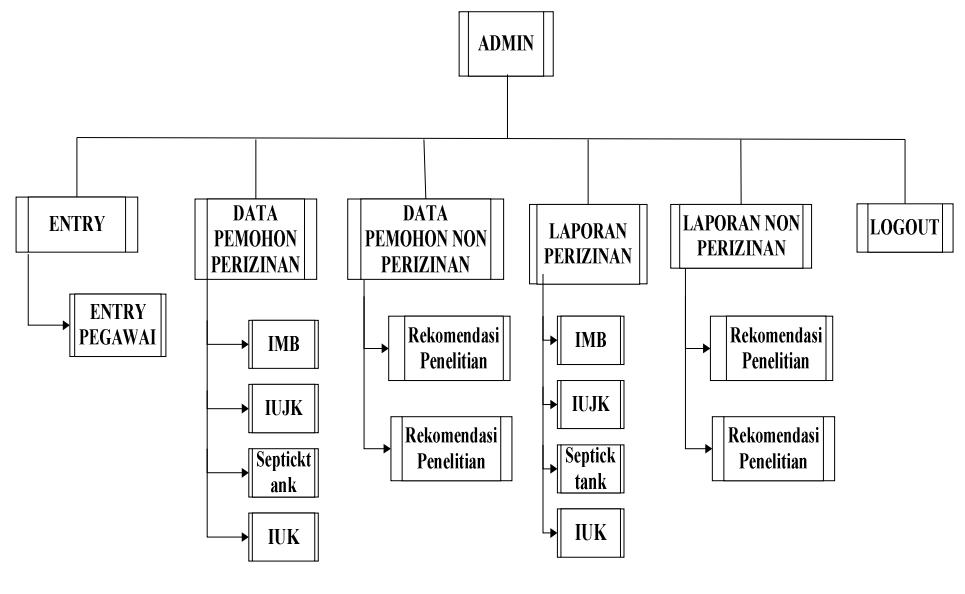

Gambar 3.7 Struktur Program Admin

- 2. Desain Terperinci
	- a. Desain Output Laporan

Desain *Output* merupakan bentuk laporan yang dihasilkan sistem yang dirancang sedemikian rupa sehingga dapat digunakan untuk mempermudah kerja pegawai dalam pembuatan pelaporan.

Adapun desain output yang telah penulis rancang adalah sebagai berikut:

1) Output Laporan Data Pemohon Izin Mendirikan Bangunan Perbulan

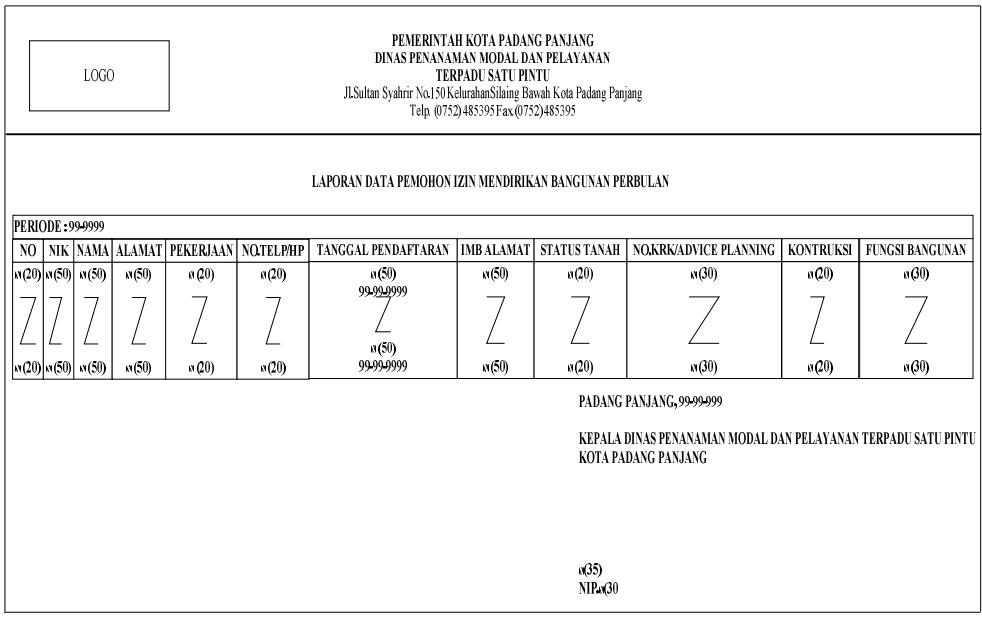

Gambar ${\bf 38}$ Laporan Data Pemohon Izin Mendirikan Bangunan Perbulan

2) Output Laporan Data Pemohon Izin Mendirikan Bangunan Pertahun

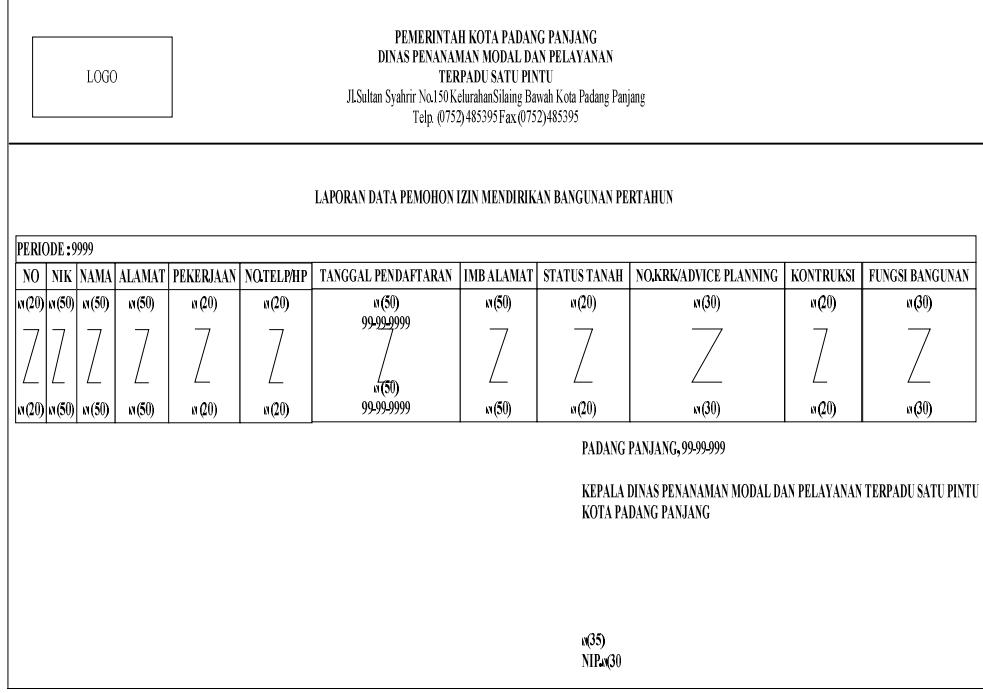

Gambar 3.9 Laporan Data Pemohon Izin Mendirikan Bangunan Pertahun

3) Output Laporan Data Pemohon IUJK Perbulan

|                | PEMERINTAH KOTA PADANG PANJANG<br>DINAS PENANAMAN MODAL DAN PELAYANAN<br>LOGO<br><b>TERPADU SATU PINTU</b><br>JLSultan Syahrir No.150 KelurahanSilaing Bawah Kota Padang Panjang<br>Telp. (0752) 485395 Fax.(0752) 485395 |                              |       |                                                                              |                    |       |       |       |       |                                                |       |       |       |  |  |
|----------------|----------------------------------------------------------------------------------------------------|------------------------------|-------|------------------------------------------------------------------------------|--------------------|-------|-------|-------|-------|------------------------------------------------|-------|-------|-------|--|--|
|                | LAPORAN DATA PEMOHON IUJK PERBULAN                                                                                                    |                              |       |                                                                              |                    |       |       |       |       |                                                |       |       |       |  |  |
|                | <b>PERIODE: 99-9999</b>                                                                                                    |                              |       |                                                                              |                    |       |       |       |       |                                                |       |       |       |  |  |
| N <sub>0</sub> |                                                                                                    | NIK TANGGAL PENDAFTARAN NAMA |       | TEMPAT/TANGGAL LAHIR/UMUR   NPWP PEKERJAAN   ALAMAT   TELP   NAMA PERUSAHAAN |                    |       |       |       |       | ALAMAT PERUSAHAAN   NOTELP   KODE POS   NO FAX |       |       |       |  |  |
| $\bf N$        | n(50)<br>$\bf N$                                                                                                    |                              | N(50) | N(50)                                                                        | M(30)              | w(30) | N(50) | w(20) | w(50) | N(50)                                          | w(20) | N(20) | v(20) |  |  |
| $\mathbf{N}$   | 9999-9999<br>(20)<br>(20)<br>v(50)<br>N.                                                                                                    |                              |       |                                                                              |                    |       |       |       |       |                                                |       |       |       |  |  |
|                | 99.99.9999<br>(20)<br>  (20)                                                                                                    |                              | n(50) | N(50)                                                                        | $\mathfrak{m}(30)$ | m(30) | n(50) | w(20) | w(50) | w(50)                                          | w(20) | N(20) | v(20) |  |  |
|                | PADANG PANJANG, 99-99-999                                                                                                    |                              |       |                                                                              |                    |       |       |       |       |                                                |       |       |       |  |  |
|                | KEPALA DINAS PENANAMAN MODAL DAN PELAYANAN TERPADU SATU PINTU<br>KOTA PADANG PANJANG                                                                                                    |                              |       |                                                                              |                    |       |       |       |       |                                                |       |       |       |  |  |
|                |                                                                                                    |                              |       |                                                                              |                    |       |       |       |       |                                                |       |       |       |  |  |
|                | (35)<br>NIP <sub>x</sub> (30                                                                                                    |                              |       |                                                                              |                    |       |       |       |       |                                                |       |       |       |  |  |

Gambar 3.10 Laporan Data Pemohon IUJK Perbulan

4) Output Laporan Data Pemohon IUJK Pertahun

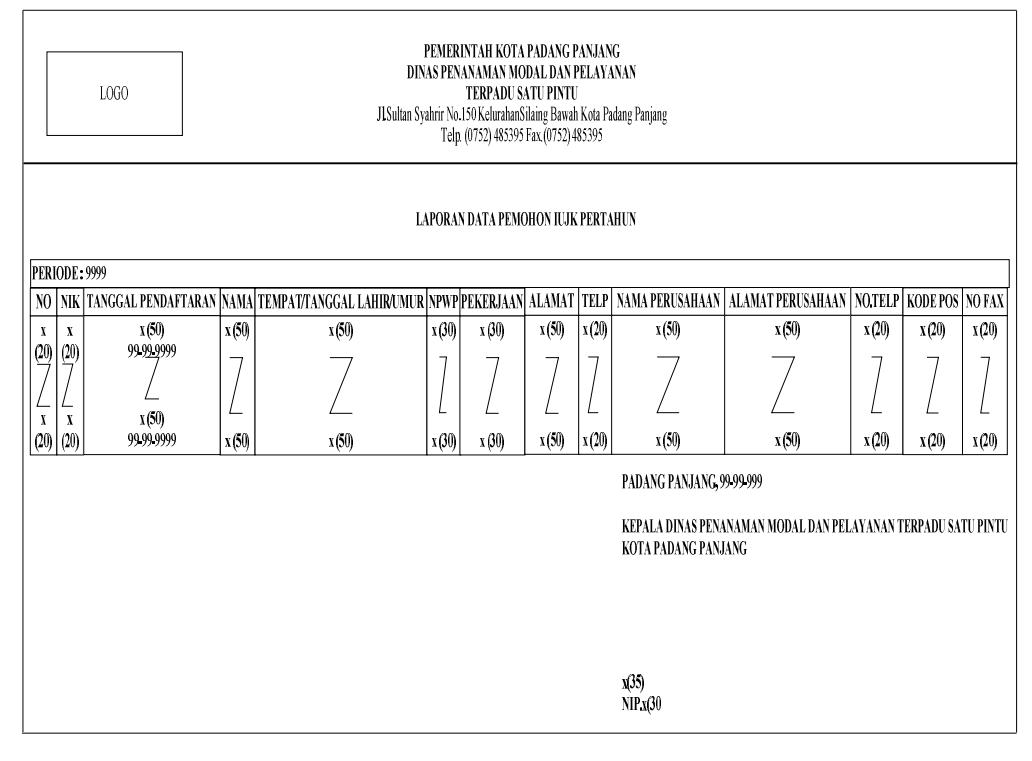

Gambar 3.11 Laporan Data Pemohon IUJK Pertahun

5) Output Laporan Data Pemohon Izin Usaha Kepariwisataan Perbulan

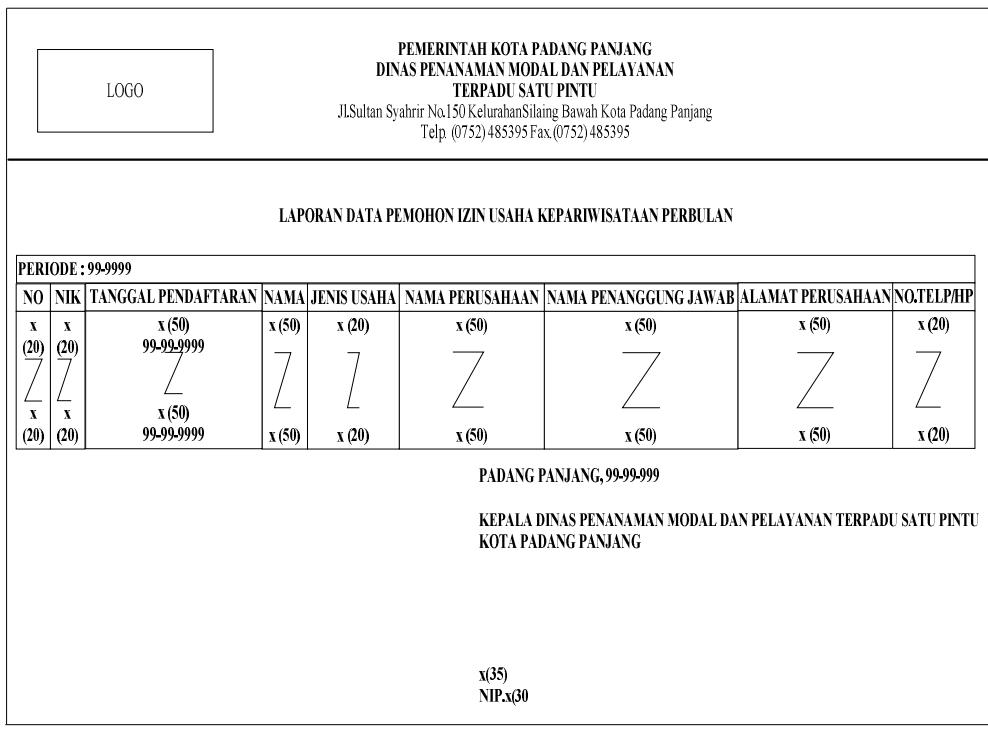

Gambar 3.12 Laporan Data Pemohon Izin Usaha Kepariwisataan Perbulan

6) Output Laporan Data Pemohon Izin Usaha Kepariwisataan Pertahun

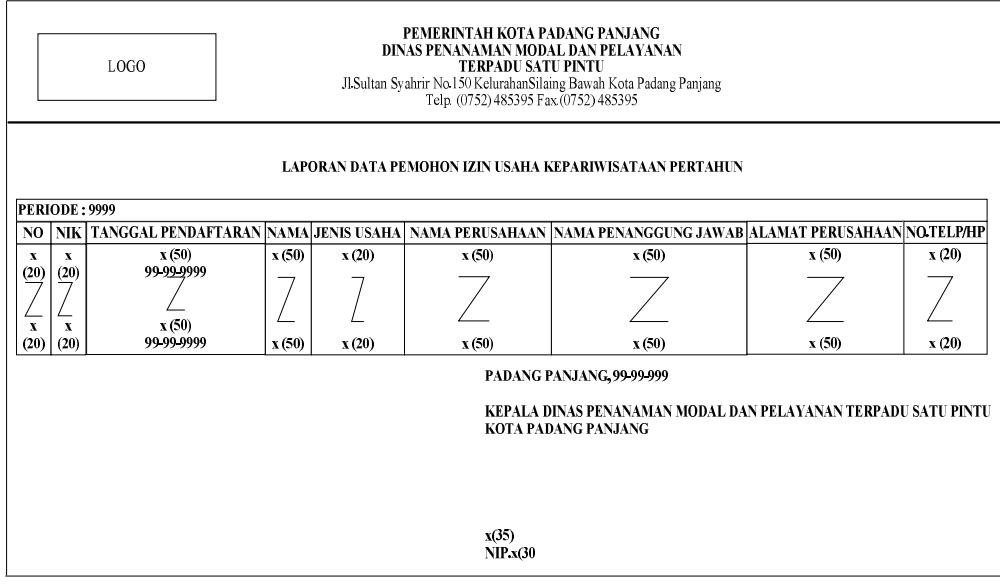

7) Output Laporan Data Pemohon Septicktank Perbulan

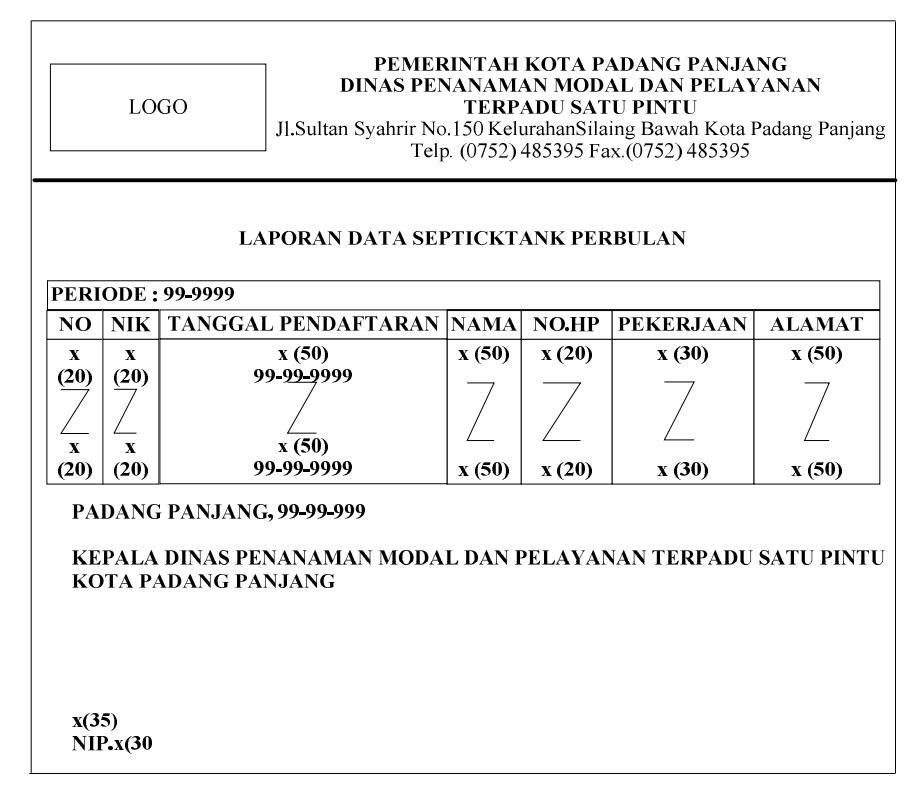

Gambar 3.14 Laporan Data Seticktank Perbulan

8) Output Laporan Data Pemohon Septicktank Pertahun

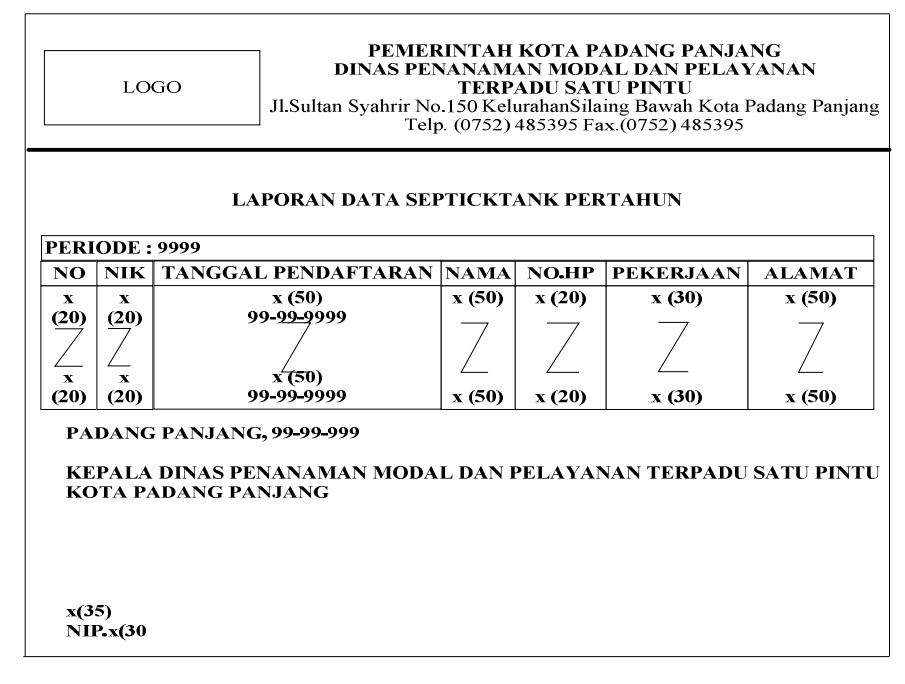

Gambar 3.15 Laporan Data Seticktank Pertahun

9) Laporan Data Pemohon Izin Penelitian Perbulan

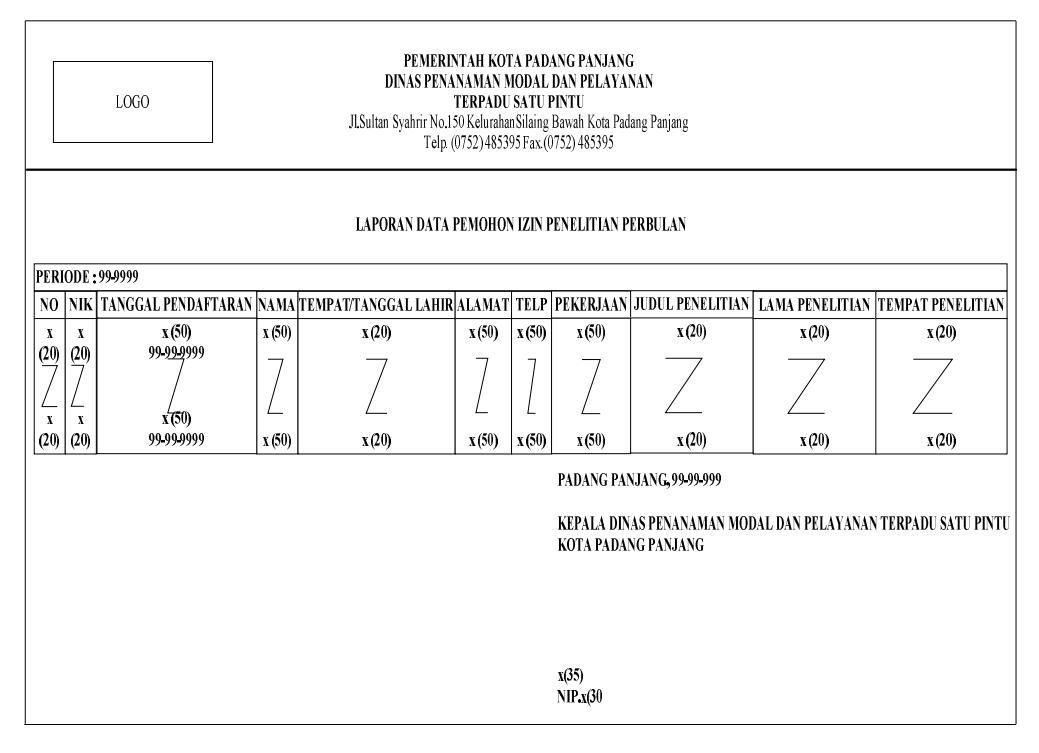

Gambar 3.16 Laporan Data Pemohon Izin Penelitian Perbulan

### 10) Laporan Data Pemohon Izin Penelitian Pertahun

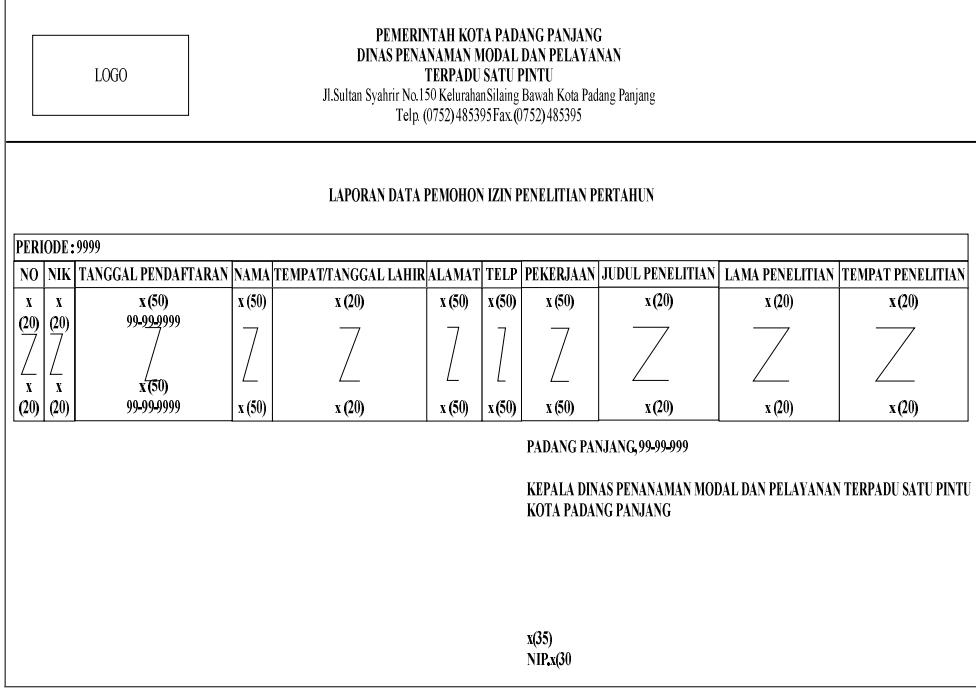

Gambar 3.17 Laporan Data Pemohon Izin Penelitian Pertahun

11) Laporan Data Pemohon Izin Keramaian Perbulan

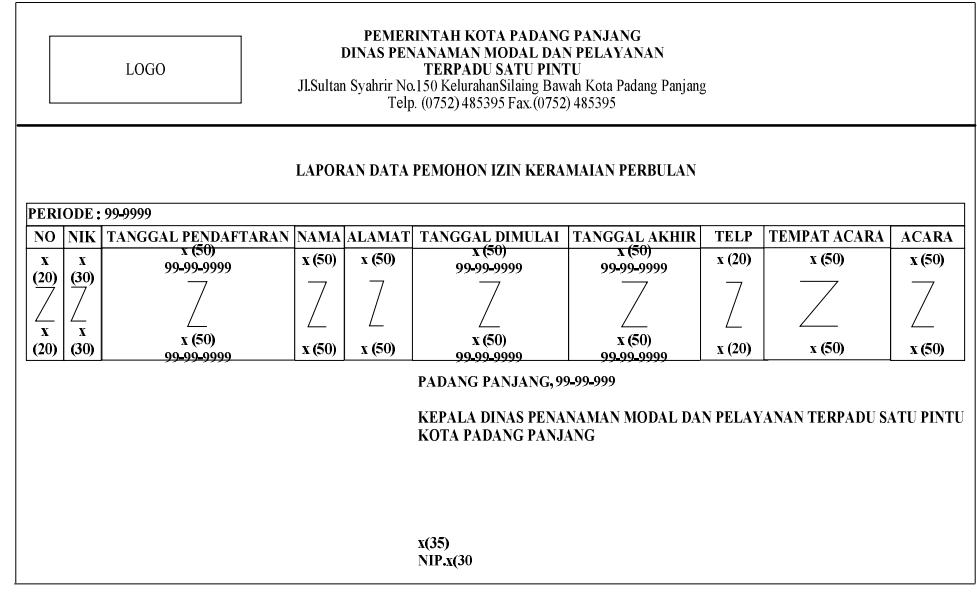

Gambar 3.18 Laporan Data Pemohon Izin Keramaian Perbulan

## 12) Laporan Data Pemohon Izin Keramaian Pertahun

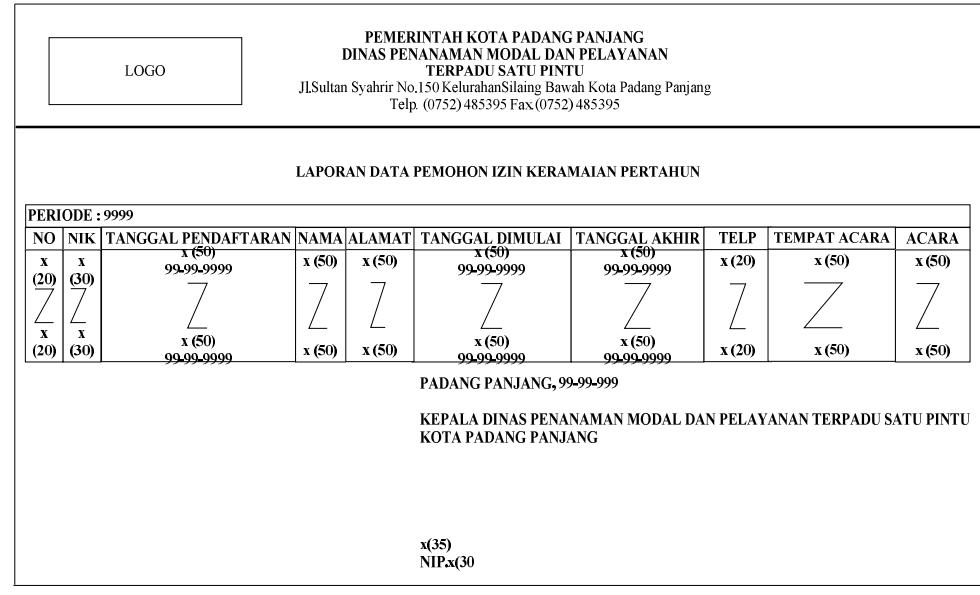

Gambar 3,19 Laporan Data Pemohon Izin Keramaian Pertahun

## b. Desain Halaman Utama

1) Desain Halaman User

Desain tampilan halaman pengunjung berisi rancangan dari tampilan halaman pengunjung yang akan dibuat, tampilan halaman pengunjung ini menggambarkan posisi menu-menu yang ada di dalam halaman pengunjung. Desain ini dimaksudkan untuk menetapkan format tampilan yang digunakan sebagai media akhir dari sebuah website yang telah dibangun sebagai bentuk data yang dapat dilihat pada layar komputer. Desain tampilan halaman pengunjung dapat dilihat pada gambar 3.20 :

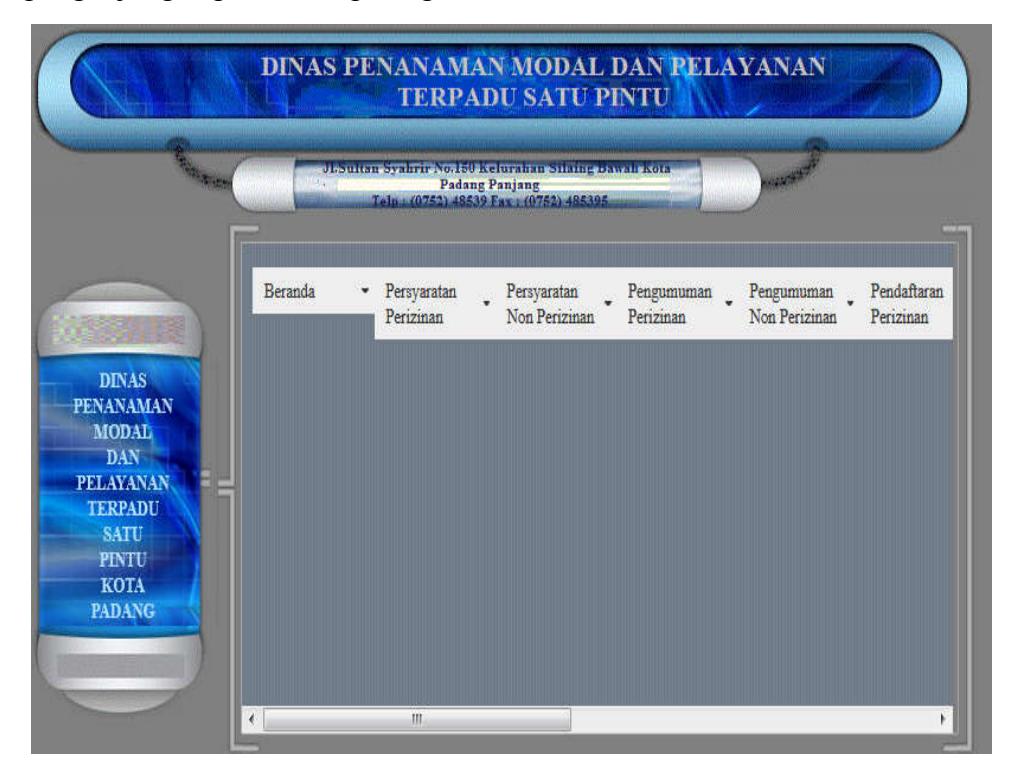

Gambar 3.20 Desain Halaman User

#### 2) Desain Halaman Admin

Desain tampilan halaman admin berisi rancangan dari tampilan halaman admin yang akan dibuat, tampilan halaman admin ini menggambarkan posisi menu-menu yang ada di dalam halaman admin. Desain ini dimaksudkan untuk menetapkan format tampilan yang digunakan sebagai media akhir dari sebuah website yang telah dibangun sebagai bentuk data yang dapat dilihat pada layar komputer. Desain tampilan halaman admin dapat dilihat pada dilihat pada Gambar 3.21 :

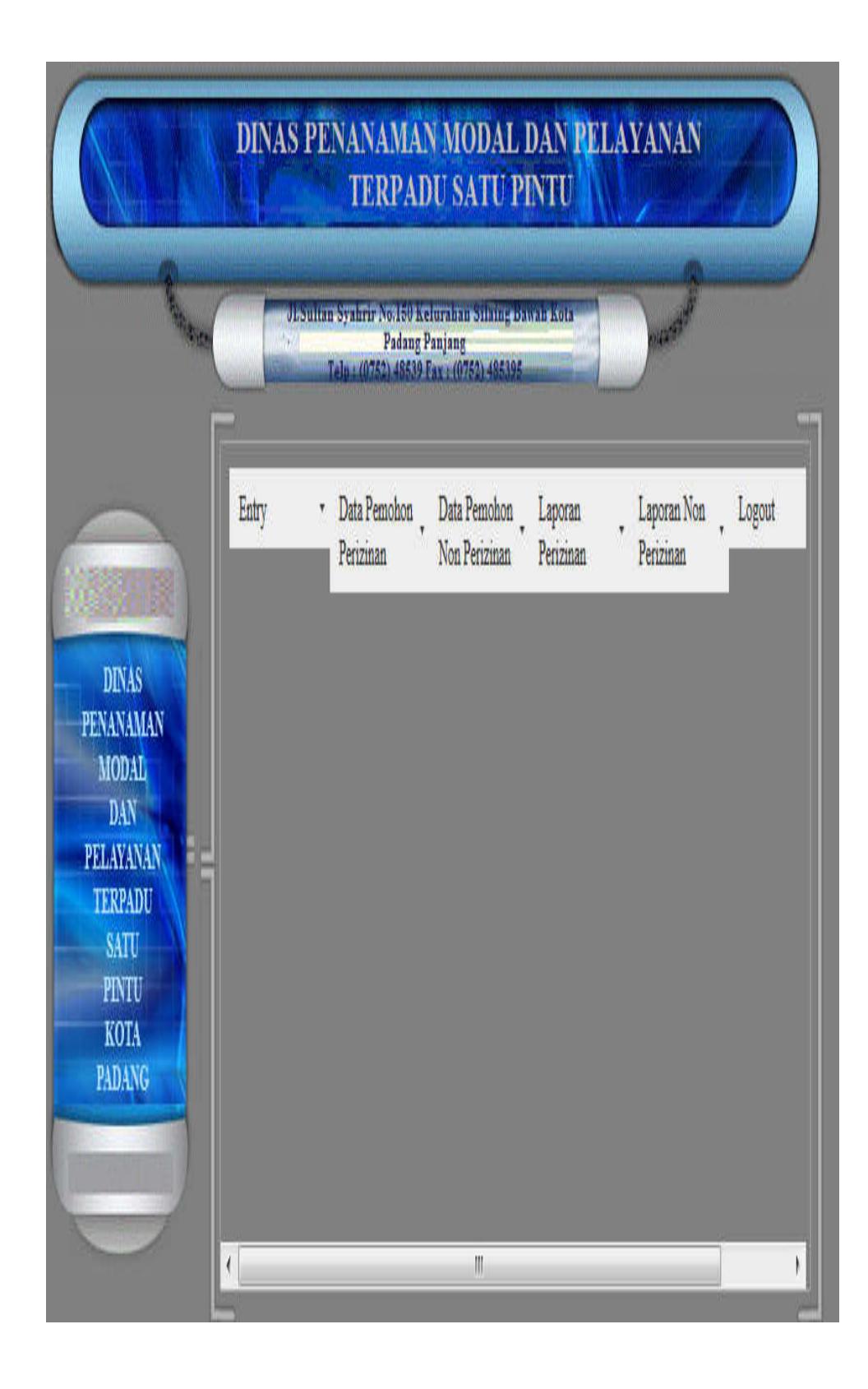

Gambar 3.21 Desain Halaman Admin

#### c. Desain Output Formulir

## 1) Desain Output Formulir IMB

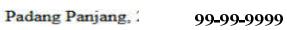

 $\mathbf{v}$  and  $\mathbf{v}$ 

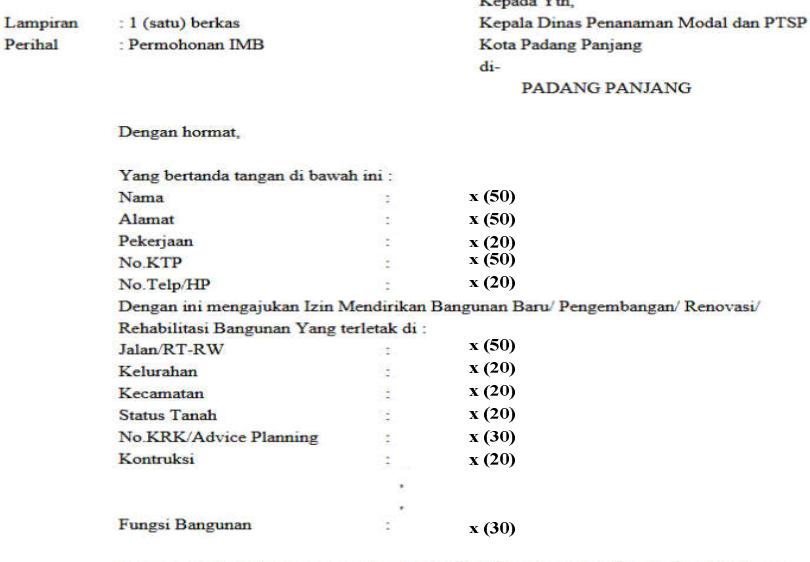

Bersama ini kami lampirkan persyaratan untuk bahan proses Izin Mendirikan Bangunan 1. Fotocopy KTP Pemohon yang masih berlaku (4 lbr);

- 2. Fotocopy sertifikat tanah (4 rangkap);
- 3. Bagi tanah yang tidak/ belum mempunyai sertifikat dilengkapi dengan Fotocopy Surat Pemakaian Tanah Kaum yang ditandatangani oleh mamak kepala kaum, KAN, Lurah dan Camat setempat, dan fotocopy Surat Keterangan Sewa Menyewa Tanah (4 lembar);
- 4. Fotocopy Surat Keterangan Rencana Kota/ $Advice$  Planning (4 lembar);
- 5. Fotocopy lunas PBB tanah yang akan dibangun tahun terakhir/tahun berjalan (4 lbr);<br>6. Gambar rencana bangunan yang ukurannya disesuaikan dengan luas tanah yang
- terbangun pada advice planning bertanda tangan pemilik bangunan dan/atau pembuat gambar, yang terdiri atas:
- Bangunan Berlantai I : dan perletakan Septicktank, Tampak Depan dan Tampak Samping, Potongan Memanjang dan Potongan Melintang.
- Bangunan Berlantai $\Pi$ : persyaratan gambar sama dengan berlantai I, ditambah dengan Detail Pondasi, Detail Pembesian Sloof, balok, kolom dan plat lantai serta portal memanjang dan melintang.
- Bangunan Berlantai $\mathrm{III}$ : persyaratan sama dengan bangunan berlantai I, $\mathrm{II}$ dan disertai dengan perhitungan struktur (4 rangkap);
- 7. Fotocopy rekomendasi Amdal/ UKL/ UPL/ SPPL bagi bangunan yang berfungsi sebagai tempat usaha atau bangunan khusus (4 lembar);
- 8. Materi 3.000.- (1 lembar):
- 9. Rekomendasi TABG bagi bangunan yang membangun melebihi ketentuan ketinggian bangunan yang telah ditetapkan dalam Advice Planning (sesuai dengan Peta Zonasi Gempa pada Perda RTRW No. 2 Tahun 2013.

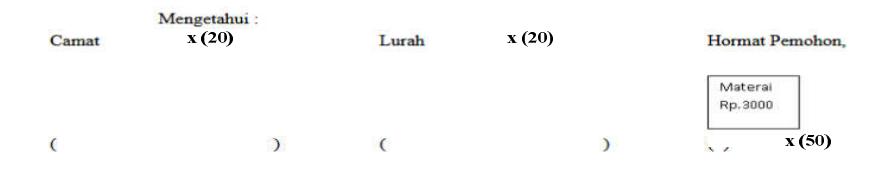

Gambar 3.22 Desain Output Formulir IMB

### 2) Desain Output Formulir IUJK

#### Kepada Yth, Bapak Walikota Padang Panjang Cq.Kepala Dinas Penanaman Modal dan PTSP di-**PADANG PANJANG**

: Permohonan Izin Usaha Jasa Kontruksi Hal  $(IUJK)$ 

Dengan hormat,

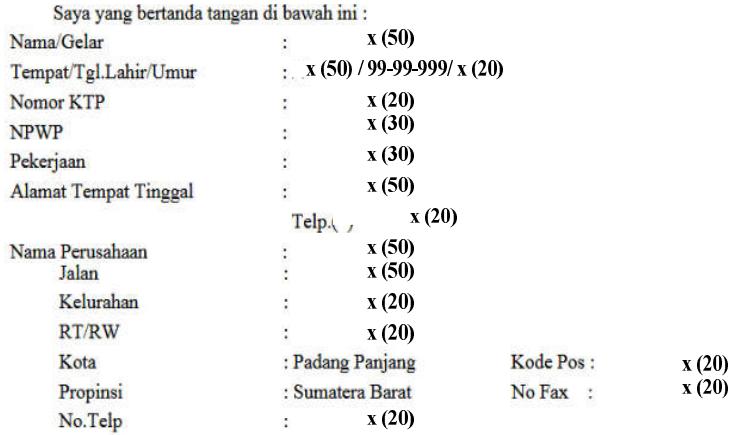

Dengan ini mengajukan permohonan untuk memperoleh Izin Usaha Jasa Kontruksi (IUJK)

Sebagai bahan pertimbangan bersama ini saya lampirkan:

a. Foto copy KTP Pimpinan Perusahaan (2 lembar)

b. Pas Photo Pimpinan Perusahaan (4 x 6 Berwarna = 3 lembar)

c. Foto copy SITU (2 lembar)

d. Foto copy TDP (2 lembar)

e. Foto copy NPWP (2 lembar)

f. Foto copy Sertifikat Badan Usaha (SBU) yang telah dilegalisir oleh Asosiasi/Lembaga (2 Lembar)

- g. Foto copy Akta Pendirian Badan Usaha dan Data Perubahannya (2 Rangkap)
- h. Tenaga Teknik Perusahaan yang sesuai dengan Bidang Pekerjaannya dengan melampirkan foto copy ijazah, sertifikat Tenaga Teknik dan KTP yang bersangkutan (2 Lembar)

i. KTA, Gapensi/Gapeksindo/AKSI (2 lembar)

j. Membawa Berkas yang ASLI.

Demikian permohonan ini saya ajukan, semua data tersebut diatas benar adanya, dan sanggup

memenuhi persyaratan dan kewajiban sesuai dengan peraturan yang berlaku.

Padang Panjang, 99-99-9999 Pemohon

 $x(50)$ 

**Gambar 3.23 Desain Output Formulir IUJK** 

99-99-9999 Padang Panjang,

Perihal : Permohonan Izin Usaha Kepariwisataan

Kepada Yth Kepala Dinas Penanaman Modal dan PTSP Kota Padang Panjang di-

Padang Panjang

Dengan hormat,

Berdasarkan Peraturan Daerah Kota Padang Panjang Nomor 4 Tahun 2014 Tanggal 9 April 2014 tentang Pendaftaran Usaha Kepariwisataan, bersama ini kami mengajukan permohonan untuk memperoleh Izin Usaha Kepariwisataan sbb :

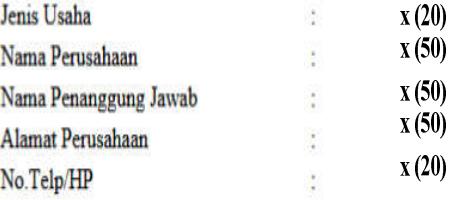

Bersama ini kami lampirkan bahan persyaratan Izin Kepariwisataan sbb :

- 1. Mengisi Formulir Permohonan;
- 2. Fotocopy KTP Permohonan yang masih berlaku (2 lembar);
- 3. Pas Photo berwarna ukuran 4 x 6 cm (3 Lembar);
- 4. Rekomendasi PHRI (Khusus Hotel & Restoran);
- 5. Fotocopy IMB;
- 6. Fotocopy SITU/HO;
- 7. Rekomendasi ASITA (Khusus Travel/Biro);
- 8. Surat Pernyataan dan Permohonan Izin tentang lokasi usaha perusahaan;
- 9. NPWP Perusahaan;
- 10. Surat Izin Tetangga

Hormat Pemohon.

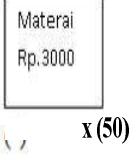

Gambar 3.24 Desain Output Formulir Izin Usaha Kepariwisataan

### 4) Output Formulir Pemohonan Septicktank

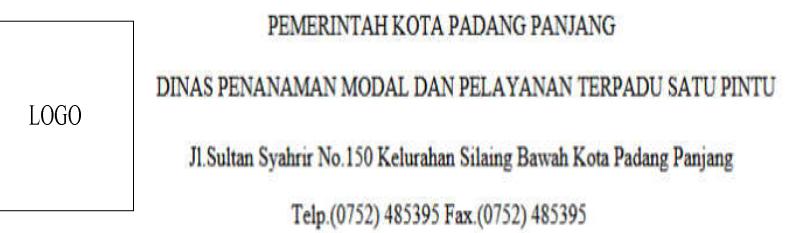

Perihal : Permohonan Penyedotan Tinja/Septicktank

Padang Panjang, 2, 99-99-9999

Kepada Yth, Bapak/Ibu Kepala Dinas Penanaman Modal dan PTSP Kota Padang Panjang di **PADANG PANJANG** 

Dengan Hormat,

Saya yang bertanda tangan dibawah ini: Nama ş  $x(50)$ 

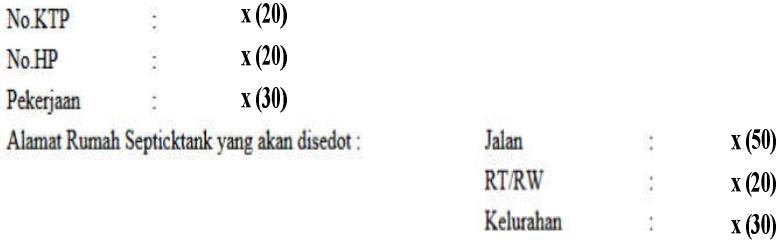

Kota

Dengan ini mengajukan permohonan kepada Bapak/Ibu, kiranya dapat membantu kami untuk penyedotan Septicktank/Air Limbah kami. Dan untuk penyedotan septicktank/air limbah ini, kami sebagai pemohon akan mematuhi segala persyaratan/ketentuan yang telah ditetapkan.

Demikianlah permohonan ini kami ajukan, atas bantuannya diucapkan terima kasih.

Hormat Kami. Pemohon

ł

 $X(30)$ 

 $x(50)$ 

Gambar 3.25 Desain Output Formulir Permohonan Septicktank
### 5) Desain Output Formulir Izin Penelitian

 $LOGO$ 

DINAS PENANAMAN MODAL DAN PELAYANAN TERPADU SATU PINTU Jl. Sultan Syahrir No. 150 Kelurahan Silaing Bawah Kota Padang Panjang Telp.(0752) 485395 Fax.(0752) 485395

PEMERINTAH KOTA PADANG PANJANG

PERMOHONAN REKOMENDASI PENELITIAN  $x(50)$ **NAMA**  $x(50)/99-99-9999$ TEMPAT/TANGGAL LAHIR  $\frac{x(50)}{x(20)}$ **ALAMAT TELEPON/HP**  $\mathbf{x}(20)$ NO.KARTU IDENTITAS  $x(50)$ PEKERJAAN **JUDUL PENELITIAN**  $x(100)$ **LAMA PENELITIAN**  $x(20)$  bulan  $\overline{\phantom{a}}$ TEMPAT PENELITIAN x(50) B

Padang Panjang 1 99-99-9999 Pemohon

 $\mathbf{x}(50)$ 

Gambar 3.26 Desain Output Formulir Izin Penelitian

#### 6) Desain Output Formulir Izin Keramaian

PEMERINTAH KOTA PADANG PANJANG DINAS PENANAMAN MODAL DAN PELAYANAN TERPADU SATU PINTU LOGO Jl. Sultan Syahrir No. 150 Kelurahan Silaing Bawah Kota Padang Panjang Telp.(0752) 485395 Fax.(0752) 485395

PERMOHONAN IZIN KERAMAIAN  $x(30)$ **NIK**  $\frac{x(50)}{x(50)}$ **NAMA ALAMAT** 99-99-9999 TANGGAL DIMULAI ACARA **TANGGAL BERAKHIR** 99-99-9999 **TELP**  $x(50)$ **TEMPAT**  $\vec{x(50)}$ **ACARA** x (50) Padang Panjang, 209-99-9999 Pemohon

 $\mathbf{x}(50)$ 

Gambar 3.27 Desain Output Formulir Izin Keramaian

d. Desain Input

Dalam setiap pemrosesan perlu ada data masukan, dimana data yang akan diproses harus dimasukkan terlebih dahulu, tentunya melalui *interface* (perangkat penghubung) antara pengguna dengan hardware dan software. Untuk itu agar memudahkan dan tidak terjadinya kesalahan pemasukan data, maka dirancang bentuk menu tampilan yang mudah digunakan untuk memasukkan data tersebut. Berikut ini adalah bentuk rancangan yang telah dibuat :

1) Desain Admin

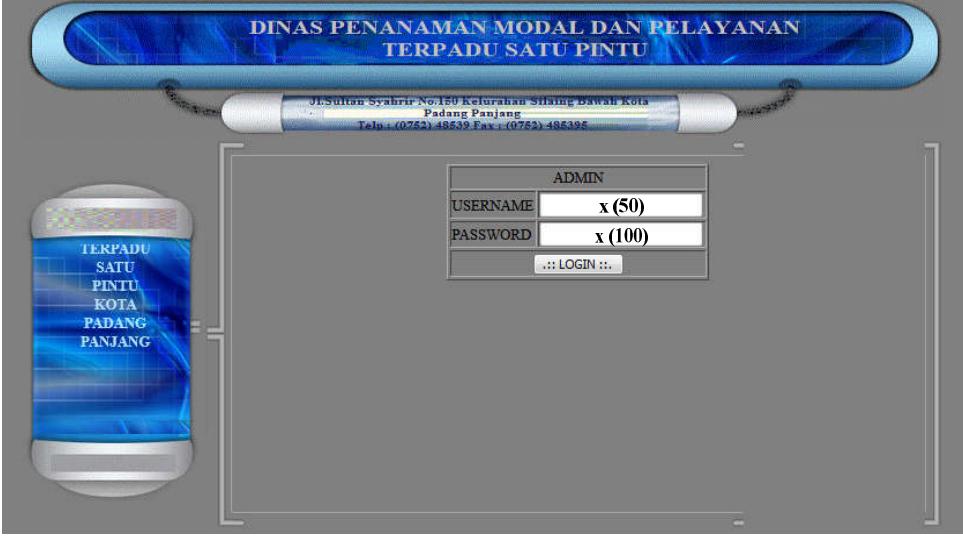

Gambar 3.28 Admin

2) Desain Entry Data Formulir IMB

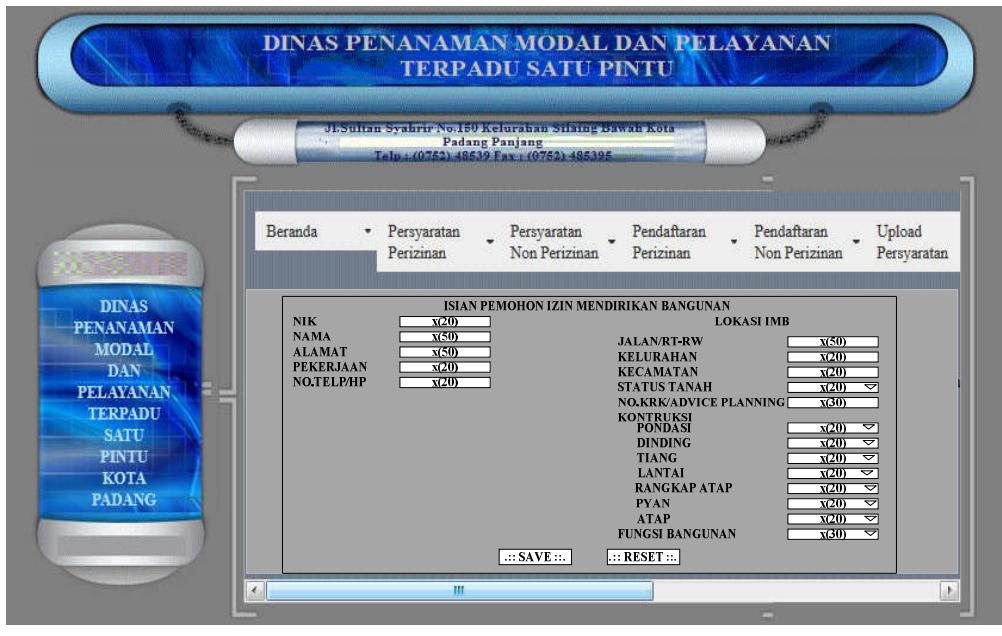

**Gambar 329 ENTRY DATA FORMULIR IMB** 

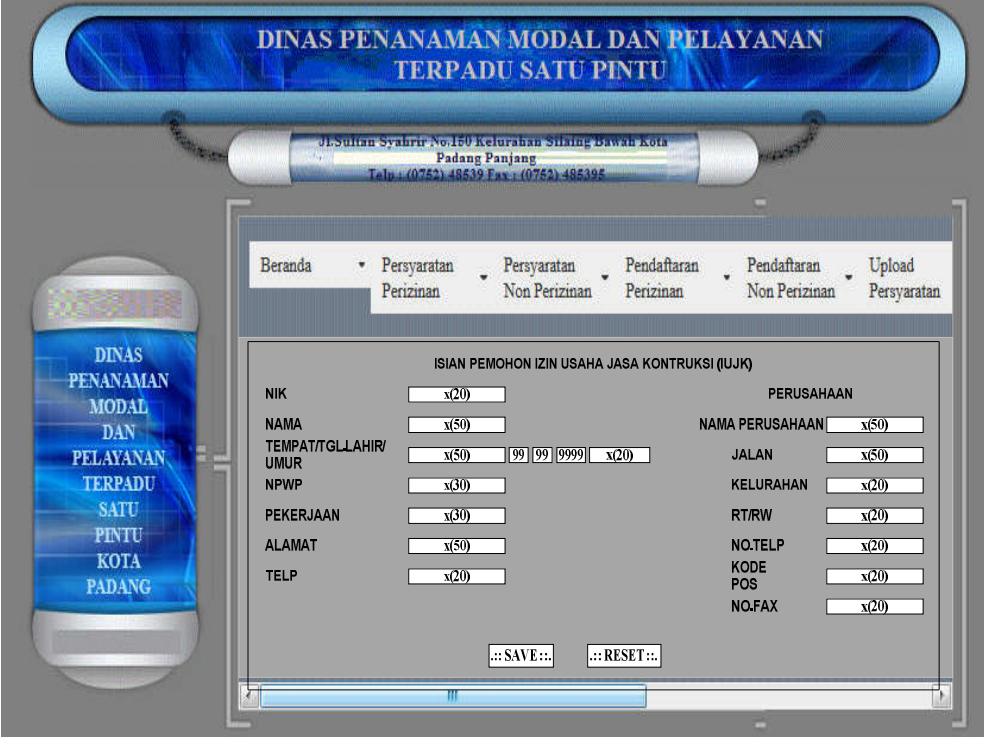

3) Entry Data Formulir Izin Usaha Jasa Kontruksi (IUJK)

**Gambar 3.30 ENTRY DATA FORMULIR IUJK** 

4) Entry Data Formulir Permohonan Septicktank

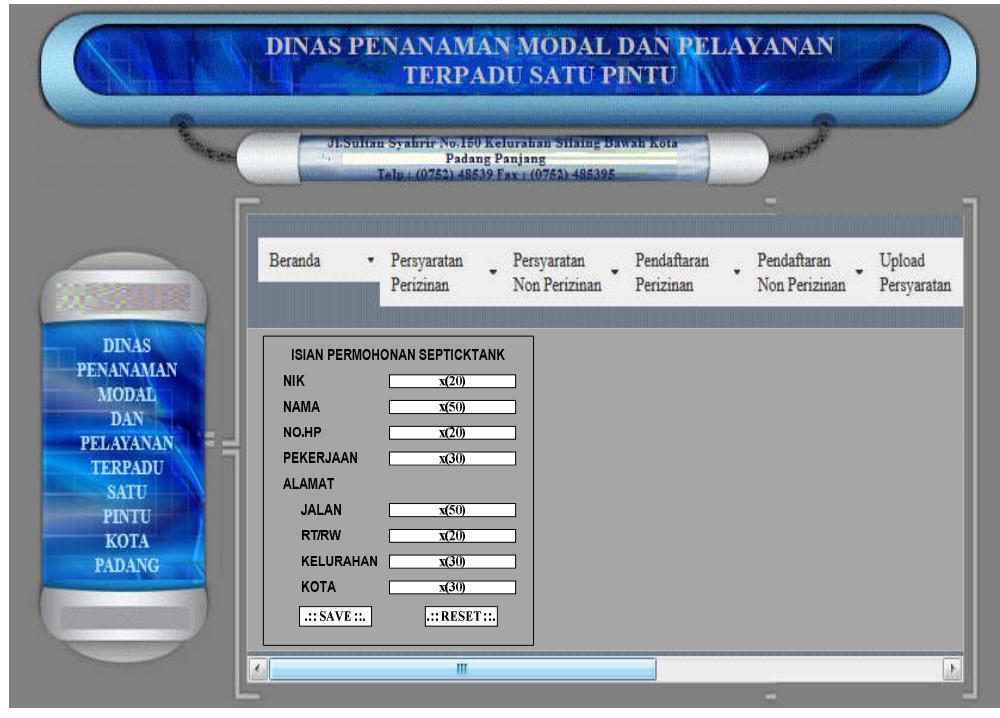

Gambar 3.31 ENTRY DATA FORMULIR PERMOHONAN SEPTICKTANK

5) Entry Data Formulir Izin Usaha Kepariwisataan

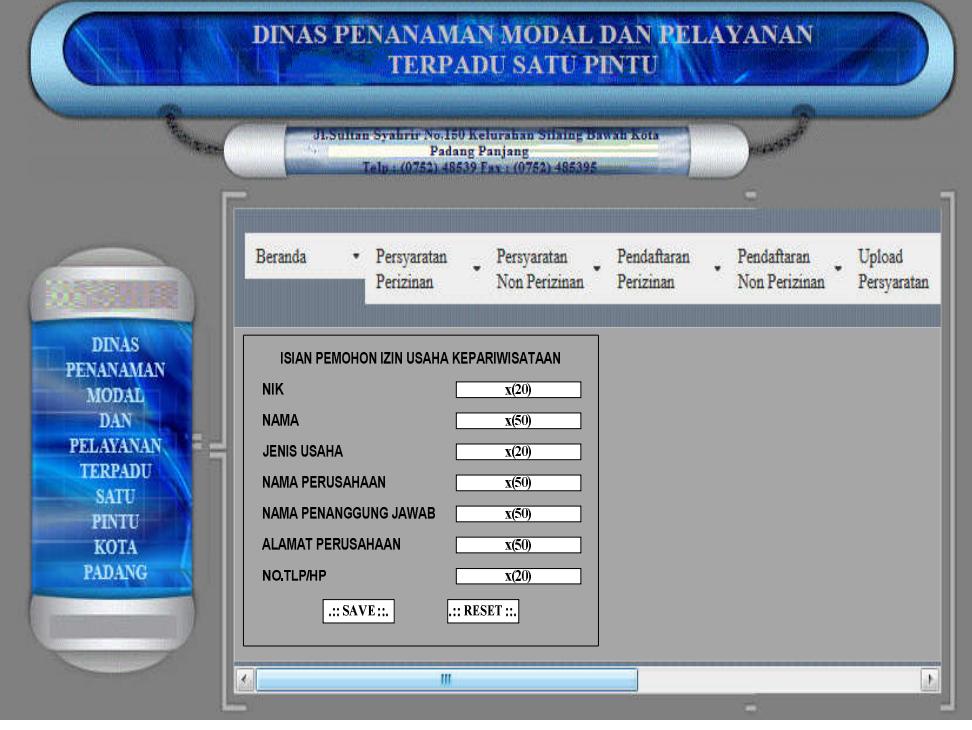

Gambar 3.32 ENTRY DATA FORMULIR IZIN USAHA KEPARIWISATAAN

6) Entry Data Formulir Rekomendasi Penelitian

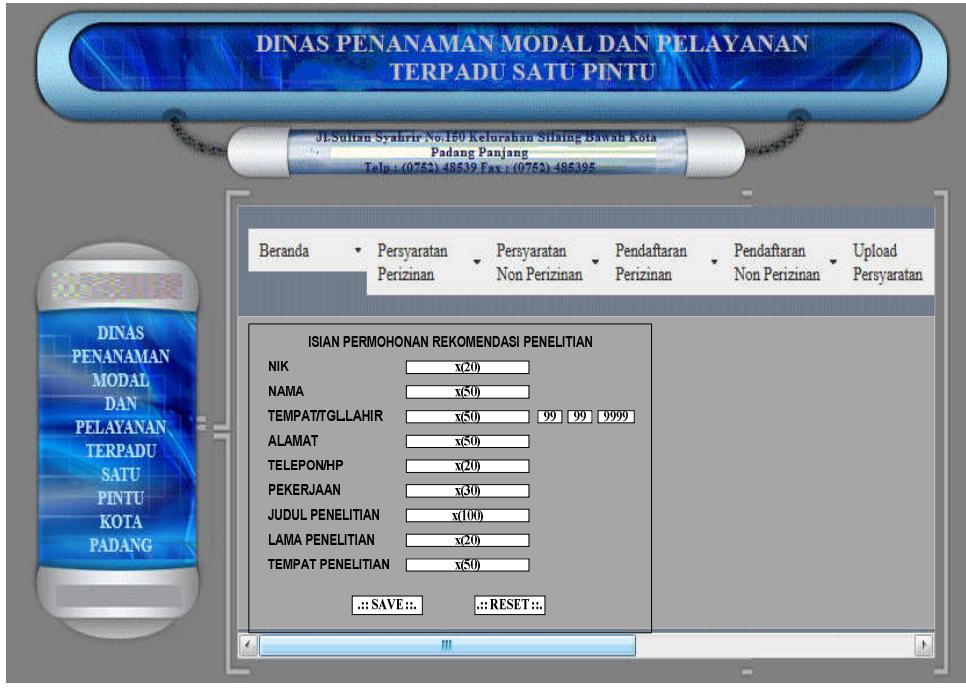

Gambar 333 ENTRY DATA FORMULIR REKOMENDASI PENELITIAN

### 7) Entry Data Formulir Izin Keramaian

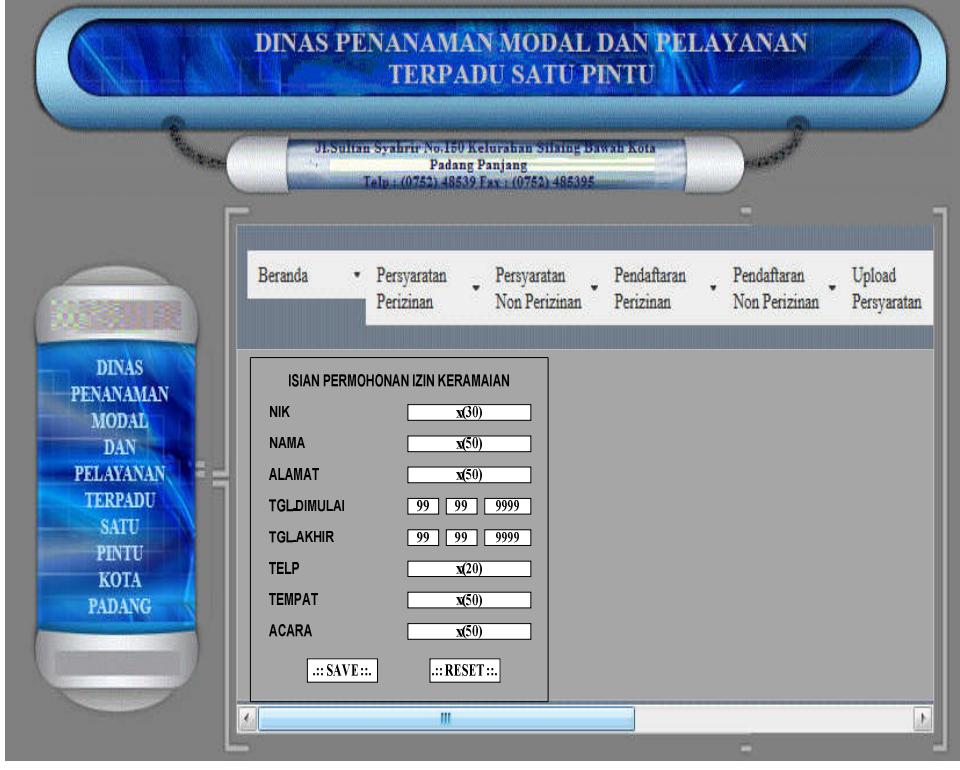

Gambar 3.34 ENTRY DATA FORMULIR IZIN KERAMAIAN

8) Entry Data Pegawai

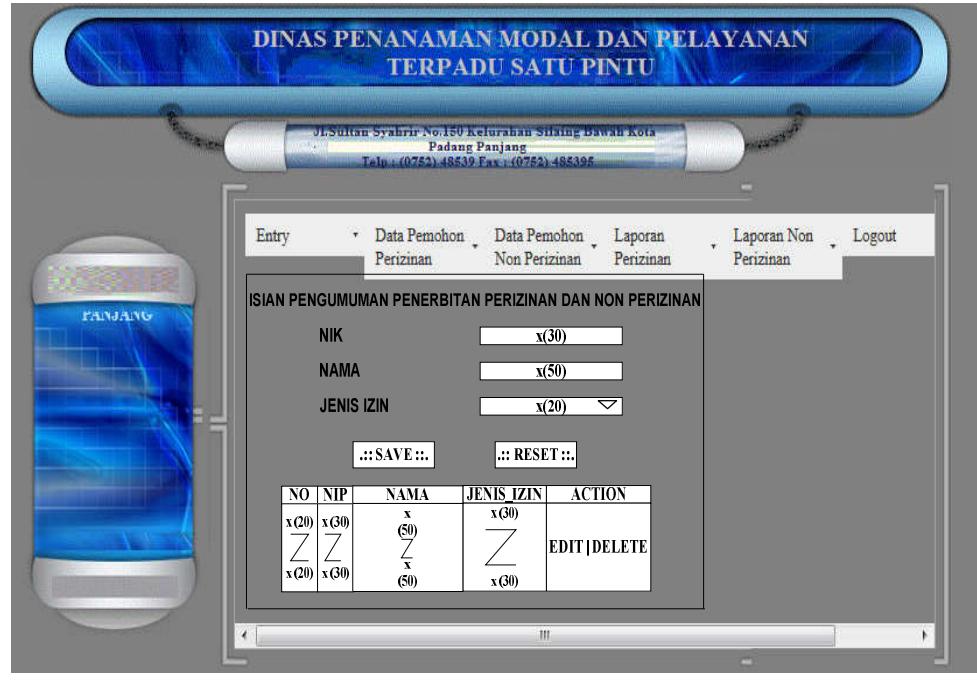

Gambar 3.35 ENTRY DATA PENGUMUMAN PENERBITAN IZIN

9) Upload Persyaratan

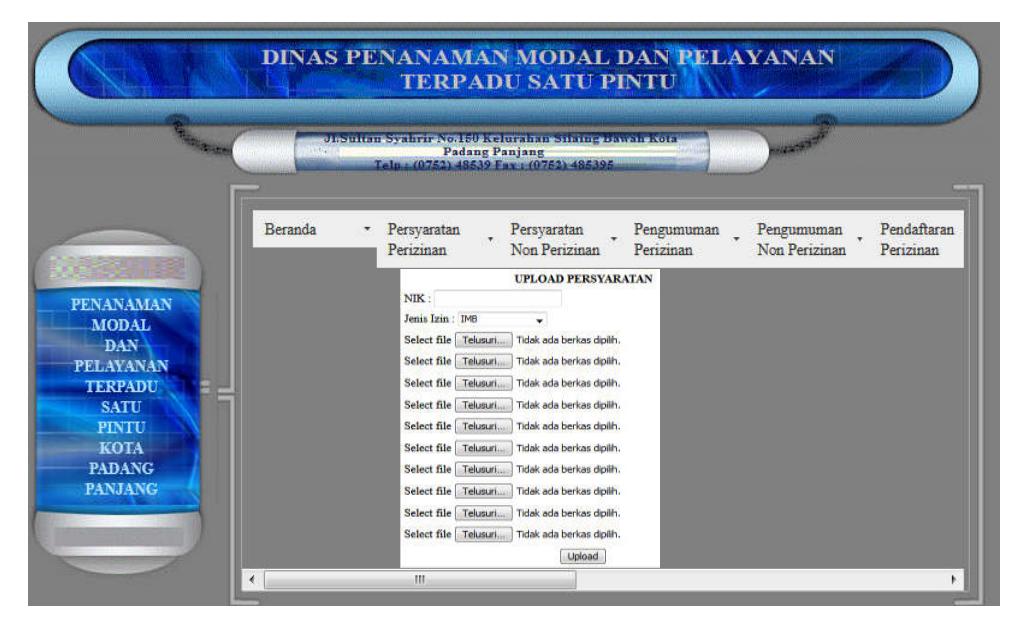

Gambar 3.36 Upload Persyaratan Pemohon

e. Desain Database

*File* merupakan kumpulan data-data atau *record-record* yang dibentuk oleh beberapa *field*. Desain *file* yang dirancang adalah:

1) File Admin

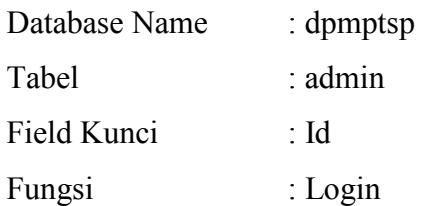

Tabel 3.1 Data Login

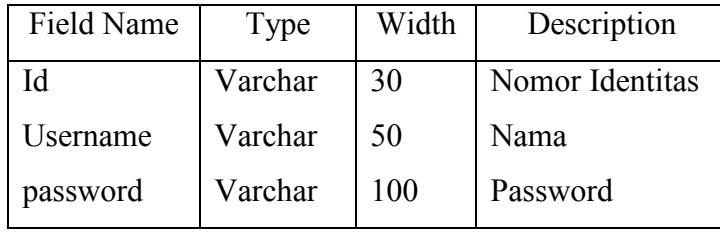

## 2) File Formulir IMB

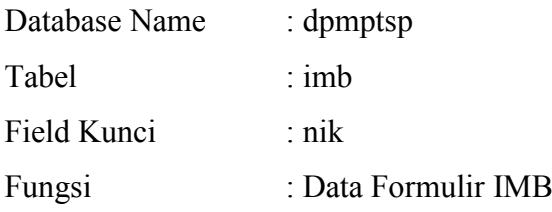

## Tabel 3.2 Data IMB

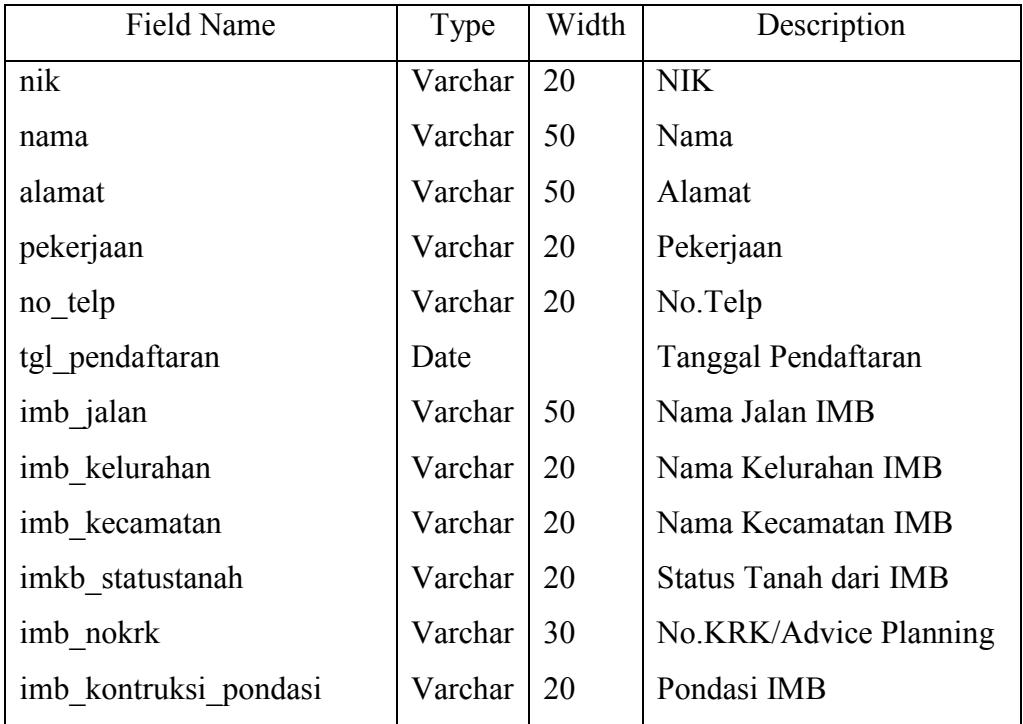

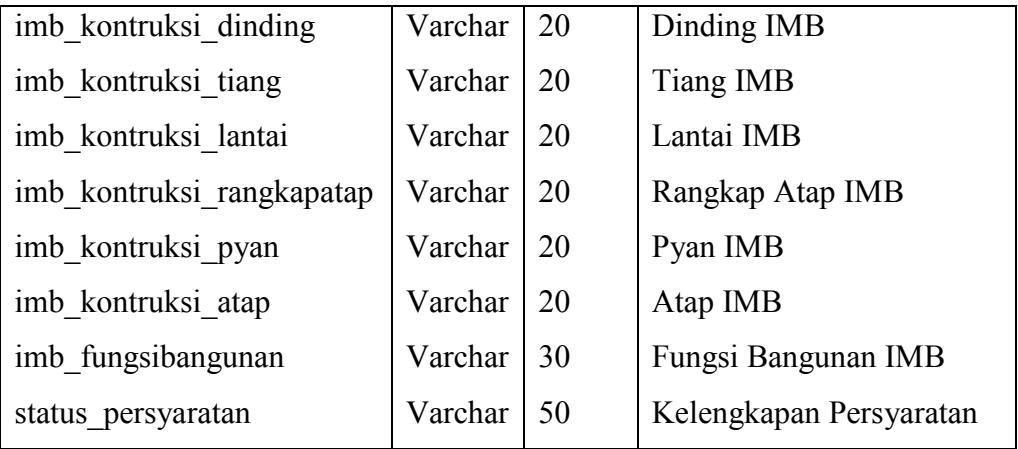

3) File Formulir IUJK

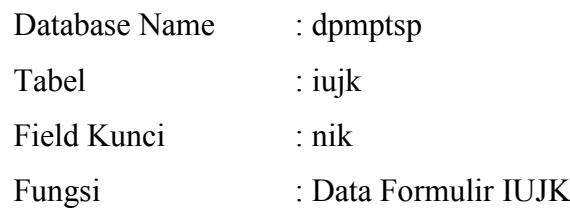

## Tabel 3.3 Data IUJK

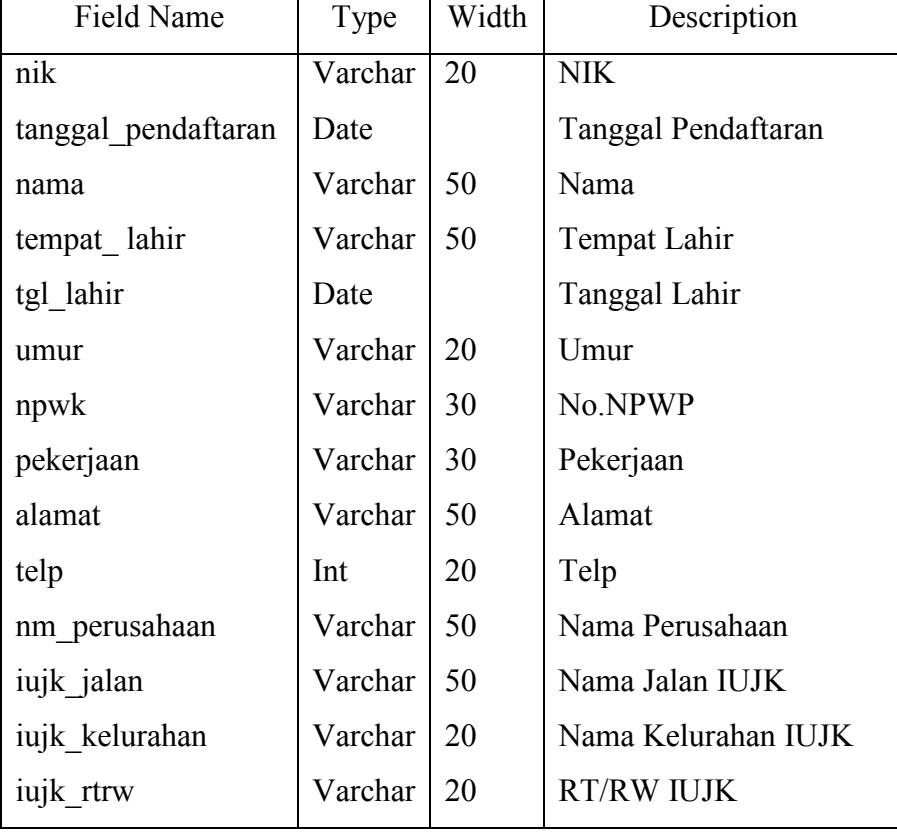

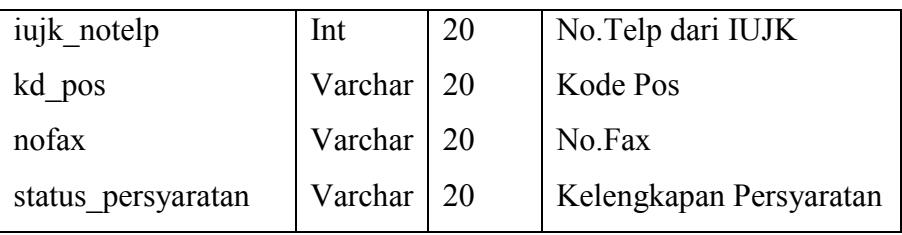

## 4) File Formulir Septicktank

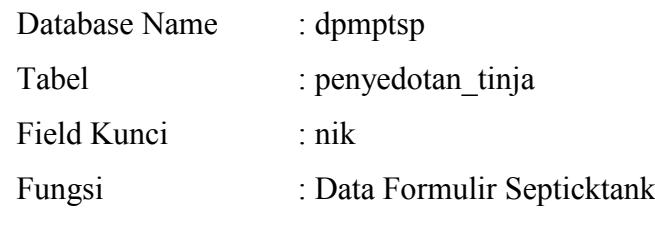

Tabel 3.4 Data Septicktank

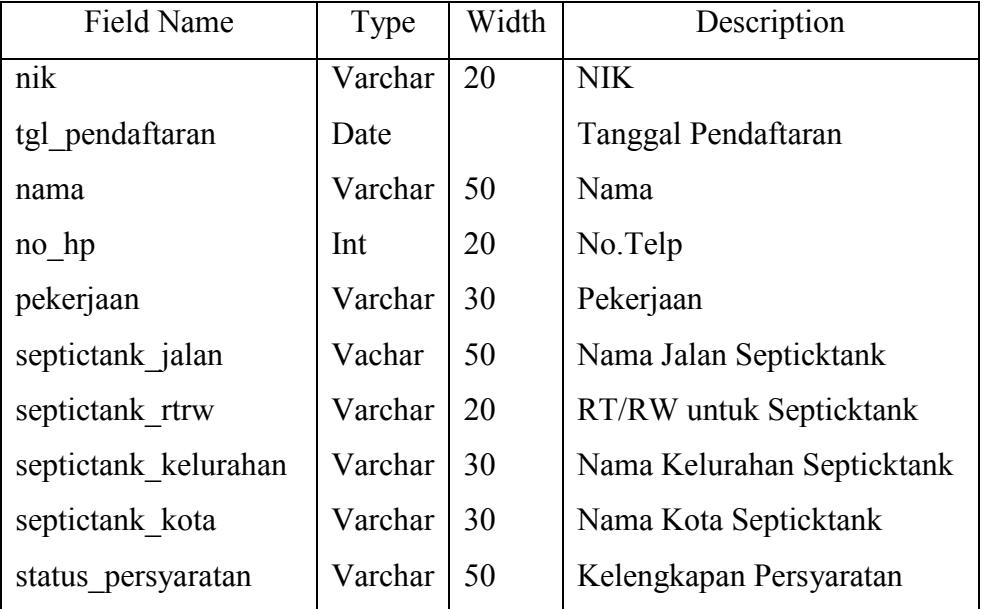

## 5) File Formulir Izin Usaha Kepariwisataan

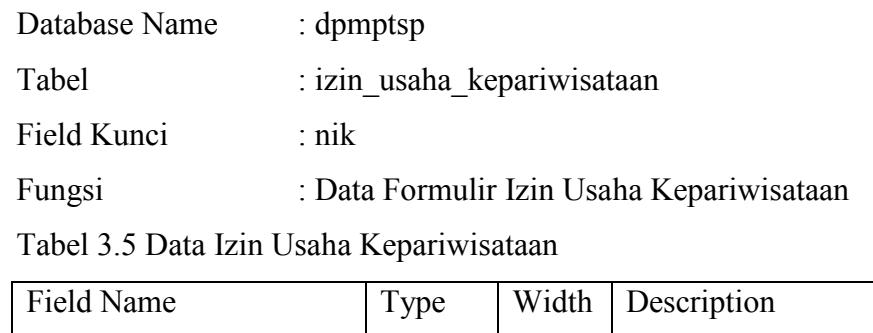

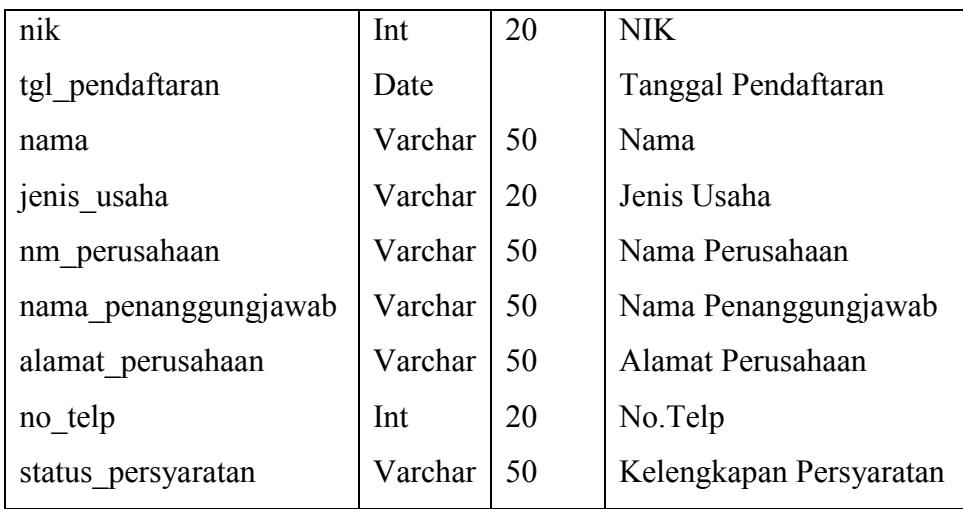

6) File Formulir Rekomendasi Penelitian

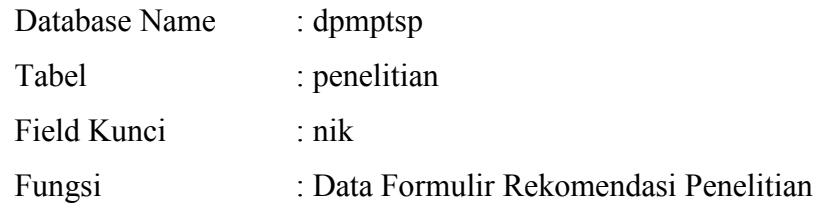

Tabel 3.6 Data Rekomendasi Penelitian

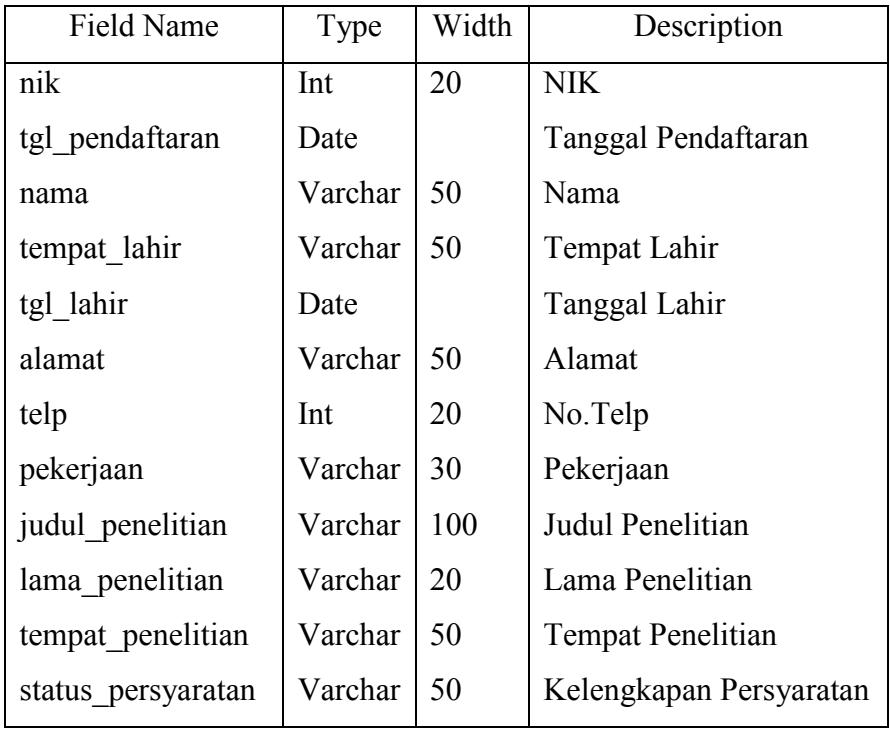

7) File Formulir Rekomendasi Keramaian

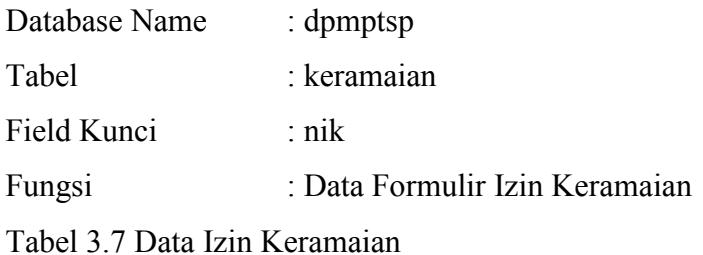

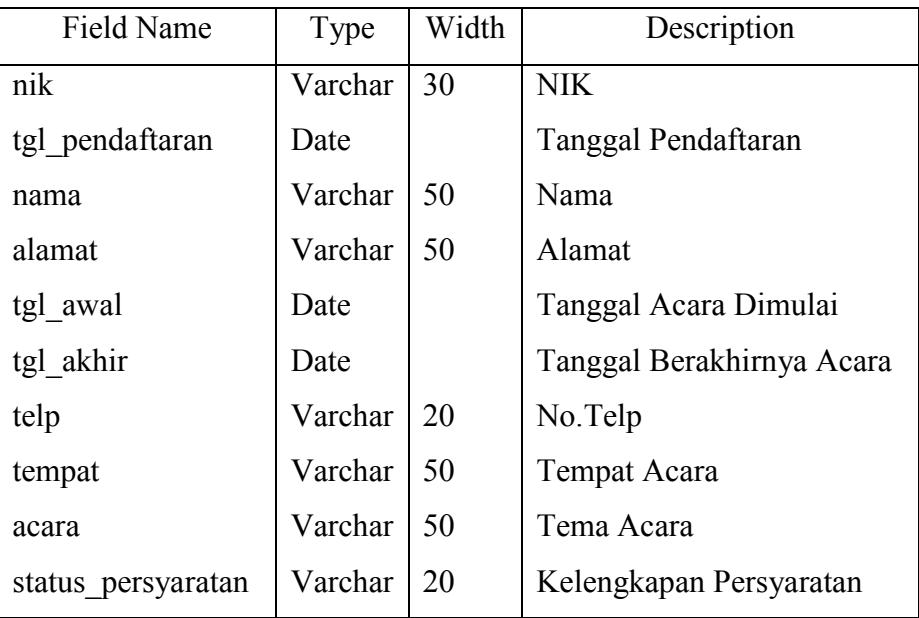

8) File Entry Pegawai

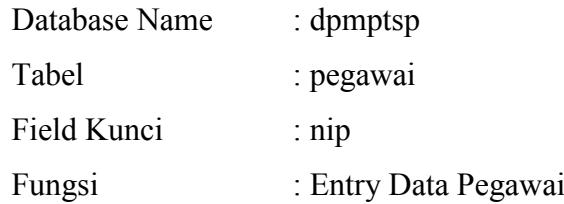

Tabel 3.8 Data pegawai

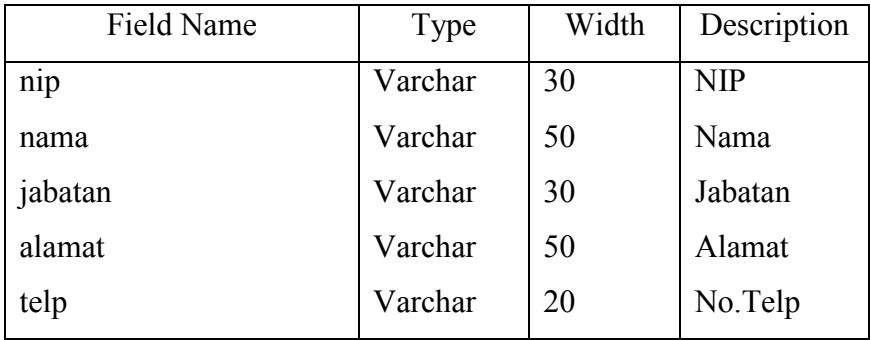

## **BAB IV PENUTUP**

Bab ini merupkaan bab yang terakhir dari penulisan tugas akhir ini, yang mana pada bab ini berisikan kesimpulan dan saran-saran untuk dilakukan perbaikan-perbaikan yang dianggap perlu pada sistem yang ada pada saat ini. Penulis menyadari bahwa sistem yang diusulkan ini masih ada kelemahankelemahan dan kekurangan, namun sistem ini masih mempunyai kelebihan dan keunggulan dibandingkan dengan sistem yang sedang berjalan sekarang ini terutama dalam hal proses Perancangan Aplikasi Pelayanan Perizinan dan Non Perizinan pada Dinas Penanaman Modal dan Pelayanan Terpadu Satu Pintu Kota Padang Panjang Berbasis WEB.

Dari Penjelasan dan pembahasan pada bab-bab sebelumnya, maka penulis mencoba mengambil beberapa kesimpulan dan saran-saran dari untaian tersebut.

### **A. Kesimpulan**

Dari hasil penelitian yang telah dilakukan dapat diambil suatu kesimpulan sebagai berikut :

- 1. Dengan penggunaan teknologi komputer secara optimal dapat membantu dari pihak pemohon dalam persyaratan pengurusan izin, pendaftaran izin dan pengambilan formulir perizinan dan non perizinan. Dan memudahkan pihak Dinas Penanaman Modal dan Pelayanan Terpadu Satu Pintu Kota Padang Panjang dalam pembuatan laporan perizinan dan non perizinan.
- 2. Dengan rancangan sistem yang baru, yang menggunakan program aplikasi *Adobe Dreamweaver CS5* dalam penggunaan perancangan aplikasi dapat membantu dalam meminimalkan kesalahan dalam pencarian informasi dan kesalahan pendaftaran pemohon dan pengambilan formulir pendaftaran.
- 3. Dengan penerapan sistem baru ini semua data-data pemohon dalam pengurusan perizinan dan non perizinan pada Dinas Penanaman Modal dan Pelayanan Terpadu Satu Pintu Kota Padang Panjang akan tersimpan dalam sebuah file database sehingga akan memudahkan dalam proses pembuatan laporan.
- 4. Dengan Menggunakan aplikasi Program *Adobe Dreamweaver CS5* dalam proses Pencarian data pemohon dan penginputan data pemohon seperti data pemohon, data pegawai, data pengumuman surat perizinan dan non perizinan dapat menghasilkan laporan yang lebih akurat sehingga dapat membantu proses pencarian data pada Dinas Penanaman Modal dan Pelayanan Terpadu Satu Pintu Kota Padang Panjang untuk masa yang akan datang.
- 5. Pembuatan Aplikasi Pelayanan Perizinan dan Non Perizinan pada Dinas Penanaman Modal dan Pelayanan Terpadu Satu Pintu Kota Padang Panjang memudahkan pemohon dalam mencari informasi persyaratan perizinan dan non perizinan tersebut, dan memudahkan pemohon dalam pendaftaran perizinan dan non perizinan sebelumnya sehingga pemohon dapat menghemat waktu dan biaya.

#### **B. Saran**

Dari hasil penelitian dan terdapatnya beberapa kelemahan yang ada pada sistem yang sedang berjalan, maka dapat dikemukakan beberapa saran yaitu :

- 1. Agar sistem yang dirancang dapat bekerja secara efektif dan efesien maka diperlukan tenaga terampil dalam pengoperasian aplikasi yang dibuat.
- 2. Untuk memenghasilkan tenaga yang terampil perlu diadakan pelatihan terhadap pengguna sistem tentang bagaimana cara penggunaan sistem yang telah dirancang.
- 3. Dalam penerapan sistem komputerisasi sebaiknya didukung oleh perangkat atau alat yang memadai, baik dari segi manusia *(Brainware)* maupun segi peralatannya *(Hardware dan Software).*
- 4. Mencoba menggunakan sistem yang telah dirancang dan membandingkan dengan sistem yang lama, apabila ternyata sistem yang baru ini dianggap lebih efesien dan efektif maka disarankan pada Dinas Penanaman Modal dan Pelayanan Terpadu Satu Pintu Kota Padang Panjang untuk memakai sistem yang dirancang ini.
- 5. Perancangan Aplikasi ini bertujuan untuk memudahkan pemohon dalam mengetahui persyaratn perizinan dan non perizinan, pendaftaran perizinan dan non perizinan dan pengambilan formulir perizinan dan non perizinan.
- 6. Menganalisis Sistem informasi yang lama yang masih membutuhkan banyak penganalisaan dan membutuhkan waktu yang lama dengan adanya sistem informasi yang baru sistem ini semoga sesuai seperti yang diharapkan.
- 7. Dalam rancangan sistem yang baru ini diharapkan pendaftarab data pemohon pada Dinas Penanaman Modal dan Pelayanan Terpadu Satu Pintu Kota Padang Panjang mengevaluasi kembali data-data yang berhubungan dengan sistem baru ini. Dan jika ditemukan kekurangankekurangan maka sistem yang baru dirancang ini dapat diperbaiki kembali supaya bisa lebih sempurna pembuatan sistemnya.

### **DAFTAR PUSTAKA**

Achmad Solichin, S.Kom. Pemrograman WEB dengan PHP dan MySQL.Jakarta : Universitas Budi Luhur.

Biredoko, Yapie Yosafat, dan Landung Sudarmana. 2016. Membangun Sistem Informasi Pelayanan Perizinan Terpadu BPMPPT Kabupaten Belu. Yogyakarta : Seminar Riset Teknologi Informasi (SRITI).

Jogiyanto. 2005. Analisis dan Desain Sistem Informasi Pendekatan Terstruktur Teori dan Praktek Aplikasi Bisnis. Yogyakarta: Andi Offset.

Maryani. 2014. Perancangan Sistem Informasi Penjualan Buku Pada PD.Kencana. Binus University : ComTech Vol. 5 No. 2 Desember 2014: 1041-1049.

Supriyono, S.Kom. Sistem Informasi Prosedur Perijinan di Kabupaten Kudus. Dosen Fakultas Teknik Universitas Muria Kudus : ISSN : 1979-6889.

Politeknik Telkom Bandung. 2009. Analisis dan Desain Sistem Informasi. Bandung : Politeknik Telkom Bandung.

Tonggiroh, Mursalim, dan Hasanudin. 2016. Sistem Informasi Perizinan di Badan Pelayanan Perizinan Terpadu Satu Pintu Pada Bidang Tertentu Subid (Izin Imb, Izin Ho dan Izin Prinsip) Kota Jayapura. Universitas Yapis Papua : Jurnal Ilmiah Teknik dan Informatika. Vol. 1, No. 2, Agustus 2016.

# **LAMPIRAN**

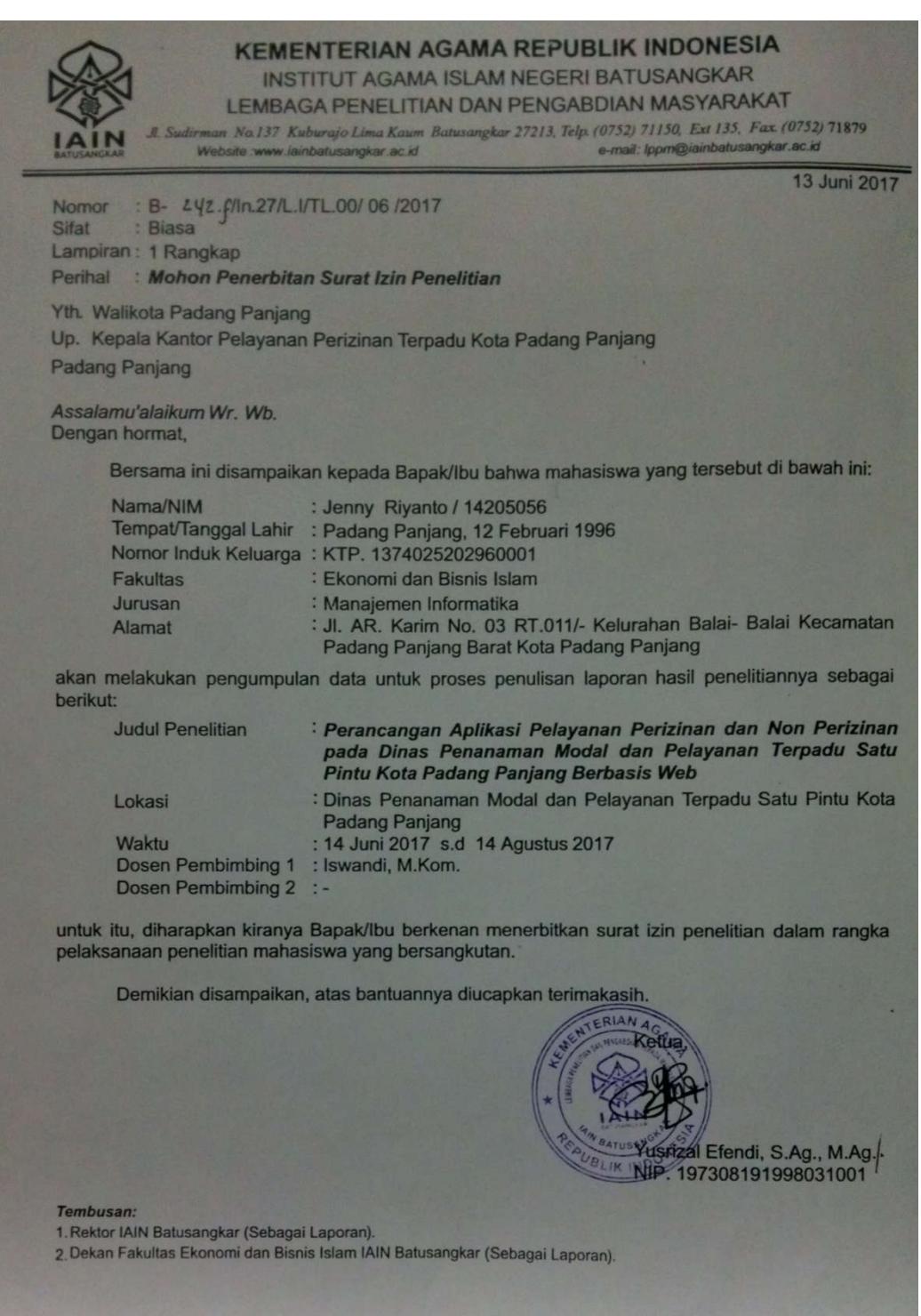

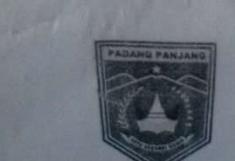

## PEMERINTAH KOTA PADANG PANJANG **DINAS PENANAMAN MODAL DAN PTSP**

Jl. Sultan Syahrir No 150 Kelurahan Silaing Bawah Kota Padang Panjang<br>Telp. ® (0752) 485395 Fax. & (0752) 485395

### **IZIN MELAKSANAKAN PENELITIAN**

Nomor: 070 / 15/DPM & PTSP - PP/ VII - 2017

Setelah mempelajari Surat Kepala Lembaga Penelitian dan Pengabdian Masyarakat JAIN Batusangkar Kementerian Agama RI Nomor : B-242.f/ln.27/L.I/TL.00/06/2017 tanggal 13 Juni 2017 perihal Mohon Penerbitan Surat Izin Penelitia

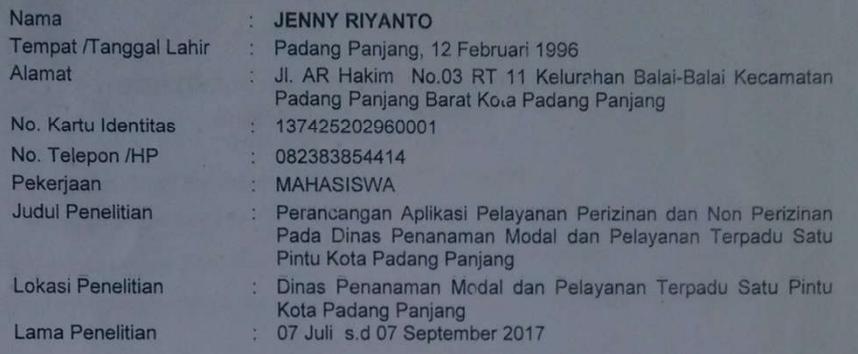

Dalam rangka mengadakan penelitian, peneliti diwajibkan/diharuskan memenuhi ketentuan sebagai berikut

- 1. Peneliti harus melaporkan diri kepada pihak yang berwenang di tempat penelitian.
- Penelitian dilakukan sesuai dengan ketentuan yang berlaku ditempat penelitian.  $2.$
- Peneliti diwajibkan menyampaikan laporan hasil penelitian kepada Walikota Padang Panjang<br>melalui Dinas Penariaman Modal dan PTSP Kota Padang Panjang. 3.
- 4. Peneliti dilarang melakukan penelitian di luar hal-hal yang telah ditetapkan oleh pihak yang berwenang di tempat penelitian.
- 5. Apabila penelitian yang dilakukan tidak sesuai dengan ketentuar, tersebut di atas, maka izin penelitian ini dicabut kembali.

Demikianlah izin melaksanakan penelitian ini diberikan kepada yang bersangkutan untuk dapat dipergunakan sebagaimana mestinya.

Padang Panjang, 07 Juli 2017

KEPALA DINAS PERANAMAN MODAL DAN PTSP

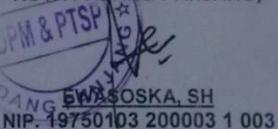

Tembusan disampaikan kepada Yth:<br>1. Kepala BPBD Kesbangpol Kota Padang Panjang;<br>2. Kepala Lembaga Penelitian dan Pengabdian Masyarakat IAIN Batusangkar Kementerian Agama  $R1$ 

## **KEMENTERIAN AGAMA INSTITUT AGAMA ISLAM NEGERI BATUSANGKAR**

PROGRAM DIII MANAJEMEN INFORMATIKA im Batusangkar 27213 Telp. (0752) 71150, 574221, Fax. (0752) 71879

## بِسْمِ اللَّهِ الرَّحْمٰنِ الرَّ حِيْمِ

 $: 14205056$ : Jenny Riyanto

¥.

nbing

khir

### KARTU BIMBINGAN PENULISAN TUGAS AKHIR

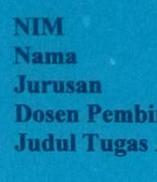

D.III Manajemen Informatika Iswandi, M.Kom ÷. : Perancangan Aplikasi Pelayanan Perizinan dan Non Perizinan pada Dinas Penanaman Modal dan Pelayanan Terpadu Satu Pintu Kota

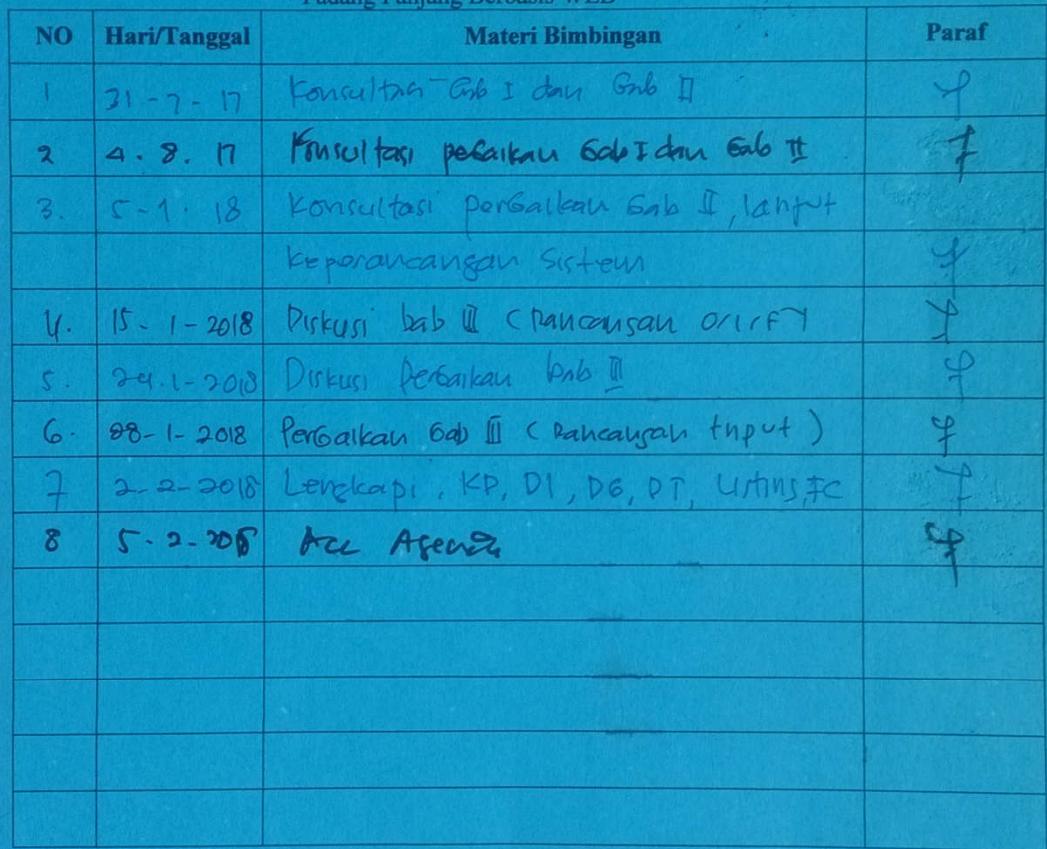

Setiap konsultasi dengan dosen pembimbing kartu ini harap<br>diisi, dan diparaf oleh dosen pembimbing

Batusangkar, OS Februari 2018 Mahasiswa

1216 **Jenny Rivanto**<br>Nim. 14 205 056

Mengetahui, Dosen Penasehat Akademik  $ra's$ 

Zihnil Afif, M.Kom<br>NIP.19790919 200801 1 023

Dosen Pembimbing Tugas Akhir

mmes **Iswandi, M.Kom**<br>NIP. 19700510 200312 1 004

# **FLOWCHART**

Flowchart Login Admin

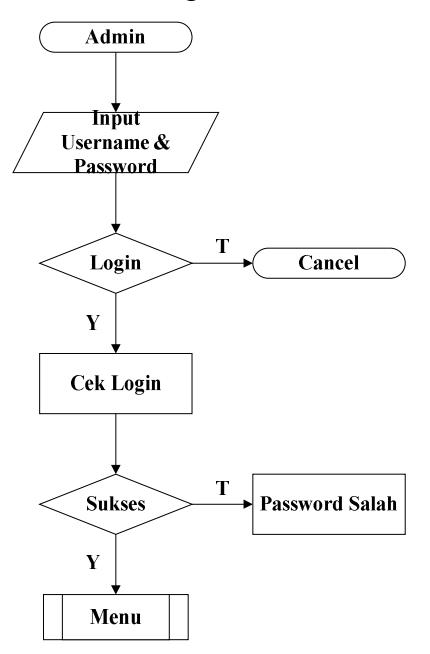

Flowchart Input Data Pemohon

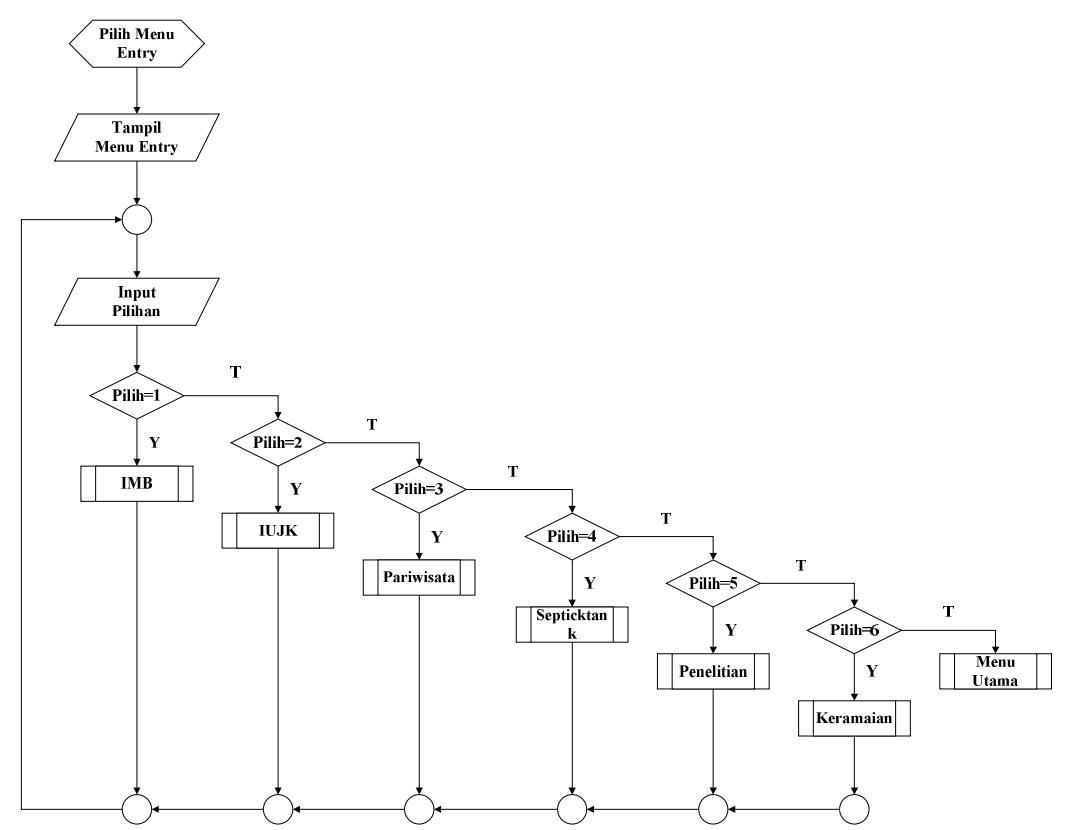

Flowchart Logout

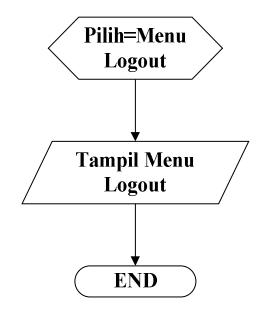

Flowchart Laporan

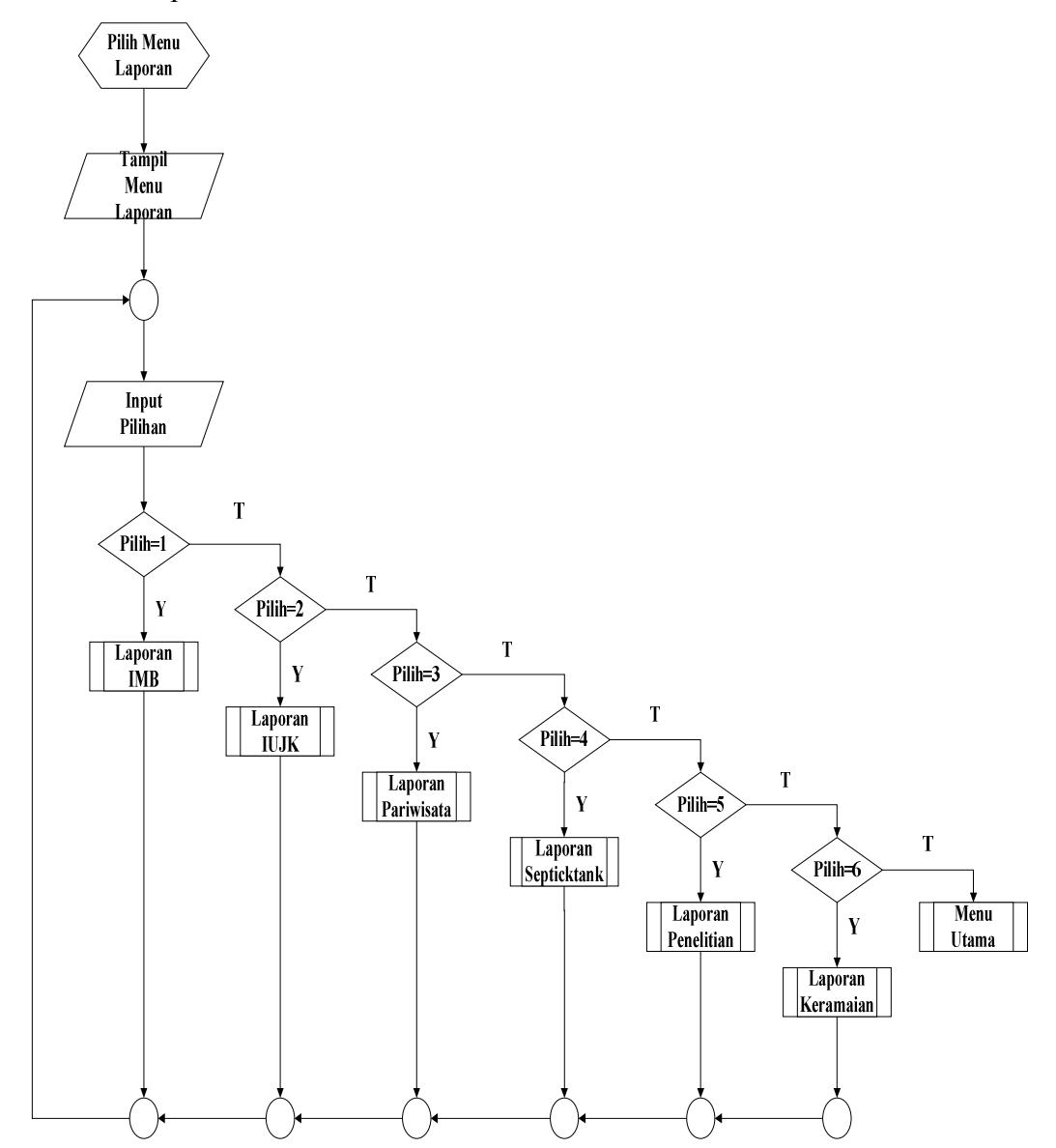

Flowchart Input Data Pegawai

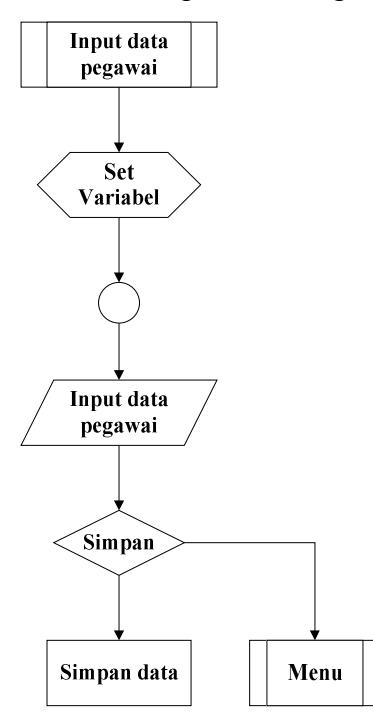

Flowchart Input Data Pengumuman Izin

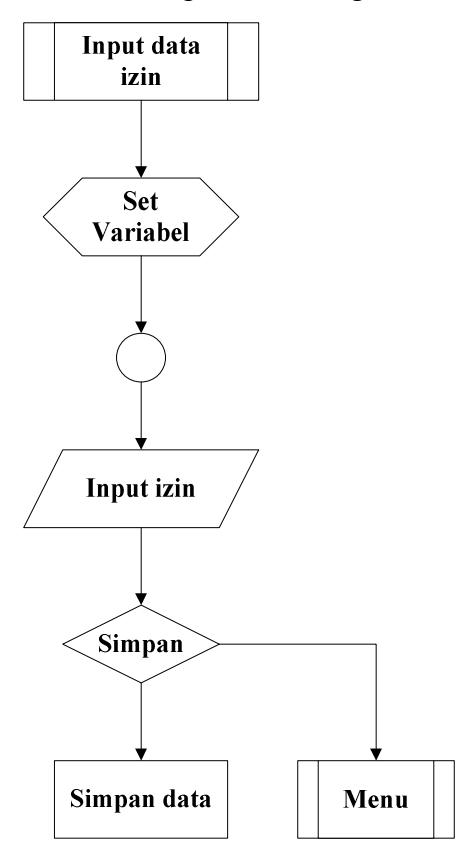

## **LISTING PROGRAM**

### **Browse.php**

```
<!DOCTYPE html PUBLIC "-//W3C//DTD XHTML 1.0 Transitional//EN"
"http://www.w3.org/TR/xhtml1/DTD/xhtml1-transitional.dtd">
<html xmlns="http://www.w3.org/1999/xhtml">
<head>
<meta http-equiv="Content-Type" content="text/html; charset=utf-8" />
<title>Untitled Document</title>
<script src="SpryAssets/SpryMenuBar.js" type="text/javascript"></script>
<link href="SpryAssets/SpryMenuBarHorizontal.css" rel="stylesheet"
type="text/css" />
</head>

 <table width="1181" border="0">
  <tr><td width="1175"><div class="menu" id="menu">
    <ul id="MenuBar1" class="MenuBarHorizontal">
     <li><a class="MenuBarItemSubmenu" href="user.php">Beranda</a>
       \langleul>
        \langleli>a href="sejarah.php">Sejarah\langlea>\langleli><li><a href="struktur.php">Struktur</a></li>
        \langleli\rangle a href="visimisi.php">Visi Dan Misi\langlea\rangle\langle \rangle\langleli>
     <li><a class="MenuBarItemSubmenu" href="#">Persyaratan Perizinan</a>
       <ul>\langleli>a href="persyaratan_imb.php">IMB\langlea>\langleli>a href="persyaratan_iujk.php">IUJK\langlea>\langleli>a href="persyaratan_septicktank.php">Izin Septicktank\langlea>li>\langle i \rangle \langle a \rangle href="persyaratan pariwisata.php">Izin Usaha
Kepariwisataan</a>>
       \langle \rangle
```
 $\langle$ li> <li><a class="MenuBarItemSubmenu" href="#">Persyaratan Non Perizinan</a>  $\langle$ ul> <li><a href="persyaratan\_penelitian.php">Rekomendasi Penelitian $\langle$ a $\rangle$ <li><a href="persyaratan\_keramaian.php">Rekomendasi Keramaian $\langle$ a $\rangle$  $\langle \text{ul} \rangle$  $\langle$ li $\rangle$ <li><a class="MenuBarItemSubmenu" href="#">Pendaftaran Perizinan</a>  $\langle u \rangle$  $\langle$ li $>$ a href="pendaftaran\_imb.php">IMB $\langle$ a $>$ /li $>$  $\langle$ li $>$ a href="pendaftaran\_iujk.php">IUJK $\langle$ a $>$ <li><a href="pendaftaran\_septicktank.php">Izin Septicktank</a></li> <li><a href="pendaftaran\_pariwisata.php">Izin Usaha Kepariwisataan</a>>  $<$ /ul $>$  $\langle$ li> <li><a class="MenuBarItemSubmenu" href="#">Pendaftaran Non Perizinan</a>  $\langle$ ul>  $\langle i \rangle \langle a \rangle$  href="pendaftaran\_penelitian.php">Rekomendasi Penelitian</a>> <li><a href="pendaftaran\_keramaian.php">Rekomendasi Keramaian</a>
</li>  $\langle u \rangle$  $\langle$ li> <li><a href="browse.php">Upload Persyaratan</a></li>

Perizinan</a>  $\langle$ ul> <li><a href="print\_data\_penelitian.php">Rekomendasi Penelitian</a>> <li><a href="print\_data\_keramaian.php">Rekomendasi Keramaian $\langle a \rangle \langle l$ i $>$  $\langle \rangle$  $\langle$ li> <li><a class="MenuBarItemSubmenu" href="#">Output Perizinan</a>  $\langle ul \rangle$  $\langle$ li $>$ a href="print\_data\_imb.php">IMB $\langle$ a $>$ li $>$  $\langle$ li $>$ a href="print\_data\_iujk.php">IUJK $\langle$ a $>$ <li><a href="print\_data\_septicktank.php">Izin Septicktank</a></li>  $\langle i \rangle \langle a \rangle$  href="print\_data\_septicktank.php">Izin Usaha Kepariwisataan</a>>

 $\langle \text{ul} \rangle$ 

<li><a class="MenuBarItemSubmenu" href="#">Output Non

```
\langleli>
      \langle i \rangle \langle a \rangle href="Login.php">Admin\langle a \rangle\langleli>
     </ul>\langlediv\langletd\rangle\langle/tr><tr>&lt;td&gt;&lt;p&gt;&lt;whsp;<p&gt;<p><table width="500" border="0" align="center" cellpadding="0"
cellspacing="1" bgcolor="#CCCCCC">
<tr><form action="multiple_upload_ac.php" method="post"
enctype="multipart/form-data" name="form1" id="form1">
<ht>
```

```
<table width="100%" border="0" cellpadding="3" cellspacing="1"
bgcolor="#FFFFFF">
<tr><td><strong><center>UPLOAD PERSYARATAN</center></strong></td>
\langle tr \rangle<tr><td>NIK :
  <label for="nik"></label>
  <input name="nik" type="text" id="nik" maxlength="16" /></td>
\langle tr \rangle<tr><td>Jenis Izin :
 <label for="jenis_izin"></label>
 <select name="jenis_izin" id="jenis_izin">
  <option value="IMB">IMB</option>
  <option value="IUJK">IUJK</option>
  <option value="Kepariwisataan">Kepariwisataan</option>
  <option value="Septicktank">Septicktank</option>
  <option value="Penelitian">Penelitian</option>
  <option value="Keramaian">Keramaian</option>
 </select></td>
\langle tr \rangle<tr><td>Select file
\leinput name="ufile[]" type="file" id="ufile[]" size="50" /\lt/td>
\langle tr \rangle<tr><td>Select file
\leinput name="ufile[]" type="file" id="ufile[]" size="50" /\ge/td>
\langle tr \rangle<tr>
```

```
<td>Select file
<input name="ufile[]" type="file" id="ufile[]" size="50" /></td>
\langle tr \rangle<tr><td>Select file
<input name="ufile[]" type="file" id="ufile[]" size="50" /></td>
\langle tr \rangle<tr><td>Select file
<input name="ufile[]" type="file" id="ufile[]" size="50" /></td>
\langle tr \rangle<tr><td>Select file
\leinput name="ufile[]" type="file" id="ufile[]" size="50" /\ge/td>
\langle tr \rangle<tr><td>Select file
<input name="ufile[]" type="file" id="ufile[]" size="50" /></td>
\langle tr \rangle<tr><td>Select file
<input name="ufile[]" type="file" id="ufile[]" size="50" /></td>
\langle/tr\rangle<tr><td>Select file
<input name="ufile[]" type="file" id="ufile[]" size="50" /></td>
\langle tr \rangle<tr><td>Select file
\leinput name="ufile[]" type="file" id="ufile[]" size="50" /\lt/td>
\langle/tr\rangle
```

```
<tr>
```

```
<td align="center"><input type="submit" name="Submit" value="Upload"
\ge /td>
\langle tr \rangle\langletable\rangle\langle t \, d \rangle</form>
\langle tr \rangle\langle \text{table}\rangle \langle \text{p}\rangle \langle \text{td}\rangle\langle/tr></table>
<script type="text/javascript">
var MenuBar1 = new Spry.Widget.MenuBar("MenuBar1",
{imgDown:"SpryAssets/SpryMenuBarDownHover.gif",
imgRight:"SpryAssets/SpryMenuBarRightHover.gif"});
\langlescript\rangle\langle \text{body} \rangle</html>
```
### **Delete\_penelitian.php**

```
<?php require_once('Connections/koneksi.php'); ?>
\langle?php
if (!function_exists("GetSQLValueString")) {
function GetSQLValueString($theValue, $theType, $theDefinedValue = "",
$theNotDefinedValue = "")
{
if (PHP_VERSION \leq 6) {
  $theValue = get\ magic\ quotes\ gro() ? stripslashes($theValue) : $theValue;}
 $theValue = function exists("mysql real escape string") ?
mysql_real_escape_string($theValue) : mysql_escape_string($theValue);
```

```
switch ($theType) {
  case "text":
   $theValue = ($theValue != "") ? "'''. $theValue. "''': "NULL";break;
  case "long":
  case "int":
   $theValue = ($theValue != "") ? intval($theValue) : "NULL";
   break;
  case "double":
   $theValue = ($theValue != "") ? doubleval($theValue) : "NULL";
   break;
  case "date":
   $theValue = ($theValue != "") ? """ . $theValue . """ : "NULL";
   break;
  case "defined":
   $theValue = ($theValue != "") ? $theDefinedValue : $theNotDefinedValue;break;
 }
 return $theValue;
}
}
if ((isset($ GET['nik'])) \&& ($ GET['nik'] != "")) {
 \deltadeleteSQL = sprintf("DELETE FROM penelitian WHERE nik=%s",
              GetSQLValueString($ GET['nik'], "int"));
 mysql_select_db($database_koneksi, $koneksi);
 $Result1 = mysql_query($deleteSQL, $koneksi) or die(mysql_error());
 \deltadeleteGoTo = "data penelitian.php";
 if (isset($_SERVER['QUERY_STRING'])) {
  \text{SdeleteGoTo} = (\text{strong}( \text{SdeleteGoTo}, \text{?'})) ? "\&" : "?";$deleteGoTo .= $_SERVER['QUERY_STRING'];
 }
```

```
header(sprintf("Location: %s", $deleteGoTo));
}
\gamma
```
### **Edit\_penelitian.php**

```
<!DOCTYPE html PUBLIC "-//W3C//DTD XHTML 1.0 Transitional//EN"
"http://www.w3.org/TR/xhtml1/DTD/xhtml1-transitional.dtd">
<html xmlns="http://www.w3.org/1999/xhtml"><?php
include "koneksi.php";
$nik=$_GET['nik'];
$cek=mysql_query("SELECT * FROM penelitian WHERE nik='$nik'") or die
('Salah Query Cek Data');
$d=mysql_fetch_array($cek);
$nama=$d['nama'];
$tempat_lahir=$d['tempat_lahir'];
$tgl_lahir=$d['tgl_lahir'];
$alamat=$d['alamat'];
$telp=$d['telp'];
$pekerjaan=$d['pekerjaan'];
$judul_penelitian=$d['judul_penelitian'];
$lama_penelitian=$d['lama_penelitian'];
$tempat_penelitian=$d['tempat_penelitian'];
$status_persyaratan=$d['status_persyaratan'];
//tombol Update
if (isset($_POST['btnupdate']))
{
       if (empty($_POST['nik']))
       { echo "<script language='javascript'> alert ('Maaf NIK Harus di isi!!');
</script>";
       } else {
              $tgl=date('Y-m-d');
```

```
mysql_query("UPDATE penelitian set nama='$_POST[nama]',
tempat_lahir='$_POST[tempat_lahir]', tgl_lahir='$_POST[tgl_lahir]',
alamat='$_POST[alamat]', telp='$_POST[telp]', pekerjaan='$_POST[pekerjaan]',
judul penelitian='$ POST[judul penelitian]',
lama penelitian='$ POST[lama penelitian]',
tempat penelitian='$ POST[tempat penelitian]',
status_persyaratan='$_POST[status_persyaratan]' WHERE nik='$nik'") or die
('Salah Query Update!!!');
             echo "<script language='javascript'> alert ('Data Sukses di
Update!!'); </script>";
       }
```

```
}//localhost/14205056
```

```
\gamma
```
<head>

```
<meta http-equiv="Content-Type" content="text/html; charset=utf-8" />
```

```
<title>Untitled Document</title>
```

```
<script src="SpryAssets/SpryMenuBar.js" type="text/javascript"></script>
```

```
<link href="SpryAssets/SpryMenuBarHorizontal.css" rel="stylesheet"
type="text/css" />
```
</head>

 $$ 

```
<form id="form1" name="form1" method="POST">
```

```
<table width="808" border="0">
```
 $<$ tr $>$ 

```
<td width="802"><div class="menu" id="menu">
```

```
<ul id="MenuBar1" class="MenuBarHorizontal">
```

```
<li><a class="MenuBarItemSubmenu" href="#">Entry</a>
```
 $\langle$ ul $>$ 

```
\langleli>a href="entry_pegawai.php">Entry Pegawai\langlea>li><li><a href="entry_izin.php">Entry Pengumuman Izin</a></li>
\langle \rangle
```
<li><a class="MenuBarItemSubmenu" href="">Data Pemohon Perizinan</a>

 $\langle$ ul>

 $\langle$ li>

 $\langle$ li $>$ a href="data\_imb.php">IMB $\langle$ a $>$  $\langle$ li $>$ a href="data\_iujk.php">IUJK $\langle$ a $>$ <li><a href="data\_kepariwisataan.php">Kepariwisataan</a></li> <li><a href="data\_septicktank.php">Septicktank</a></li>  $\langle \text{ul} \rangle$  $\langle$ li $\rangle$ 

<li><a class="MenuBarItemSubmenu" href="#">Data Pemohon Non Perizinan</a>

 $\langle u \rangle$ 

```
\langleli>a href="data_penelitian.php">Penelitian\langlea>li>\langleli>a href="data_keramaian.php">Keramaian\langlea>li>
```
 $<$ /ul $>$ 

 $\langle$ li>

```
<li><a class="MenuBarItemSubmenu" href="#">Laporan Perizinan</a>
 \langle ul \rangle
```

```
\langleli>a href="lap_imb.php">IMB\langlea>\langleli>\langleli>a href="lap_iujk.php">IUJK\langlea>\langleli>a href="lap_pariwisata.php">Kepariwisataan\langlea>\langleli>\langleli\ranglea href="lap_septicktank.php">Septicktank\langlea\rangle</ul>
```
 $\langle$ li>

```
<li><a class="MenuBarItemSubmenu" href="#">Laporan Non
Perizinan</a>
```
 $\langle u \rangle$ 

```
\langleli>a href="lap_penelitian.php">Penelitian\langlea>\langleli><li><a href="lap_keramaian.php">Keramaian</a></li>
\langle \rangle
```
```
\langleli>
      \langleli\rangle\langlea href="logout.php">Logout\langlea>
      \langleli>
     \langle \rangleul>\langlediv\langletd\rangle\langle tr \rangle<tr><td><p>&nbsp;</p><table width="584" border="1">
      <tr><td width="574"><table width="578" border="0">
      <tr><td colspan="2"><center>
         <p>ISIAN PEMOHON REKOMENDASI PENELITIAN</p>
         \langle p \rangle \& nbsp; \langle p \rangle\alpha </center>\times/td\times\langle tr \rangle<tr><td width="197">NIK</td>
       <td width="371"><label for="nik"></label>
       <input name="nik" type="text" id="nik" value="<?php echo $nik; ?>"
size="30" />>/td>
      \langle tr \rangle<tr><td>NAMA</td>
       <td><input name="nama" type="text" id="nama" value="<?php echo
$nama; ?>" size="40" /></td>
      \langle tr \rangle<tr><td>TEMPAT/TANGGAL LAHIR</td>
       <td><input name="tempat_lahir" type="text" id="tempat_lahir"
```

```
value="<?php echo $tempat_lahir; ?>" size="35" />
```
<input name="tgl\_lahir" type="text" id="tgl\_lahir" value="<?php echo \$tgl\_lahir; ?>" size="25" /></td>

 $\langle tr \rangle$ 

 $<$ tr $>$ 

<td>ALAMAT</td>

<td><input name="alamat" type="text" id="alamat" value="<?php echo \$alamat; ?>" size="50" /></td>

 $\langle tr \rangle$ 

 $<$ tr $>$ 

<td>TELEPON/HP</td>

<td><input name="telp" type="text" id="telp" value="<?php echo \$telp; ?>" size="20" /></td>

 $\langle$ /tr $>$ 

 $<$ tr $>$ 

<td>PEKERJAAN</td>

<td><input name="pekerjaan" type="text" id="pekerjaan" value="<?php echo \$pekerjaan; ?>" size="30" /></td>

 $\langle$ tr $>$ 

 $<$ tr $>$ 

<td>JUDUL PENELITIAN</td>

<td><input name="judul\_penelitian" type="text" id="judul\_penelitian" value="<?php echo \$judul\_penelitian; ?>" size="70" maxlength="150" /></td>

 $<$ /tr $>$ 

 $<$ tr $>$ 

<td>LAMA PENELITIAN</td>

<td><input name="lama\_penelitian" type="text" id="lama\_penelitian" value="<?php echo \$lama\_penelitian; ?>" size="15" />

hari/bulan</td>

 $\langle$ /tr $>$ 

 $<$ tr $>$ 

<td>TEMPAT PENELITIAN</td>

```
<td><input name="tempat_penelitian" type="text" id="tempat_penelitian"
value="<?php echo $tempat_penelitian; ?>" size="40" /></td>
```
 $\langle tr \rangle$ 

 $<$ tr $>$ 

```
<td>KELENGKAPAN BERKAS</td>
```
<td><select name="status\_persyaratan" id="status\_persyaratan" title="<?php echo \$status\_persyaratan; ?>">

<option value="Belum Lengkap">Belum Lengkap</option>

```
<option value="Lengkap">Lengkap</option>
```

```
</select></td>
```
 $\langle$ tr $>$ 

 $<$ tr $>$ 

```
\langle \text{td colspan=00} \rangle
```
 $< p >$ 

<center><input type="submit" name="btnupdate" id="btnupdate" value=".:: UPDATE ::." />

```
<input type="submit" name="btnclose" id="btnclose" value=".::CLOSE
::." />
```

```
\le/center>
```
 $<$ /p> $<$ /td>

 $\langle$ tr>

</table></td>

 $\langle tr \rangle$ 

 $\langle \text{table}\rangle \langle \text{p}\rangle \langle \text{td}\rangle$ 

```
\langle tr \rangle
```
 $\langle$ table $\rangle$ 

</form>

```
<script type="text/javascript">
```
var MenuBar1 = new Spry.Widget.MenuBar("MenuBar1", {imgDown:"SpryAssets/SpryMenuBarDownHover.gif",

```
imgRight:"SpryAssets/SpryMenuBarRightHover.gif"});
```

```
</script>
```
</body>

 $<$ /html $>$ 

## **Koneksi.php**

 $\langle$ ?php \$namaserver="localhost"; \$user="root"; \$pass="root"; \$nmdb="dpmptsp"; mysql\_connect(\$namaserver,\$user,\$pass) or die('Koneksi Gagal'); mysql\_select\_db(\$nmdb) or die ('Database Tidak Ditemukan!!');  $\gamma$ 

## **Login.php**

```
<?php require_once('Connections/koneksi.php'); ?>
\langle?php
if (!function_exists("GetSQLValueString")) {
function GetSQLValueString($theValue, $theType, $theDefinedValue = "",
$theNotDefinedValue = "")
{
 if (PHP_VERSION \leq 6) {
  $theValue = get\ magic\ quotes\ gro() ? stripslashes($theValue) : $theValue;
 }
 $theValue = function exists("mysql real escape string") ?
mysql_real_escape_string($theValue) : mysql_escape_string($theValue);
 switch ($theType) {
  case "text":
   $theValue = ($theValue != "") ? """ . $theValue . """ : "NULL";
   break;
  case "long":
```

```
case "int":
```
}

}

```
$theValue = ($theValue != "") ? intval($theValue) : "NULL";
   break;
  case "double":
   $theValue = ($theValue != "") ? doubleval($theValue) : "NULL";
   break;
  case "date":
   $theValue = ($theValue != "") ? "'''. $theValue . "''': "NULL";break;
  case "defined":
   $theValue = ($theValue != "") ? $theDefinedValue : $theNotDefinedValue;
   break;
 }
 return $theValue;
}
?>
<?php
// *** Validate request to login to this site.
if (!isset($ SESSION)) {
 session_start();
$loginFormAction = $SERVER[PHP SELF'];
if (isset($_GET['accesscheck'])) {
 S SESSION['PrevUrl'] = S GET['accesscheck'];
}
if (isset($_POST['txtuser'])) {
 $loginUsername=$_POST['txtuser'];
 $password=$_POST['txtpass'];
 $MM_fldUserAuthorization = "";
```

```
$MM_redirectLoginSuccess = "halamanadmin.php";
```
\$MM\_redirectLoginFailed = "logout.php";

\$MM\_redirecttoReferrer = false;

mysql\_select\_db(\$database\_koneksi, \$koneksi);

\$LoginRS query=sprintf("SELECT username, password FROM `admin` WHERE username=%s AND password=%s",

GetSQLValueString(\$loginUsername, "text"), GetSQLValueString(\$password, "text"));

\$LoginRS = mysql\_query(\$LoginRS\_\_query, \$koneksi) or die(mysql\_error());

 $$loginFoundUser = mysql$  num rows( $$LoginRS$ );

if (\$loginFoundUser) {

\$loginStrGroup = "";

if (PHP VERSION  $\ge$  5.1) {session regenerate id(true);} else {session regenerate  $id()$ ;}

```
//declare two session variables and assign them
```

```
$ SESSION['MM_Username'] = $loginUsername;
```

```
$ SESSION['MM_UserGroup'] = $loginStrGroup;
```

```
if (isset($_SESSION['PrevUrl']) && false) {
```

```
$MM\,\,r\text{edirectLoginSuccess} = $~SESSION['PrevUr'];
```

```
}
```

```
header("Location: " . $MM_redirectLoginSuccess );
```

```
}
else {
```

```
header("Location: ". $MM_redirectLoginFailed );
```

```
}
```

```
}
```
 $\gamma$ 

```
<!DOCTYPE html PUBLIC "-//W3C//DTD XHTML 1.0 Transitional//EN"
"http://www.w3.org/TR/xhtml1/DTD/xhtml1-transitional.dtd">
<html xmlns="http://www.w3.org/1999/xhtml">
```
<head>

```
<meta http-equiv="Content-Type" content="text/html; charset=utf-8" />
```

```
<title>Untitled Document</title>
```
</head>

 $$ 

```
<form id="form1" name="form1" method="POST" action="<?php echo
$loginFormAction; ?>">
```
<center><table width="284" border="1">

 $<$ tr $>$ 

```
<td colspan="2"><center>ADMIN</center></td>
```
 $\langle tr \rangle$ 

 $<$ tr $>$ 

```
<td width="114">USERNAME</td>
```
<td width="249"><label for="txtuser"></label>

```
<input type="text" name="txtuser" id="txtuser" /></td>
```
 $\langle tr \rangle$ 

 $<$ tr $>$ 

```
<td>PASSWORD</td>
```

```
<td><input type="password" name="txtpass" id="txtpass" /></td>
```
 $\langle tr \rangle$ 

 $<$ tr $>$ 

```
<td colspan="2"><center><input type="submit" name="btnlogin"
id="btnlogin" value=".:: LOGIN ::." /></center></td>
```
 $\langle tr \rangle$ 

```
</table></center>
```
</form>

</body>

 $<$ /html $>$ 

## **Logout.php**

 $\langle$ ?php

// \*\*\* Logout the current user.

 $\text{SlogoutGoTo} = \text{"user.php";}$ 

```
if (!isset($ SESSION)) {
 session_start();
}
$_SESSION['MM_Username'] = NULL;
$ SESSION['MM_UserGroup'] = NULL;
unset($_SESSION['MM_Username']);
unset($_SESSION['MM_UserGroup']);
if ($logoutGoTo != "") {header("Location: $logoutGoTo");
exit;
}
?>
```

```
Multiple_upload_ac.php
```

```
<?php
$nik=$_POST["nik"];
$jenis izin=$ POST["jenis izin"];
$path1= "upload/".$nik."-".$jenis_izin."-
".$HTTP_POST_FILES['ufile']['name'][0];
$path2= "upload/".$nik."-".$jenis_izin."-
".$HTTP_POST_FILES['ufile']['name'][1];
\text{Spath3} = \text{''upload} \cdot \text{''shik."} - \text{''shik."} - \text{''shik.}".$HTTP_POST_FILES['ufile']['name'][2];
$path4= "upload/".$nik."-".$jenis_izin."-
".$HTTP_POST_FILES['ufile']['name'][3];
$path5= "upload/".$nik."-".$jenis_izin."-
".$HTTP_POST_FILES['ufile']['name'][4];
$path6= "upload/".$nik."-".$jenis_izin."-
".$HTTP_POST_FILES['ufile']['name'][5];
\text{Spath7} = \text{''upload} \cdot \text{''shik."} - \text{''shik."} - \text{''shik.}".$HTTP_POST_FILES['ufile']['name'][6];
```
\$path8= "upload/".\$nik."-".\$jenis\_izin."-

".\$HTTP\_POST\_FILES['ufile']['name'][7];

\$path9= "upload/".\$nik."-".\$jenis\_izin."-

".\$HTTP\_POST\_FILES['ufile']['name'][8];  $\text{Stath10} = \text{"\\textcolor{red}{\text{t}} \text{``t}} \text{``t}} \text{``t}} \text{``t} \text{''t} \text{``t} \text{''t} \text{``t} \text{''t} \text{``t} \text{''t} \text{``t} \text{''t} \text{``t} \text{''t} \text{''t} \text{''t} \text{''t} \text{''t} \text{''t} \text{''t} \text{''t} \text{''t} \text{''t} \text{''t} \text{''t} \text{''t} \text{''t} \text{''t} \text{''t} \text{''t} \text{''t} \text{''$ 

".\$HTTP\_POST\_FILES['ufile']['name'][9]; copy(\$HTTP\_POST\_FILES['ufile']['tmp\_name'][0], \$path1); copy(\$HTTP\_POST\_FILES['ufile']['tmp\_name'][1], \$path2); copy(\$HTTP\_POST\_FILES['ufile']['tmp\_name'][2], \$path3); copy(\$HTTP\_POST\_FILES['ufile']['tmp\_name'][3], \$path4); copy(\$HTTP\_POST\_FILES['ufile']['tmp\_name'][4], \$path5); copy(\$HTTP\_POST\_FILES['ufile']['tmp\_name'][5], \$path6); copy(\$HTTP\_POST\_FILES['ufile']['tmp\_name'][6], \$path7); copy(\$HTTP\_POST\_FILES['ufile']['tmp\_name'][7], \$path8); copy(\$HTTP\_POST\_FILES['ufile']['tmp\_name'][8], \$path9); copy(\$HTTP\_POST\_FILES['ufile']['tmp\_name'][9], \$path10); echo "File Name :".\$HTTP\_POST\_FILES['ufile']['name'][0]."<BR/>"; echo "File Size :".\$HTTP\_POST\_FILES['ufile']['size'][0]."<BR/>"; echo "File Type :".\$HTTP\_POST\_FILES['ufile']['type'][0]."<BR/>"; echo "<img src=\"\$path1\" width=\"150\" height=\"150\">"; echo "<P>": echo "File Name :".\$HTTP\_POST\_FILES['ufile']['name'][1]."<BR/>";

echo "File Size :".\$HTTP\_POST\_FILES['ufile']['size'][1]."<BR/>"; echo "File Type :".\$HTTP\_POST\_FILES['ufile']['type'][1]."<BR/>"; echo "<img src=\"\$path2\" width=\"150\" height=\"150\">"; echo "<P>";

echo "File Name :".\$HTTP\_POST\_FILES['ufile']['name'][2]."<BR/>"; echo "File Size :".\$HTTP\_POST\_FILES['ufile']['size'][2]."<BR/>"; echo "File Type :".\$HTTP\_POST\_FILES['ufile']['type'][2]."<BR/>"; echo "<img src=\"\$path3\" width=\"150\" height=\"150\">"; echo "File Name :".\$HTTP\_POST\_FILES['ufile']['name'][3]."<BR/>";

echo "File Size :".\$HTTP\_POST\_FILES['ufile']['size'][3]."<BR/>"; echo "File Type :".\$HTTP\_POST\_FILES['ufile']['type'][3]."<BR/>"; echo "<img src=\"\$path4\" width=\"150\" height=\"150\">"; echo "File Name :".\$HTTP\_POST\_FILES['ufile']['name'][4]."<BR/>"; echo "File Size :".\$HTTP\_POST\_FILES['ufile']['size'][4]."<BR/>"; echo "File Type :".\$HTTP\_POST\_FILES['ufile']['type'][4]."<BR/>"; echo "<img src=\"\$path5\" width=\"150\" height=\"150\">"; echo "File Name :".\$HTTP\_POST\_FILES['ufile']['name'][5]."<BR/>"; echo "File Size :".\$HTTP\_POST\_FILES['ufile']['size'][5]."<BR/>"; echo "File Type :".\$HTTP\_POST\_FILES['ufile']['type'][5]."<BR/>"; echo "<img src=\"\$path6\" width=\"150\" height=\"150\">"; echo "File Name :".\$HTTP\_POST\_FILES['ufile']['name'][6]."<BR/>"; echo "File Size :".\$HTTP\_POST\_FILES['ufile']['size'][6]."<BR/>"; echo "File Type :".\$HTTP\_POST\_FILES['ufile']['type'][6]."<BR/>"; echo "<img src=\"\$path7\" width=\"150\" height=\"150\">"; echo "File Name :".\$HTTP\_POST\_FILES['ufile']['name'][7]."<BR/>"; echo "File Size :".\$HTTP\_POST\_FILES['ufile']['size'][7]."<BR/>"; echo "File Type :".\$HTTP\_POST\_FILES['ufile']['type'][7]."<BR/>"; echo "<img src=\"\$path8\" width=\"150\" height=\"150\">"; echo "File Name :".\$HTTP\_POST\_FILES['ufile']['name'][8]."<BR/>"; echo "File Size :".\$HTTP\_POST\_FILES['ufile']['size'][8]."<BR/>"; echo "File Type :".\$HTTP\_POST\_FILES['ufile']['type'][8]."<BR/>"; echo "<img src=\"\$path9\" width=\"150\" height=\"150\">"; echo "File Name :".\$HTTP\_POST\_FILES['ufile']['name'][9]."<BR/>"; echo "File Size :".\$HTTP\_POST\_FILES['ufile']['size'][9]."<BR/>"; echo "File Type :".\$HTTP\_POST\_FILES['ufile']['type'][9]."<BR/>"; echo "<img src=\"\$path10\" width=\"150\" height=\"150\">"; \$filesize1=\$HTTP\_POST\_FILES['ufile']['size'][0]; \$filesize2=\$HTTP\_POST\_FILES['ufile']['size'][1]; \$filesize3=\$HTTP\_POST\_FILES['ufile']['size'][2]; \$filesize4=\$HTTP\_POST\_FILES['ufile']['size'][3];

```
$filesize5=$HTTP_POST_FILES['ufile']['size'][4];
$filesize6=$HTTP_POST_FILES['ufile']['size'][5];
$filesize7=$HTTP_POST_FILES['ufile']['size'][6];
$filesize8=$HTTP_POST_FILES['ufile']['size'][7];
$filesize9=$HTTP_POST_FILES['ufile']['size'][8];
$filesize10=$HTTP_POST_FILES['ufile']['size'][9];
if($filesize1 && $filesize2 && $filesize3 && $filesize4 && $filesize5 &&
$filesize6 && $filesize7 && $filesize8 && $filesize9 && $filesize10 != 0)
{
echo "We have recieved your files";
}
else {
echo "ERROR.....";
}
if($filesize1 == 0)}
echo "There're something error in your first file";
echo "<BR />";
}
if($filesize2 == 0) {
echo "There're something error in your second file";
echo "\langleBR \rangle";
}
if($filesize3 == 0) {
echo "There're something error in your third file";
echo "\langleBR \rangle";
}
if($filesize4 == 0) {
echo "There're something error in your fourth file";
echo "<BR />";
}
if($filesize 5 == 0)}
```

```
echo "There're something error in your fifth file";
echo "<BR />";
}
if($filesize 6 == 0)}
echo "There're something error in your sixth file";
echo "\langleBR \rangle";
}
if($filesize 7 == 0)}
echo "There're something error in your seventh file";
echo "\langleBR \rangle";
}
if($filesize8 == 0)}
echo "There're something error in your eighth file";
echo "\langleBR \rangle";
}
if($filesize9 == 0)}
echo "There're something error in your ninth file";
echo "<BR \ge";
}
if($filesize10==0) {
echo "There're something error in your tenth file";
echo "<BR />";
}
?>
```
## **Pendaftaran\_penelitian.php**

```
<?php
include "koneksi.php";
if(isset($_POST['btnsave']))
{
       if (empty($_POST['nik']))
```
{

echo "<script language='javascript'> alert ('Maaf NIK Harus Diisi!!');

```
</script>";
      }
      else
      {
             $tgl=date('Y-m-d');
             $status="Belum Lengkap";
             $a=mysql_query("SELECT * FROM penelitian WHERE
nik='$_POST[nik]'");
             if (mysql_num_rows($a)>0)
             {
                   echo "<script language='javascript'> alert ('NIK Sudah
Ada!!');
                   </script>";
             }
             else
```
mysql\_query("INSERT INTO penelitian VALUES ('\$\_POST[nik]','\$tgl','\$\_POST[nama]','\$\_POST[tempat\_lahir]','\$\_POST[tgl\_lahir]' ,'\$\_POST[alamat]','\$\_POST[telp]','\$\_POST[pekerjaan]','\$\_POST[judul\_penelitian ]','\$\_POST[lama\_penelitian]','\$\_POST[tempat\_penelitian]','\$status')") or die ('Salah Query Simpan!!!');

```
}
}
\gamma
```
{

}